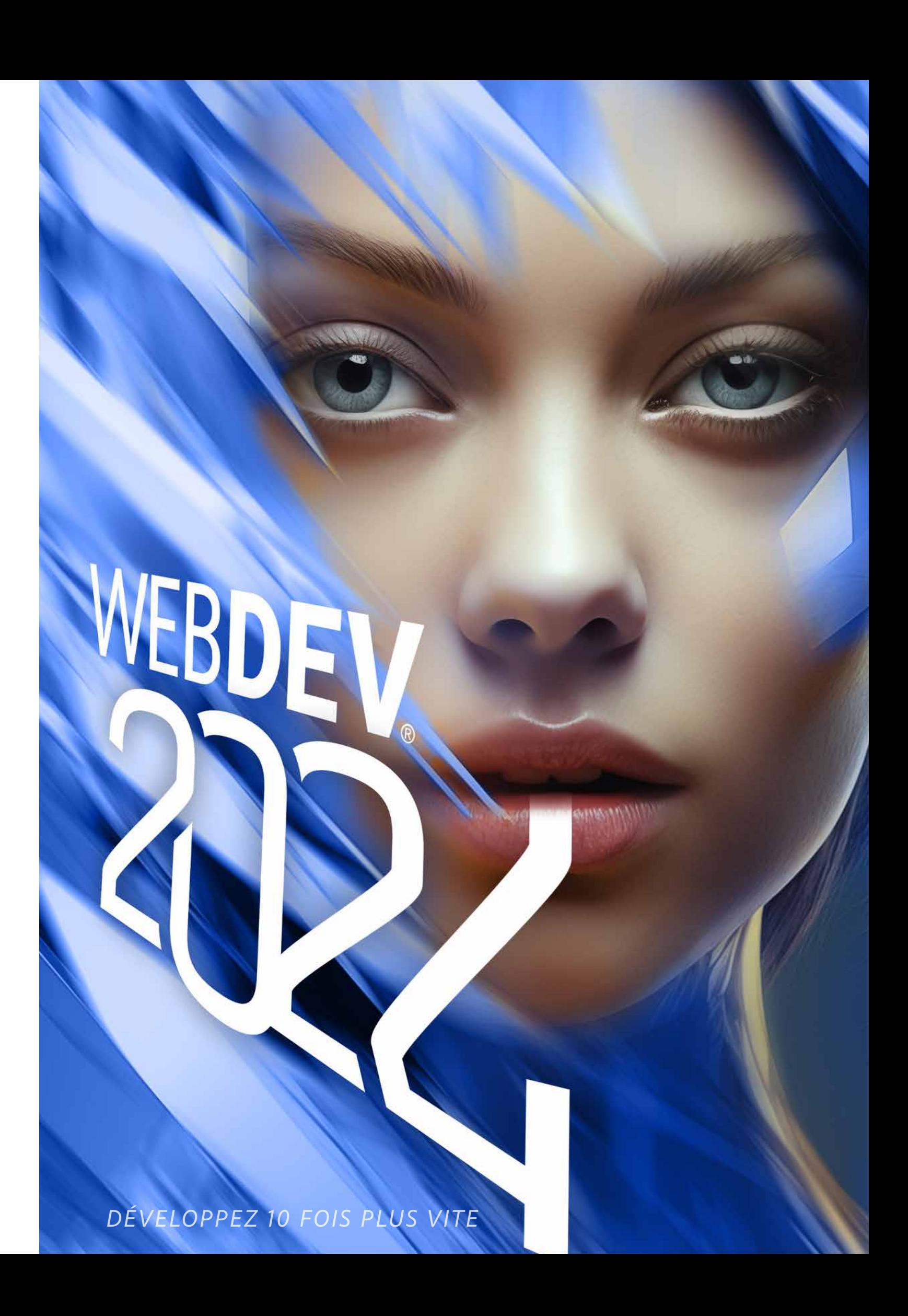

- 3 Le cycle complet
- 4 Questions/Réponses
- 6 Exemples
- 8 Sites statiques et dynamiques
- 9 Intranet, Internet
- 10 Une techno révolutionnaire
- 12 IDE: l'environnement intégré mode preview permanent
- 13 La techno des «7 onglets»
- 14 Zoning & Flexbox
- 15 Responsive
- 16 Templates
- 17 Editeur HTML
- 18 Compatibilité tous navigateurs
- 20 Des contrôles (champs)
- adaptés au Web
- 27 Champs Métier
- 28 HTML5 & CSS3
- 29 64 langues, Chorus Pro
- 30 Le Langage L5G
- 31 Editeur de code
- 32 Le débogueur, POO
- 33 Les Webservices REST & SOAP La Signature Electronique
- 34 Angular, Bootstrap, JQuery...
- 35 Accès natif Google, SAP,...
- 36 Sécurité par mot de passe, Double authentification
- 37 Paiement sécurisé SEO, le Référencement naturel
- 38 SPA, Websocket
- 39 SaaS
- 40 Modélisation des données
- 41 Toutes les bases de données
- 42 HFSQL: base de données libre
- 44 Editeur de requêtes visuel
- 45 Générateur de rapports & PDF
- 46 Versionning (GDS /SCM)
- 47 Pilotage des projets
- 48 Import HTML Wébisation
- 49 Import FIGMA PHP
- 50 Déploiement
- 52 L'hébergement
- 54 Administration, Statistiques
- 55 Front Office, Back Office
- 57 Les services PC SOFT
- 59 Exemples de sites

### 66 DANS WEBDEV 2024 **TOUT EST INTÉGRÉ**

- · 1 SEUL ENVIRONNEMENT À MAÎTRISER: VOS ÉQUI-PES SONT IMMÉDIATEMENT **OPÉRATIONNELLES**
- $\bullet$  1 SEUL OUTIL  $\lambda$ ACQUÉRIR. CE QUI RÉDUIT LES COÛTS
- · 1 SUPPORT TECHNIQUE UNIQUE, GRATUIT
- · VOUS ÊTES GAGNANT

#### **BASES DE DONNÉES**

**ARCHITECTURE**<br>2-tiers et 3-tiers, MOR, MVP **HFSQL/HFSQL DRIVE** 

**CONNECTEUR NATIF** 

**OONNED FEOR NATILE**<br>OLE DB, ODBC, MySQL, PostgreSQL,<br>MariaDB, AS/400, Oracle, SQL Server, **ACCÈS NATIF APPLICATIF** WebService, SAP, Google, Outlook, LDAP,<br>Lotus Notes, RSS, Facebook, SalesForce...

**RIG DATA** se. Riak. Memcached. Hadoop, HBas<br>MongoDB, Rec **BINDING** 

**CENTRE DE CONTRÔLE HFSOL** RÉPLICATION UNIVERSELLE

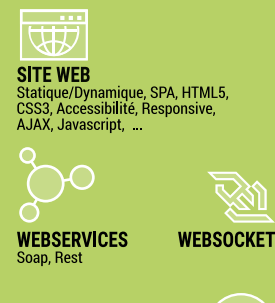

**COMPOSANTS** 

**RESSOURCES EXTERNES RED SOURCE DE AND SERVICE SERVICES**<br>Composant, Webservice, API, DLL, OLE, ActiveX,<br>XML, XLS, DOCX, RSS, JSON, HTML, HTTP, FTP,<br>Socket, Net, Java, J2EE, Javascript, SMTP,<br>POP3, IMAP, TAPI, Port série, MQTT, Chorus,<br>DMP, Tw

IA (Intelligence artificielle)<br>OCR, Saisie prédictive, Reconnaissance de

**CODE EXISTANT CODE EXIS IAN I**<br>C, C++, C#, Java, Python, Access, Pascal, Cobol,<br>Fortran, VB, ...

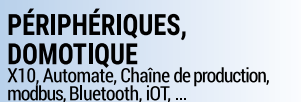

# AGL - DevOps PLATEFORME INTÉGRÉE DE DÉVELOPPEMENT AGILE

Pages, Etat OCONCEPTION 6  $\blacksquare$ IERATION ے<br>سا ඏ ධ **ODEPLOIENENT** 

**GESTION DES<br>EXIGENCES** 

**PATTERN**<br>RAD

 $\overline{\mathbf{w}}$ 

# **BIENVENUE DANS LE MONDE DES APPLICATIONS WEB**

**MODÈLES** 

**UML** 

9 Diagrammes

CHARTE DE

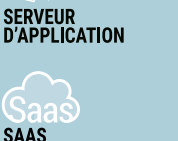

**PCS CLOUD** 

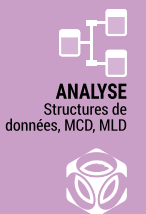

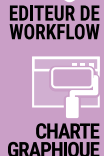

**ODEVELOPPER** 

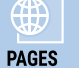

Responsive, Zoning,<br>Flux HTML, Flexbox,

**RAD** (Rapid<br>Application<br>Development

**CLASSES** 

**CODE COVERAGE** 

**GDS/GDS<br>DRIVE/GIT** estionnaire de<br>:ources.Versioi

EDITEUR<br>D'IMAGES

**CENTRE DE CONTRÔLE<br>SUIVI DE PROJETS** 

Exigences, Règles métier,<br>Tâches, Bogues, Statistiques

**CODE L5G** WLangage

**DÉBOGUEUR** 

**INTERNATIONALISATION**<br>LOCALISATION

**FABRIQUE**<br>LOGICIELLE

**BATCH<br>BUILD** 

**AUDIT D'ÉDITION**<br>RGPD, Code mort,<br>Nettoyage, UI,

金

**COMPOSANTS** 

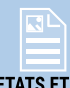

**ETATS ET<br>REQUÊTES** 

**MESSAGERIE** 

**DOCUMENTATION<br>TECHNIQUE**<br>(PDF, RTF, HTML, ...)

SÉCURITÉ upware utilisateur<br>Gestion des droits

RECHERCHE<br>MULTIPROJET

CENTRE DE CONTRÔLE<br>HÉBERGEMENT Compte utilisateu

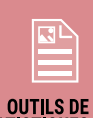

OUTILS DE<br>STATISTIQUES

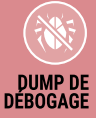

**FAA** nctionna<mark>lités</mark><br>tiques de vos<br>Applications)

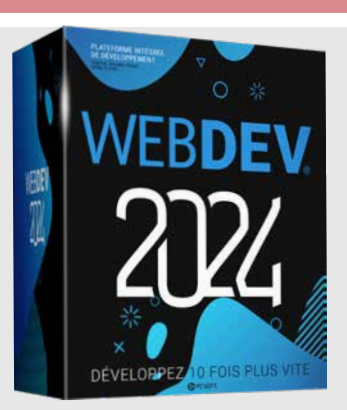

**DOCKER** 

**CLOUD PRIVÉ** 

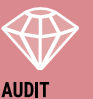

**AUDIT<br>DYNAMIOUE** 

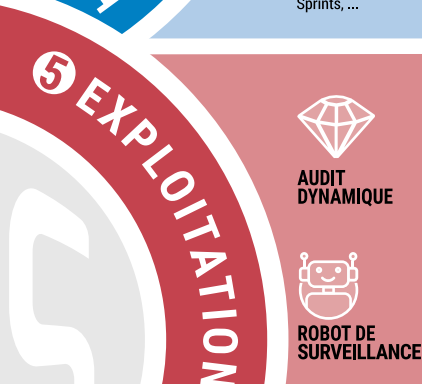

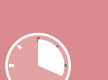

 $\bar{\mathbf{z}}$ 

**PROFILING** 

ADMIN.<br>WEBDEV

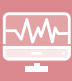

**ATR** (Analyseur<br>Temps Réel)

A ujourd'hui les sites Internet et<br>A Intranet sont reliés en temps<br>A réel aux données de l'entreprise ujourd'hui les sites Internet et Intranet sont reliés en temps et se comportent comme de véritables applications.

**WEBDEV 2024 est la meilleure solution** pour créer ces sites, pour créer les applications Web, SaaS et pour créer des Webservices.

Avec WEBDEV 2024, vos équipes développent 10 fois plus vite.

Comme des **dizaines de milliers de développeurs** en France, choisissez la plateforme la plus performante pour développer et publier vos sites et vos applications Internet et Intranet reliés aux données: **WEBDEV 2024**.

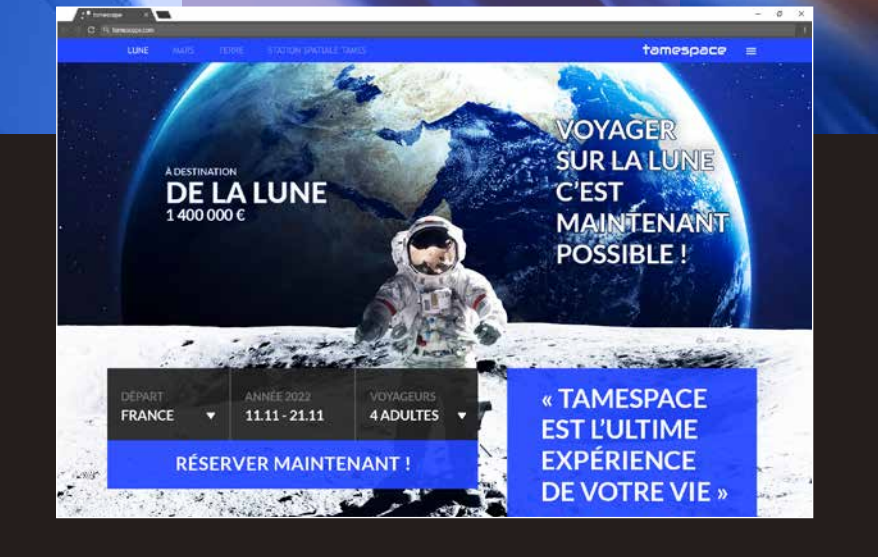

# **SOMMAIRE**

WEBDEV, c'est l'assurance d'un produit complet et totalement intégré : la maîtrise est plus rapide, le support technique est plus efficace (et en plus il est gratuit).

### **Maintenance**

6

- Evolutive - Corrective - Adaptative

- Le dossier technique
- La liaison avec les
- sites statiques existants
- Les Bases de Données
- Les Webservices
- Le codage: L5G, Ajax, .NET, J2EE, HTML5, Javascript, CSS...

**N**ous

**NAME** 

répondons ici aux questions que l'on nous pose le plus souvent sur WEBDEV.

**Conception** 

- Analyse<br>- Maquette<br>- Exigences

### **Réalisation**

2

hterface -<br>Infographie -<br>Développement -<br>Audit -PLATEFORME

**Read** 

 $\frac{1}{2}$ 

PLATEFORME<br>INTÉGRÉE<br>DE DÉVELOPPEMENT

### Tests

3

-Tests d'utilisabilité Fests de<br>montée en charge<br>Tests de non régressior

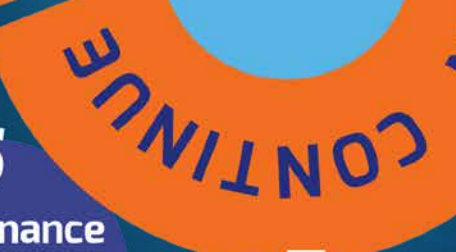

### **Déploiement**

- On-premise<br>- Cloud<br>- SaaS

#### CONSULTEZ LA REVUE «01NET» CONSACRÉE À WEBDEV ET WINDEV POUR DÉCOUVRIR 100 TÉMOIGNAGES. CHATEAU MARGAUX • PHILIPS • VINCI AUTOROUTES • QUICK • SYSTEME U • FEDERATION FRANÇAISE DE BASKET • BOLLORÉ • CASIO • TAITTINGER • CCI BORDEAUX • VOLVO • SIEMENS VAI • TRUFFAUT • AIR CALÉDONIE • HONDA EUROPE • COMTESSE DU BARRY • PRONUPTIA • ÉCOLE D'INGÉNIEUR DE PARIS • ÉCOLE DIRECTE • HOPITAUX DE PARIS • SOCIÉTÉ GÉNÉRALE • PHOTOMATON® • GROUPAMA • CPAM • • •

# **QUESTIONS REPONSES**

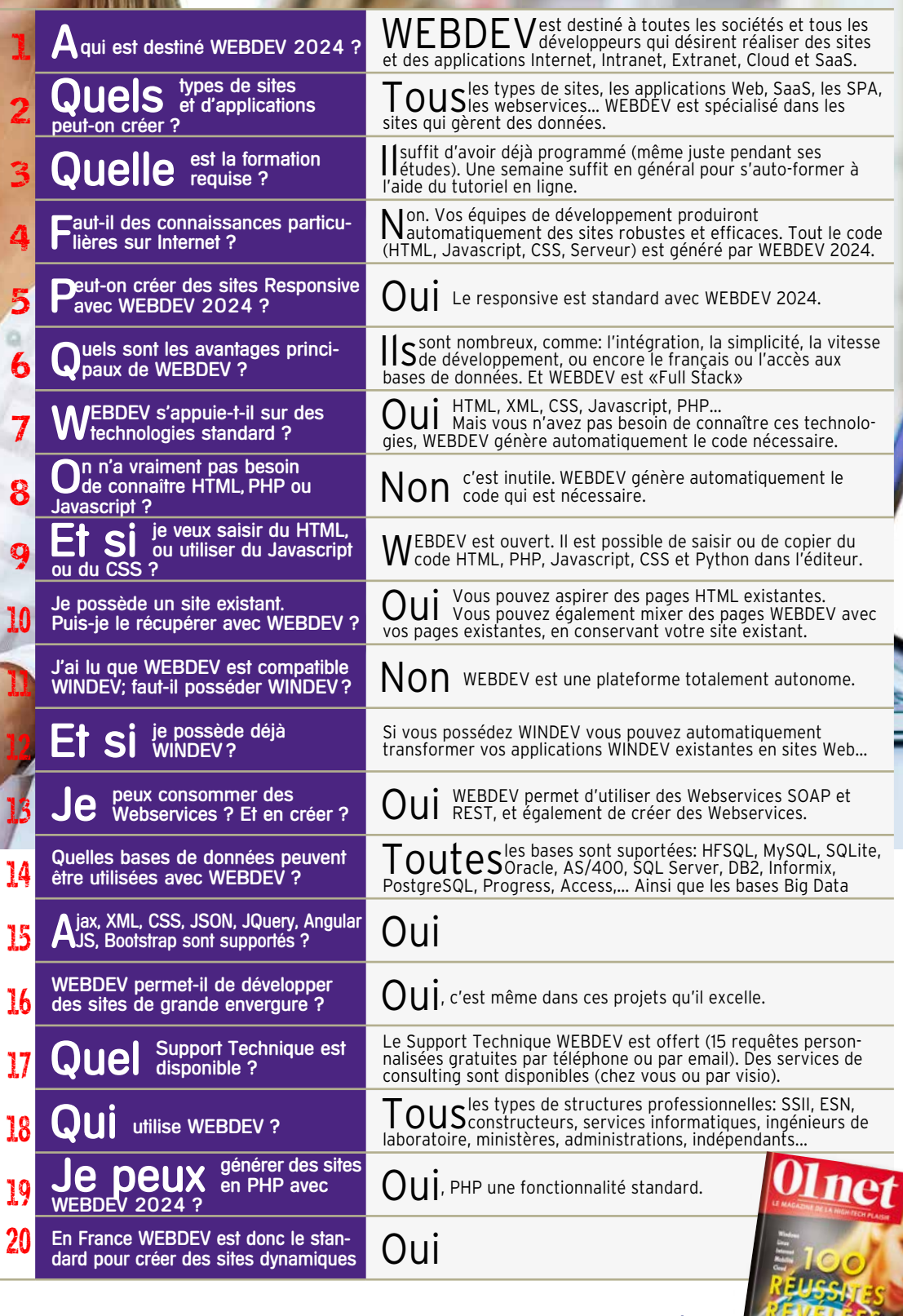

- Le prototypage (POC)
- La conception
- Le RGPD

WINDEV WEBDEV **AVENIR** 

- La reprise de l'existant
- Les états: PDF, codes-barres,...
- Le paiement sécurisé
- La création et l'utilisation de composants
- La documentation • Le travail avec les
- web designers
- Les tests en cours de développement
- La liaison avec le
- Back Office
- L'hébergement

**Exploitation** - Administration - Statistiques - Surveillance

5

• La gestion SaaS • Le Cloud • L'installation chez l'hébergeur ou dans le cloud • Les tests de non-régression et de performance • L'intégration continue • La maintenance et les évolutions • Les statistiques de fréquentation • L'assistance au

développement

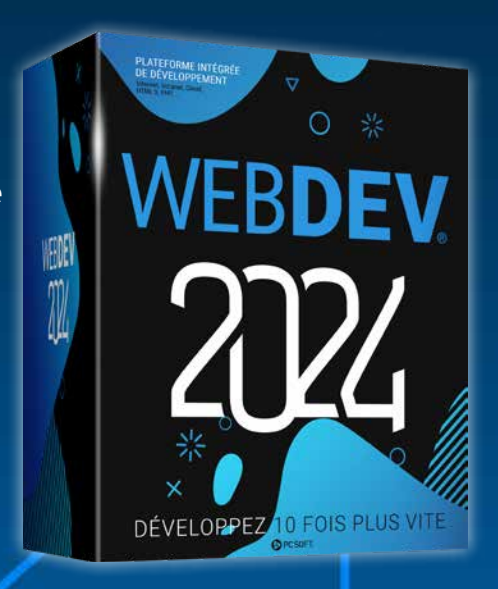

### **TOUT EST GÉRÉ**

### WEBDEV : OUTIL DE DÉVELOPPEMENT «FULL STACK»

# WEBDEV 2024 GÈRE TOUTES LES PHASES DU DÉVELOPPEMENT

#### DES SITES EXEMPLES RÉUTILISABLES ET PERSONNALISABLES SONT LIVRÉS

WEBDEV 2024 est livré avec de nombreux sites et applications Web déjà développés. Le code source et les pages sont livrés: vous pouvez utiliser directement ces sites, ces applications, les modifier, les personnaliser, les revendre...

#### UN ASPECT DIDACTIQUE

Vous pouvez également étudier le code de ces sites dans un but didactique.

#### PARMI LES SITES LIVRÉS...

#### **→ Gestion de parc matériel**

Voici une sélection de quelques exemples livrés :

#### **→ Site de vente**

Gestion des rayons, du panier, du paiement.

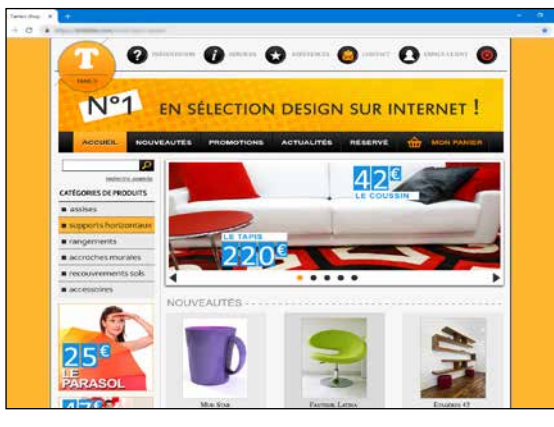

### **Petites annonces**

Gestion de plusieurs critères de sélection.

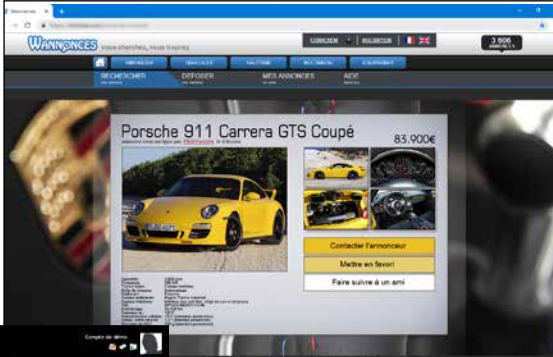

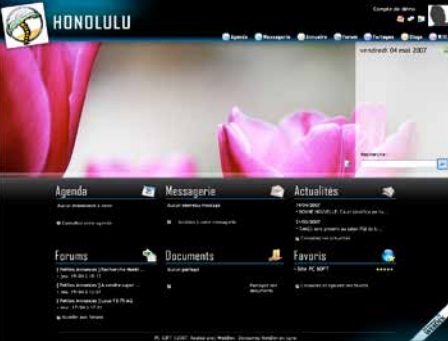

### **Annuaire partagé**

#### **→ IA : Reconnaissance de formes et visages** Pour analyser les contenus d'images.

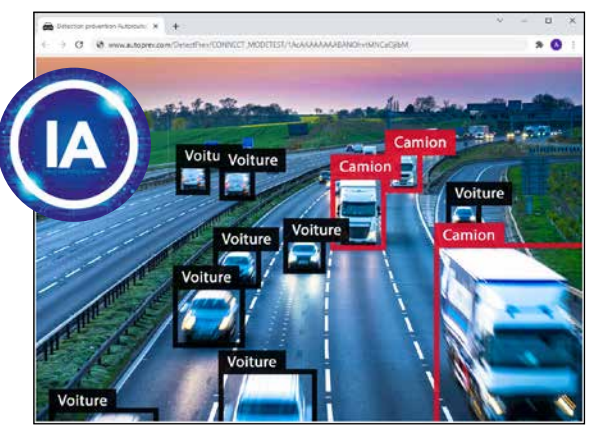

En Intranet, l'annuaire pourra être partagé dans une entreprise. En Internet, l'annuaire pourra être partagé entre différentes agences, ou par les membres d'une association...

Répartition et affectation du matériel sur un site.

#### **Agence immobilière**

Recherche d'un bien en fonction de nombreux critères.

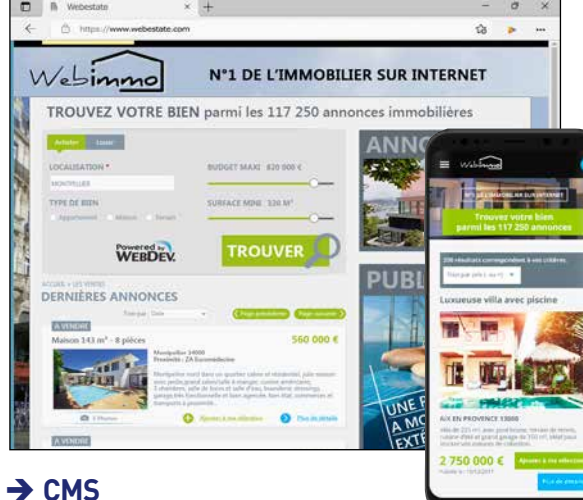

Système de gestion de contenu.

#### **Gestion d'une base documentaire**

Pour archiver et retrouver des documents en fonction de mots-clés que vous décidez.

 **Paiement sécurisé** (voir détail page 37)

#### **News, Forum, Blog, Site associatif, Gestion de FAQs...**

... et tout un ensemble d'autres exemples immédiatement utilisables.

#### ETC...

De nombreux autres exemples sont également livrés sous forme de pages, ou sous forme d'objets dans le dictionnaire interactif.

#### GAGNEZ DU TEMPS

Les sites livrés, que vous pourrez adapter à vos besoins, vous permettront de gagner beaucoup de temps lors de vos développements.

*Réutilisez* 

**WEBBERS** 

### DE NOMBREUX SITES ET APPLICATIONS **PRÊTS À L'EMPLOI** SONT LIVRÉS

En raison des évolutions permanentes, l'aspect des sites livrés et présentés peut différer.

**Honolulu :** 

**POLULU** 

**portail Intranet** Un portail Intranet complet,

avec toutes ses applications (messageries, news, recherche documentaire,...), est livré. Directement utilisable, il peut également être adapté à vos besoins (source livré).

*Honolulu a déjà été diffusé à plusieurs centaines de milliers d'exemplaires*

6 **•** WEBDEV 2024 Développez 10 fois plus vite

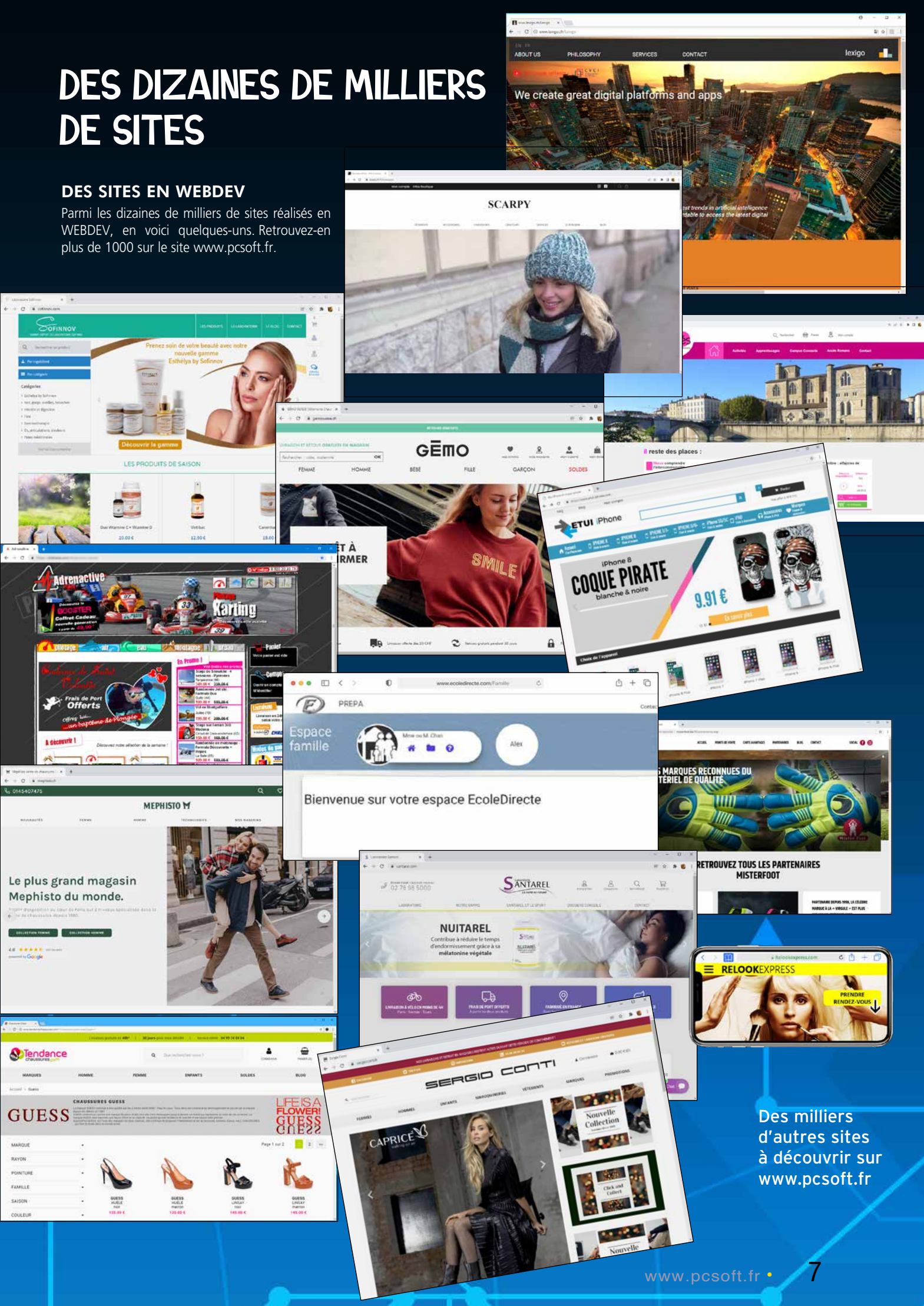

### RAPPEL : SITE STATIQUE

Un **SITE STATIOUE** est un site qui présente des pages figées, reliées de manière définie les unes aux autres. Il s'agit d'un «ensemble de pages» sur Internet, que l'on peut juste consulter. En général, un site statique présente des informations «figées» sur la société, le groupe ou l'association: activité, adresse, produits, et quelques fois des tarifs, une page de contact... Les limites des sites statiques sont contraignantes: à chaque modification d'une information, il faut la reporter dans le site, et redéployer les pages concernées.

C & tam

**Marque** 

**RMW** 

**ALINE** 

Tesla

Porsche

Occasion

**IDC** ccasion

Titri

Marque

Modèle

PrixVente

Energie

Année

Modèle

SERIE 8 G15 M8

**COMPETITION** 

RS Q8 4.0 TFSI

**TESLA MODEL X** 

75D 75 KWH

**DUAL MOTOR** 

**CAYENNE III** 

COUPE E-HYBRID | Electrique

PORSCHE

600 OUATTRO **TIPTRONIC 8** 

**625 BVAR** 

Energie

Diesel

Essence

Electrique

Hybride Essence **Prix** Année

 $|289500 \epsilon| 2021$ 

 $|124900 \in | 2020$ 

2020

2019

39.500 E

69 900€

#### QU'EST-CE QU'UN SITE DYNAMIQUE?

Un SITE DYNAMIQUE crée «à la demande», en temps réel, les pages demandées par les internautes, en utilisant les données présentes dans des bases de données. Prenons l'exemple d'un catalogue qui

contient 300.000 articles: un site statique devrait prévoir 300.000 pages HTML statiques différentes ! Un site dynamique ne nécessitera

qu'une seule page pour le catalogue, prévue pour recevoir des données (les références du produit, sa photo, la désignation, le prix les avis client...). Le serveur lira les données dans la base

> de données, et affichera les données nécessaires à chaque demande. WEBDEV gère les applications auc hoix avec contexte (stateful), ou sans contexte (stateless).

Pour réutiliser un **EXISTANT** vous avez le choix. Vous pouvez :

### TOUJOURS À JOUR

Les données du site dynamique sont TOUJOURS À JOUR, puisqu'elles sont issues des bases de données de l'entreprise.

Vous affichez le prix à jour, les stocks réels, vous indiquez à l'internaute la date d'envoi de sa commande, vous gérez des plannings,...

#### IMPORTER LES PAGES **STATIQUES**

#### DES SITES QUI SONT DE VÉRITABLES APPLICATIONS

Autre aspect intéressant des sites réalisés avec WEBDEV 2024, ils se comportent comme de VÉRITABLES APPLICATIONS Toute la puissance de la programmation est à votre disposition pour définir les traitements. La création d'applications SAAS est facilitée.

### FACILITÉ DE RÉALISATION

Grâce à la puissance de son environnement de développement complet et à sa richesse fonctionnelle, il est extrêmement FACILE à tout développeur, sans compétence Web particulière, de réaliser des sites et des applicationss Web sophistiqués évolutifs avec WEBDEV 2024.

### AJOUTER UNE PARTIE «DYNAMIQUE» À UN SITE **STATIQUE** EXISTANT

### UN SITE **DYNAMIQUE** C'EST QUOI ?

**Aujourd'hui, les sociétés qui possèdent un site statique désirent profiter des fonctionnalités dynamiques.**

#### AVEC WEBDEV 2024, RÉUTILISEZ VOTRE EXISTANT

Le site Intranet ou l'application Web réalisé en WEBDEV est accessible à travers une session unique. Par défaut, pour chaque utilisateur, une session est ouverte et maintenue automatiquement sur le serveur. La sécurité du site est assurée automatiquement, par cette notion de session automatique: l'adresse de la page ne peut pas être réutilisée par «copier/coller».

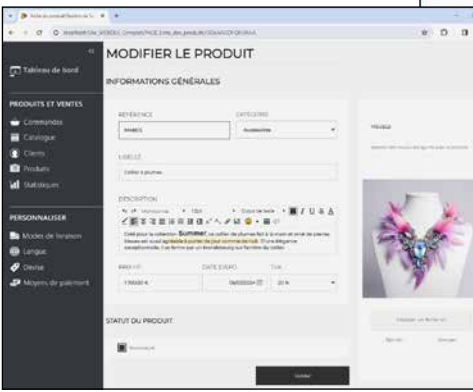

- brancher des pages dynamiques sur le site statique existant
- mixer site statique et dynamique
- importer vos pages statiques dans le site dynamique.

Dans tous les cas, vous pouvez conserver votre existant, et l'améliorer.

#### MIXER STATIQUE ET DYNAMIQUE

MIXER statique et dynamique est la

solution la plus rapide. Le site statique existant est CONSERVÉ, et les pages dynamiques sont **RAJOUTÉES** et appelées depuis le site statique, ou remplacent certaines pages statiques. Il est également facile de relier de manière transparente 2 sites, un statique et l'autre dynamique.

WEBDEV 2024 propose une puissante fonctionnalité d'import de pages statiques et de templates (voir page 48). Les pages statiques existantes sont IMPORTÉES dans l'environnement, et sont transformées en pages WEBDEV 2024.

#### LE BESOIN DE «TEMPS RÉEL»

Un tarif change dans le S.I. de l'entreprise ? Immédiatement, le site est à jour.

Une nouvelle référence de produit est ajoutée dans le S.I. ?

Automatiquement et immédiatement ce produit est présent sur le site dynamique.

Le stock évolue ? Automatiquement, la page est à jour.

Sans avoir à modifier et mettre à jour les pages, un site dynamique affiche automatiquement des DONNÉES À JOUR.

#### LE «DYNAMIQUE» EST INDISPENSABLE

Aujourd'hui, les sites doivent se comporter comme des applications ! Les sites doivent être des sites dynamiques.

#### WEBDEV 2024 : IDÉAL POUR CRÉER UN SITE INTRANET OU EXTRANET OU UNE APPLICATION WEB OU SAAS

WEBDEV est l'outil idéal pour créer des applications Web, des sites Intranet et Extranet, des applications SaaS. Un site Intranet est un site interne à un ensemble d'utilisateurs: sociétés, clients, employés, fournisseurs...

L'accès et la gestion des droits sont gérés par identifiant et mot de passe. Ce type d'accès est automatiquement géré par WEBDEV (voir page 36).

#### SÉCURITÉ TOTALE AUTOMATIQUE

#### AUCUNE LIMITE

La richesse fonctionnelle de WEBDEV permet de développer de véritables applications Web: vous n'êtes jamais limité. WEBDEV 2024 est l'outil idéal, et c'est pour cette raison que des milliers de grandes sociétés ont créé leur Intranet et leurs applications SaaS avec WEBDEV.

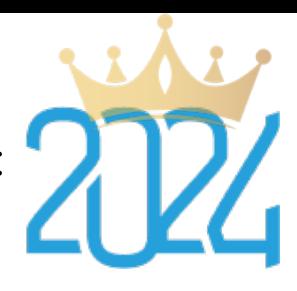

### WERDFV

#### WEBDEV 2024 : POUR CRÉER LES SITES STATIQUES

WEBDEV 2024 permet également la création facile de sites statiques.

Le site peut être généré en PHP à la demande.

#### RÉFÉRENCEMENT NATUREL

Pour un référencement naturel optimal des pages, WEBDEV 2024 propose une option au niveau de chaque page pour indiquer si elle doit être référencée ou non par les moteurs de recherche.

*La méthode la plus simple pour créer des applications Cloud*

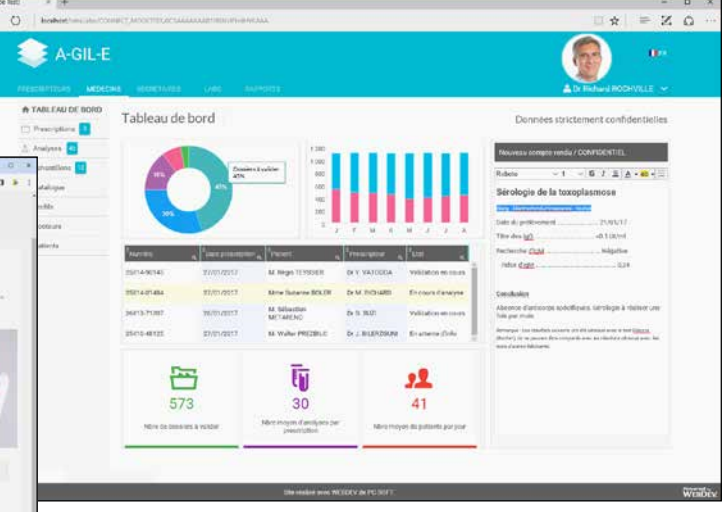

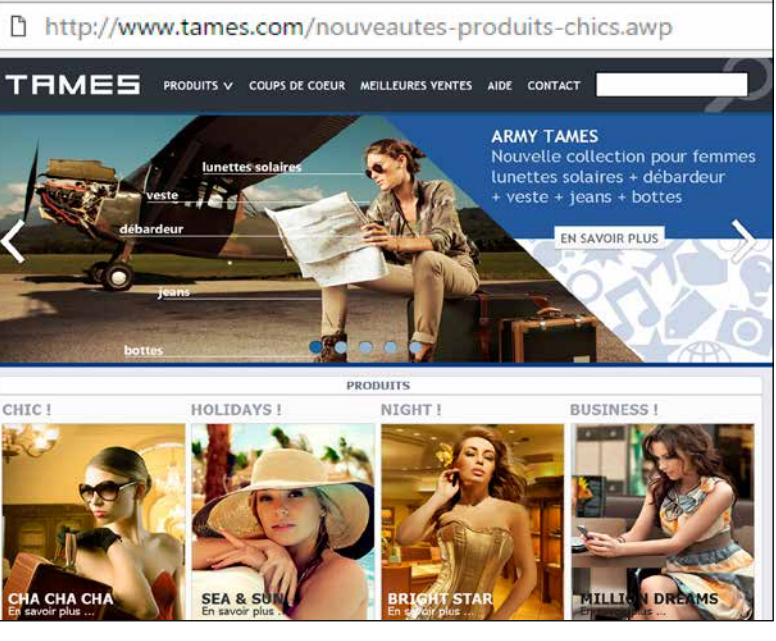

### **APPLICATIONS WEB, INTRANET/EXTRANET, SAAS** : WEBDEV EST ROI !

### **SITE WEB** : WEBDEV EST (AUSSI) ROI !

*2 exemples d'Extranet: Tableau de Bord, et saisie de Notes de Frais* 

### CRÉATION DE PAGE : LA MÉTHODE PREVIEW **RÉVOLUTIONNAIRE**

**WEBDEV 2024 propose l'environnement de travail le plus puissant, le plus facile et le plus intégré du marché !** Créez visuellement vos sites, et WEBDEV

#### de la programmation Web n'est nécessaire. **GDS Tests automatiques** Création **Modification**  $\Box$  Combo  $\overline{\mathbf{r}}$  $\overline{Ok}$ Sélecteur Bouton Image Saisie Zone Interrupteur Répétée, réer un bouton Donné treprise ecteur d'activité Nom / Prénom

WEBDEV 2024 est un environnement complet et intégré. L'ensemble du développement s'effectue avec un seul environnement et avec un seul et unique langage: le WLangage, L5G d'une très grande **puissance**, et facile à apprendre.

2024 génère automatiquement les codes HTML, Javascript, CSS et le code Serveur nécessaires au site. Aucune connaissance préalable

### **HTML**

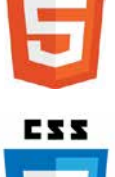

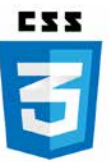

### LIMITEZ LE CODAGE

Vous n'avez pas à utiliser plusieurs frameworks différents, vous n'avez pas à changer de langage. WEBDEV 2024 permet ainsi de s'affranchir des connaissances complexes du Web.

Validar

Mais WEBDEV 2024 est ouvert, et si cela est nécessaire, il est toujours possible de saisir (ou coller) directement du code de bas niveau HTML, CSS, Javascript, Bootstrap, React, PHP dans votre site WEBDEV ou d'utiliser des frameworks: Angular, JQuery, React... (voir p 34).

Le générateur visuel de pages de WEBDEV permet de réaliser facilement et rapidement de superbes pages. Les pages se créent visuellement en positionnant les champs à la souris, au pixel ou en flux.

### HTML, CSS ET JAVASCRIPT

Inutile de connaître ni HTML, ni CSS, ni Javascript pour réaliser de superbes et puissants sites dynamiques. WEBDEV 2024 génère à votre place tout le code qui est nécessaire.

*Avec WEBDEV 2024, vos équipes développent 10 FOIS PLUS VITE tous les types de sites et d'applications Web, Intranet, Extranet, Cloud et SaaS.* 

*L'éditeur de WEBDEV : visuel, création des pages et des champs à la souris !* 

*Une méthode révolutionnaire ! La création des pages est facile: glissez/déplacez les champs à créer depuis le ruban, positionnez-les directement à la souris !*

#### TOUS LES CONTRÔLE (CHAMPS) POUR LE WEB

*Les caractéristiques personnalisées du champ se* 

*définissent en visuel*

54

153,6

1,67

ANNÉE

 $F_{1}$   $C_{1}$ 

*par les «7 onglets» (voir page 13)* LES CHAMPS DANS LES PAGES: MODE PREVIEW RÉVOLUTIONNAIRE ! Les différents champs (saisie, table,

image...) sont créés et positionnés **visuellement**, en interactif sous l'éditeur. Ce que **vous voyez** sous l'éditeur correspond à **ce que l'internaute verra** dans son navigateur. Les pages (avec les champs et leurs

caractéristiques détaillées définies par les 7 onglets, ainsi que leur code) sont sauvegardées comme des **éléments réutilisables.**

Cette technique permet de simplifier la programmation, en gérant les pages comme des **objets évolués**. L'éditeur de pages permet de créer et

de modifier **visuellement** les champs, indépendamment du code source. L'**héritage** est géré: il est possible

de s'abonner aux modifications d'un élément partagé entre plusieurs développeurs. Avec WEBDEV 2024, il est bien sûr pos-

sible d'intervenir **par programme** pour modifier les propriétés d'un champ. Par exemple, selon le profil de l'internaute, il est possible de rendre des champs visibles ou invisibles. Tout est **dynamique** !

Cette technique de gestion des pages et des champs fait **gagner un temps considérable** à la création, lors de la maintenance des sites, et apporte un gain de **robustesse** appréciable.

#### UN POSITIONNEMENT PRÉCIS

Vous choisissez le type de positionnement.

WEBDEV inclut des algorithmes de positionnement à la souris très puissants, et permet un positionnement au pixel près ou en flux.

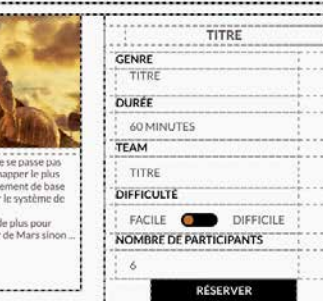

*Si besoin, les tables de positionnement sont disponibles* 

#### ANCRAGE

Les ancrages définissent la manière dont le contenu d'une page va se comporter lorsque la page est agrandie ou réduite par l'internaute, ou passe de portrait à paysage.

La gestion des ancrages en WEBDEV 2024 est très facile.

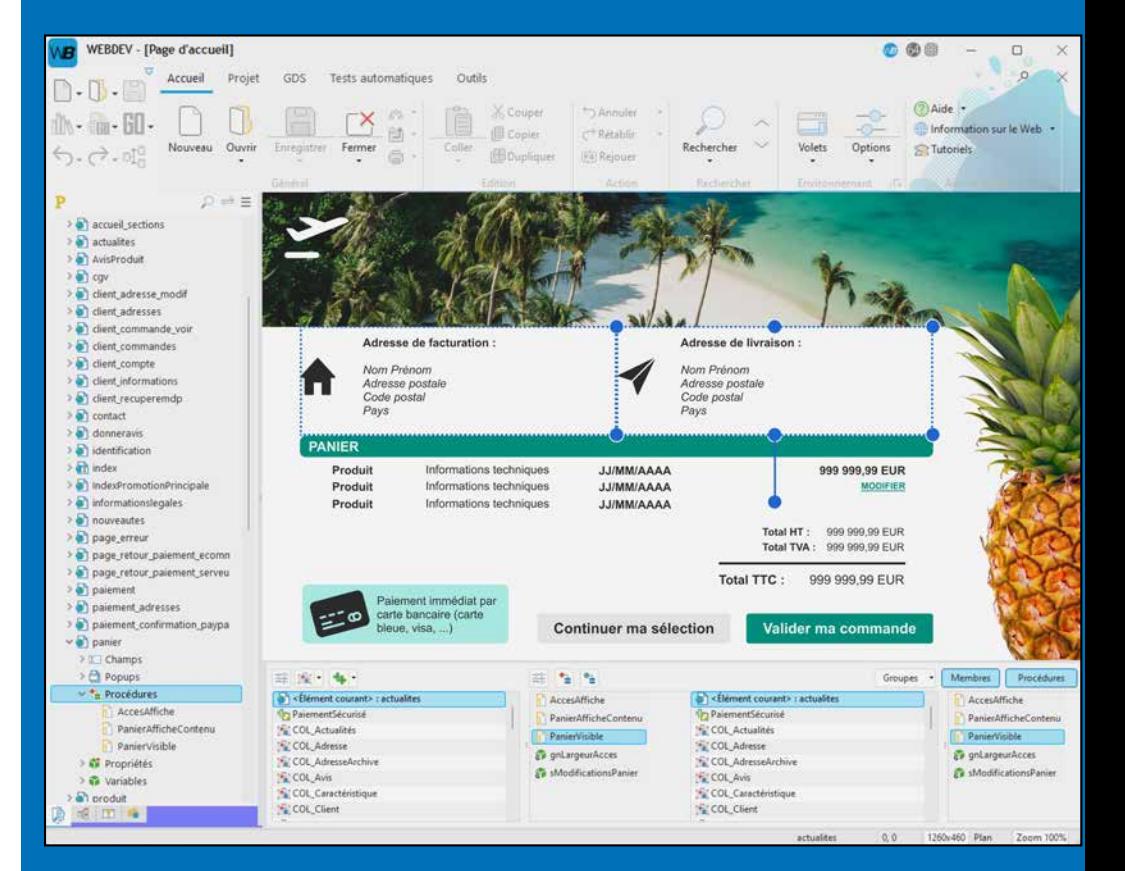

L'éditeur de WEBDEV permet de créer et manipuler tous les contrôles dont vous aurez besoin pour réaliser de superbes interfaces (voir pages 20 à 27).

Les principaux objets gérés par l'éditeur d'UI sont:

- Texte, libellé (simple ou riche/HTML)
- Champ de saisie, saisie riche
- Champ d'affichage formaté • Sélecteur, Interrupteur
- Liste, combo, treeview
- Bouton texte, bouton graphique
	- Caméra
	- Image statique, dynamique
	- Table, Champ zone répétée
	- Champ HTML
	- Champ «réglette» de parcours
	- Modèle de champs,
	- iFrame, Page interne
	- SiteMapPath/Breadcrumb, Plan du site, • Graphe,
	- Calendrier,
	- Agenda, Planning

TABLEAU DE BORD

.46

6,3

1015 177.2

NÉE 18

- Graphe
- Zone de cliquage, Map Area
- Google Map,
- Notation
- Liens sociaux
- Onglets,
- Disposition
- Galerie d'images,
- Editeur de Diagrammes, etc... Rappelons que WEBDEV permet éga-
- lement d'utiliser tous les champs proposés par tous les frameworks du marché: React, Bootstrap,...

#### DES TEMPLATES POUR TOUS LES USAGES

WEBDEV 2024 est livré avec de nombreux Templates (modèles de pages prédéfinis: Materiel Design,...), permettant ainsi de réaliser facilement des sites pour toutes les cibles.

*Découvrez dans les pages suivantes les principales possibilités offertes par l'éditeur intégré de WEBDEV*

### LA PUISSANCE DU VISUEL

### DE BELLES PAGES FACILEMENT

La création des pages s'effectue facilement, en visuel, et vous disposez d'un arsenal impressionnant de champs (contrôles) très puissants. Un «champ de saisie» WEBDEV avec toutes ses fonctionnalités intégrées, qui se pose par un simple «glisser/ déplacer» à la souris correspond à centaines ou des milliers de lignes Javascript et CSS économisées!

Vous imaginez facilement le code que vous économisez.

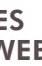

- 
- 
- 
- 
- 
- 

### UN ENVIRONNEMENT DE **CRÉATION** WEB INTÉGRÉ ET INTUITIF

**L'environnement d e travail visuel de WEBDEV, tout en français, apporte un confort propice à la productivité.** 

 $C$ 

**Vos équipes réalisent facilement les sites et les applications que vous devez développer, et que vos clients et utilisateurs attendent.**

**WEBDEV 2024 est facile à prendre en main: une semaine suffit en général à un développeur.**

Tout est en français: c'est plus clair (versions anglaise et espagnole également disponibles).

Tout est intégré avec le même mode opératoire, tout est visuel, tout est inclus: vos équipes restent dans le même environnement, elles développent plus vite.

Le Support Technique (téléphone et email) est également inclus. Cela représente un confort de développement, et des économies de budget.

Vos projets peuvent être sauvés dans le Cloud, ce qui facilite le travail en équipe.

WEBDEV 2024 est compatible WINDEV 2024.

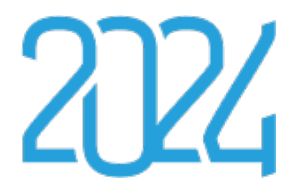

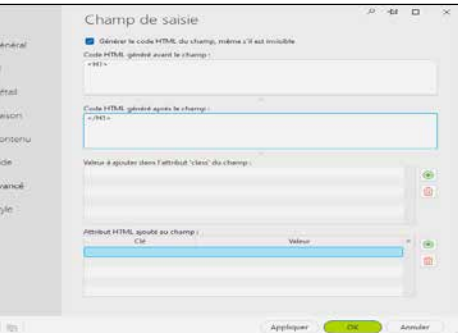

**La méthodologie proposée par les «7 onglets» pour définir les champs (contôles) est très intuitive: aucune connaissance préalable d'Internet n'est nécessaire. Tout est décrit en français. Tout est automatiquement généré.**

Les caractéristiques de chaque contrôle (champ) se défi-

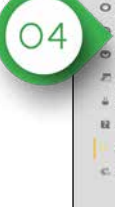

nissent par l'intermédiaire d'un mode de dialogue exclusif, très facile et très puissant: les «7 onglets». Chacun des onglets permet de définir les différentes caractéristiques du champ. Il est également possible de modifier ces caractéristiques par programme.

Le contenu des onglets diffère selon le type d'objet; voici le détail des 7 onglets pour un champ de type «Saisie».

#### *Onglet «Avancé»: pour saisir ou copier/coller du code HTML*

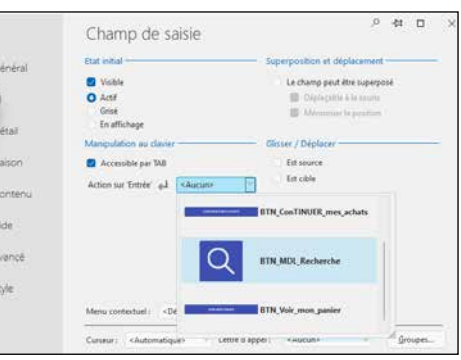

#### *Onglet «Détail»: définissez les caractéristiques en saisie*

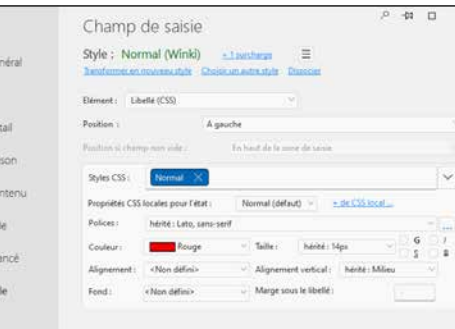

#### *Onglet «Style»: définissez les caractéristiques du champ taille de police, majuscules...*

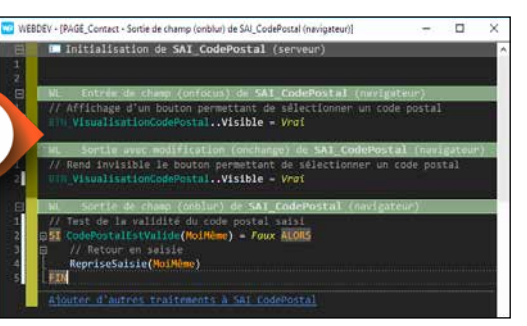

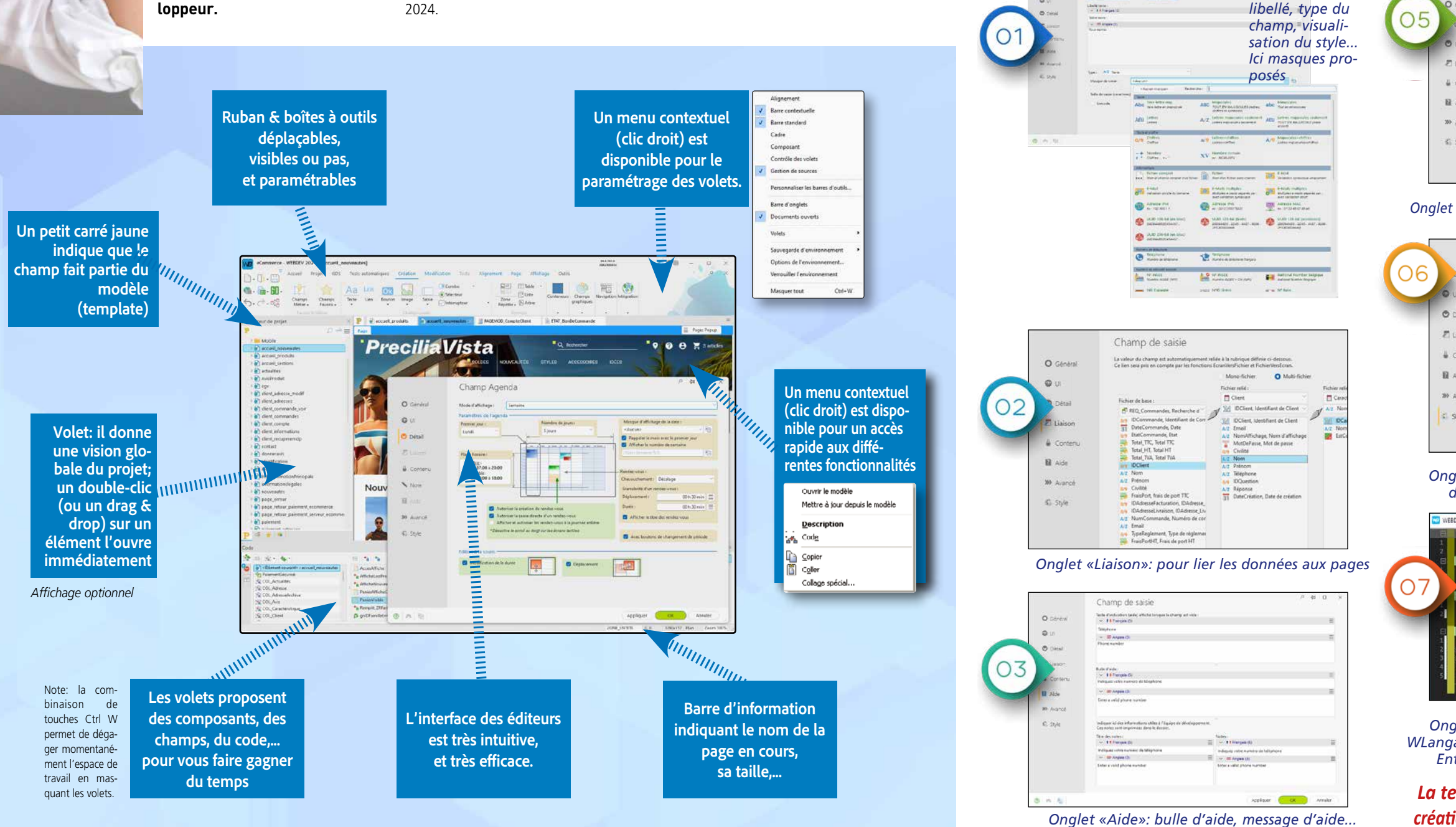

*Onglet «Code»: saisissez directement le code WLangage, Javascript et ou PHP dans l'événement : Entrée dans le champ, Clic sur le champ, ...* 

*La technologie des «7 onglets» permet la création intuitive des champs (des contrôles).*

## TECHNOLOGIE **7 ONGLETS** : DES CONTRÔLES (DES CHAMPS) PUISSANTS EN QUELQUES CLICS

*Onglet «Général»: nom,* 

*Quelques exemples de règles de positionnement*

#### **ZONING :**  DÉCOUPAGE EN ZONES

WEBDEV 2024 permet de délimiter des zones d'édition dans une page, ce que l'on nomme le «zoning».

logiques. Une zone contient les champs qui y sont présents. Le zoning est en général défini dans un modèle de pages et sera ainsi commun à plusieurs pages du site.

Les zones permettent de définir l'architecture de la page: en-tête (<header>), pied de page (<footer>), encart (<aside>),... Il suffit de découper la page en «zones»

#### MANIPULATIONS D'UNE ZONE SOUS L'ÉDITEUR

Lorsque la zone est déplacée, ses champs sont automatiquement déplacés avec la zone.

Par exemple, l'agrandissement de la hauteur de la zone d'en-tête déplace automatiquement vers le bas les zones qui sont situées en dessous: la zone corps de page et celle de bas de page. L'édition s'effectue en preview.

### DATA GRID

Les Data Grid sont supportées par WEBDEV 2024 pour le positionnement des champs.

#### **FLEXBOX** LES CHAMPS SE PLACENT SEULS ET CHANGENT DE POSITION SELON VOS RÈGLES

Le mode de positionnement Flexbox est basé sur un principe de repositionnement des champs contenus dans des «boîtes» (les Flexbox), par alignement vertical ou horizontal, choix de la taille relative et imbrication de ces boîtes, selon vos règles précises.

Une Flexbox se crée de manière visuelle, à l'aide d'assistants intuitifs.

Une Flexbox peut contenir d'autres Flexbox.

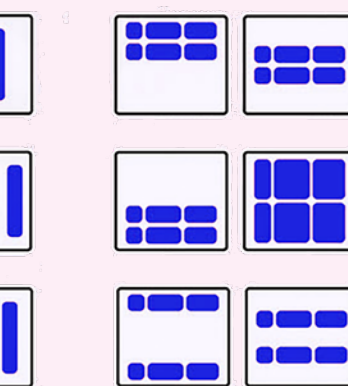

### LA **MISE EN PAGE** FACILE

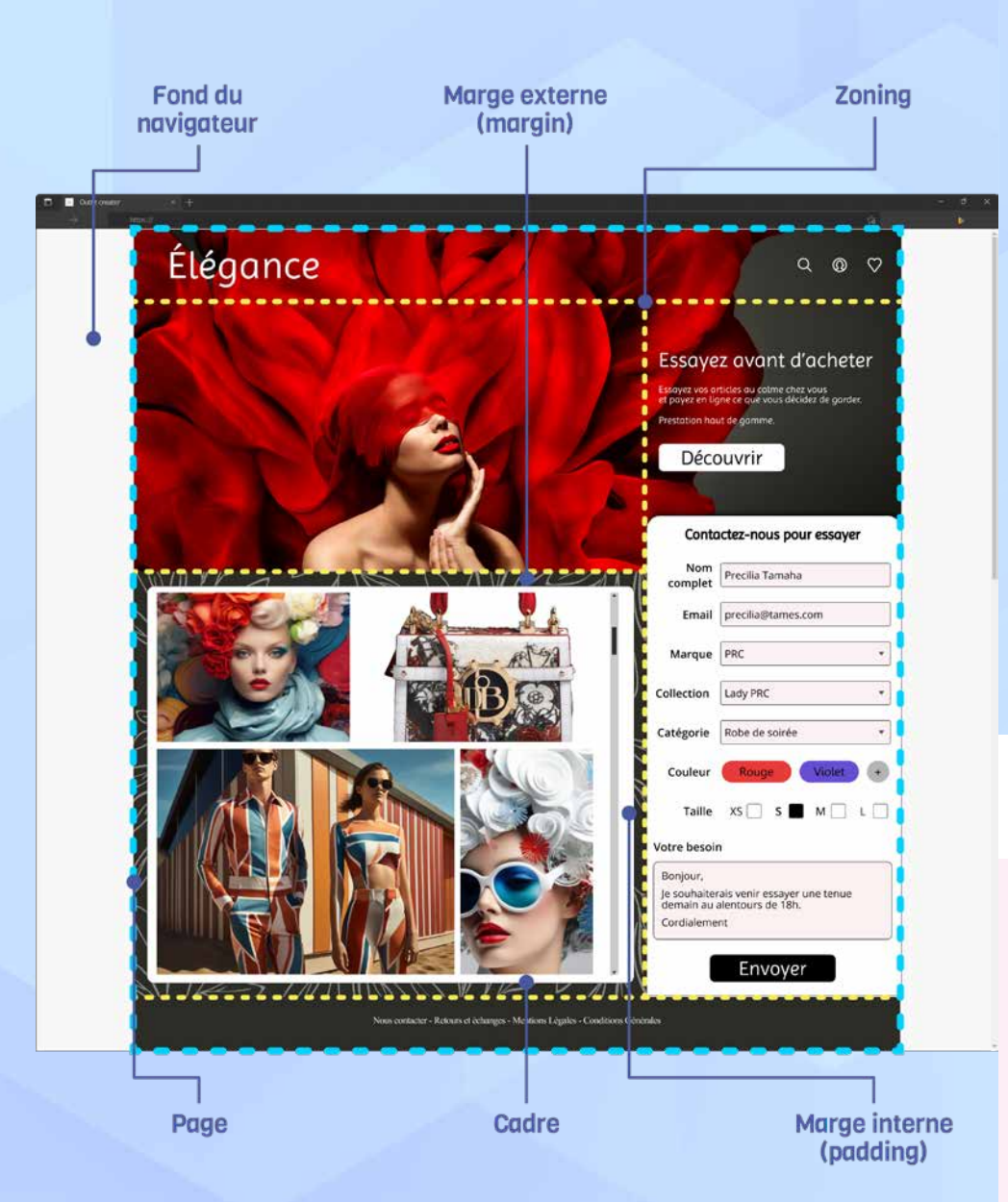

# FLEXBOX

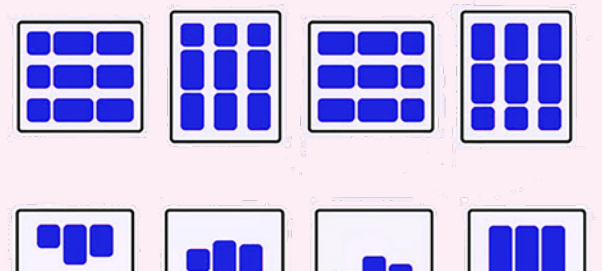

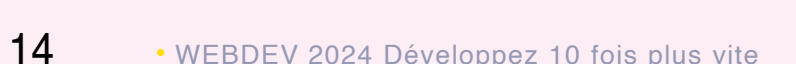

a li

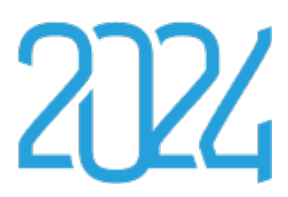

### ☎当 종. 1749 10 precilia.com/femme/lunettes/94521 Precilia Mode  $\mathbf{\hat{a}}$  5  $\mathbf{\Theta}$  $\overline{\circ}$ Lunettes de soleil - Precilia Retro 1489.95 € TVA Incluse Couleur: Brown / Green ★★★★☆ (387 avis) Ajouter au panier **DESCRIPTION** TAILLE & COUPE AVIS DÉTAILS DU PRODUIT Forme des lunettes : Ronde  $\lt$  $Q$  $\Box$  $\triangle$  $\mathcal{L}_{\mathcal{A}}$  $\bigcirc$ ΪH

#### 3• LE RESPONSIVE **HISTORIQUE**

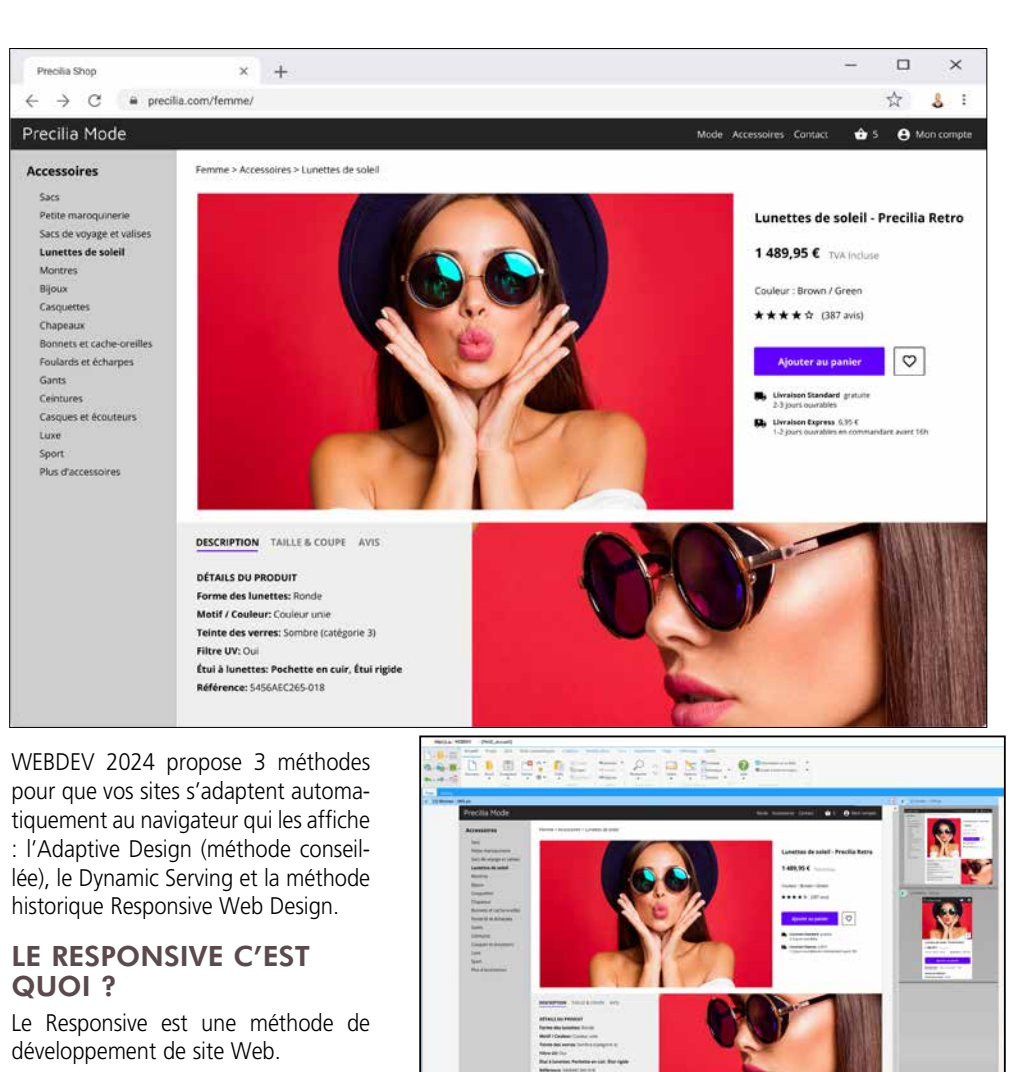

*Un site Responsive WEBDEV 2024 affiché sur une tablette*

> .<br>jous-total de la com 150,00€ **CONTINUER MES ACHATS**

150.00€

*Le même site sur un smartphone*

Le principe de cette méthode est de permettre à une même page Web de s'adapter automatiquement, pendant la navigation, à la taille et à la résolution de l'écran sur lequel elle est affichée.

L'intérêt est de pouvoir utiliser une même page Web aussi bien sur smartphone, tablette ou écran de bureau. L'adaptation se fait en temps réel sur le navigateur. Le responsive permet également de s'adapter aux modes

# portrait et paysage.

#### CRÉER DES PAGES RESPONSIVE AVEC WEBDEV 2024: VISUEL !

Les pages Responsive se créent en visuel sous l'éditeur.

Dès la conception de la page, directement dans l'éditeur, dans le volet à droite, vous visualisez le résultat.

# 1• LE MODE

## «ADAPTIVE DESIGN»

WEBDEV propose le mode Adaptive Design: une même page possède plu-

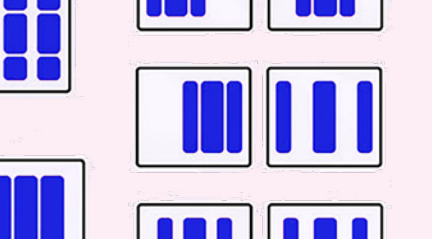

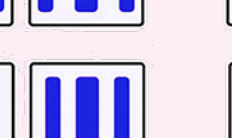

sieurs représentations de différentes largeurs. Sous l'éditeur, il suffit de créer un agencement pour chaque variante.

Un agencement permet de définir une mise en page, de cacher des champs, de changer leur style, de définir des ancrages, de changer leur position.... A l'exécution, la page adéquate est automatiquement sélectionnée.

#### 2• LE DYNAMIC SERVING

Le Dynamic Serving utilise lui 2 pages distinctes : à une même URL correspondent 2 pages différentes, une page Desktop et une page Mobile. Selon le navigateur, la page adéquate

s'affiche automatiquement. WEBDEV supporte également le

concept de «Dynamic Serving».

Le responsive historique fonctionne par tranches; typiquement: une tranche PC, une tranche tablette, une tranche téléphone. Ce mode est conservé dans WEBDEV pour compatibilité.

### LE **RESPONSIVE** FACILE

*Sous l'éditeur de pages, en édition*

**Commencer un nouveau site ou une nouvelle application Web avec WEBDEV 2024 est un jeu d'enfant: choisissez un template (modèle de pages), une ambiance, une palette de couleurs et votre première page est créée sur une base solide !**

#### LES TEMPLATES (MODÈLES DE PAGES), POUR STRUCTURER LE **SITE**

Le template est un élément essentiel dans la construction des sites Web. Un template contient la présentation «commune» à plusieurs pages. Le template définit l'architecture des

- pages:
- en-tête de page
- menu
- colonne
- pied de page
- bandeau pub

 $\bullet$  …

(voir également le concept de «zoning», page 14).

Les éléments communs sont positionnés dans ce modèle de pages. Un template peut également contenir

des images, des champs, du code, des procédures, … Lors de la création du site, chaque

page créée peut hériter d'un template. Toute modification apportée au template sera propagée automatiquement à toutes les pages utilisant ce template. Dans une page, il est bien entendu possible de «surcharger» une propriété du template lorsque cela est nécessaire.

TEMPLATES PRÉDÉFINIS WEBDEV 2024 propose de nombreux templates prédéfinis. Un template pré-

défini peut être modifié.

#### AMBIANCE, POUR DÉFI-NIR LE LOOK DES PAGES Le concept «d'ambiance» permet d'af-

finer les templates. Une ambiance définit un ensemble

de styles, une palette de couleurs, des illustrations, des polices de caractères,…

De nombreuses ambiances sont livrées avec WEBDEV 2024. Une ambiance prédéfinie peut être modifiée. Un même template peut être décliné selon plusieurs ambiances.

#### LA PALETTE DE COULEURS, POUR L'HAR-MONIE DES COULEURS

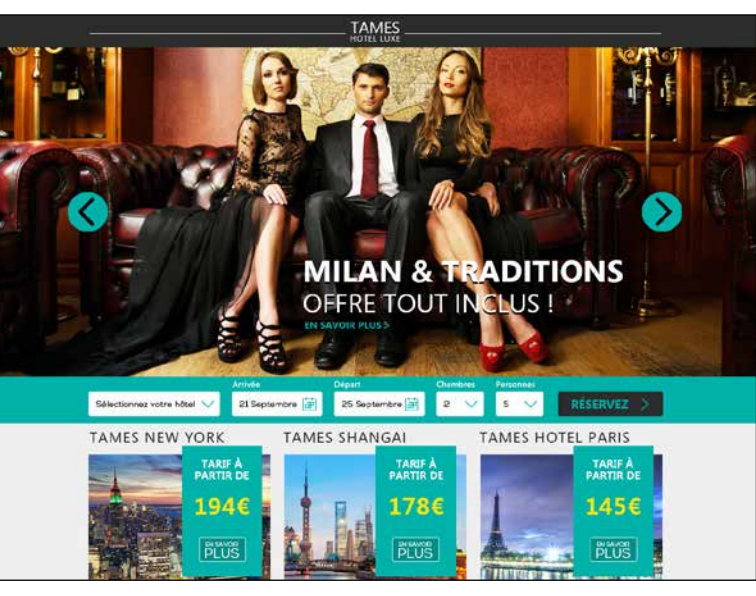

Autre concept d'affinement du style, les «palettes de couleurs», qui permet

d'affiner les ambiances.

Une palette de couleurs est un ensemble de couleurs harmonieuses (ton sur ton par exemple) utilisées dans

les styles des pages.

Une palette de couleurs définit par exemple une couleur de texte pour un titre, ainsi que la couleur de fond correspondante, la couleur d'un bou-

ton, etc.

De nombreuses palettes de couleurs

prêtes à l'emploi sont livrées. Une même ambiance peut être déclinée selon plusieurs palettes de cou-

leurs.

Les possibilités de personnalisation

sont illimitées !

### LES **TEMPLATES** : LOOK NORMALISÉ

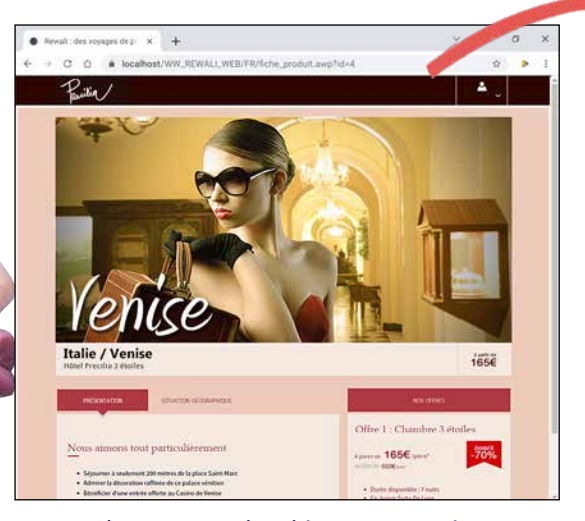

*Changement d'ambiance sur un site. Un site au printemps...* 

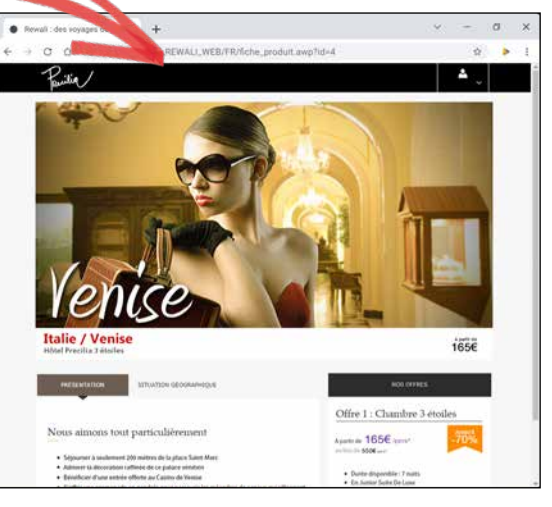

*Le même site pendant la saison d'hiver: l'ambiance a changé (couleurs, styles,...)*

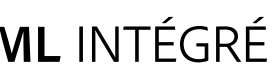

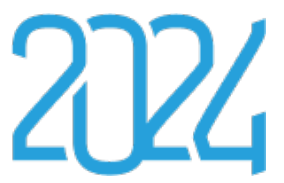

### UN ÉDITEUR **HTML** INTÉGRÉ

Pour ceux qui désirent modifier le code HTML qui est généré par WEBDEV, un éditeur visuel, convivial et puissant est livré.

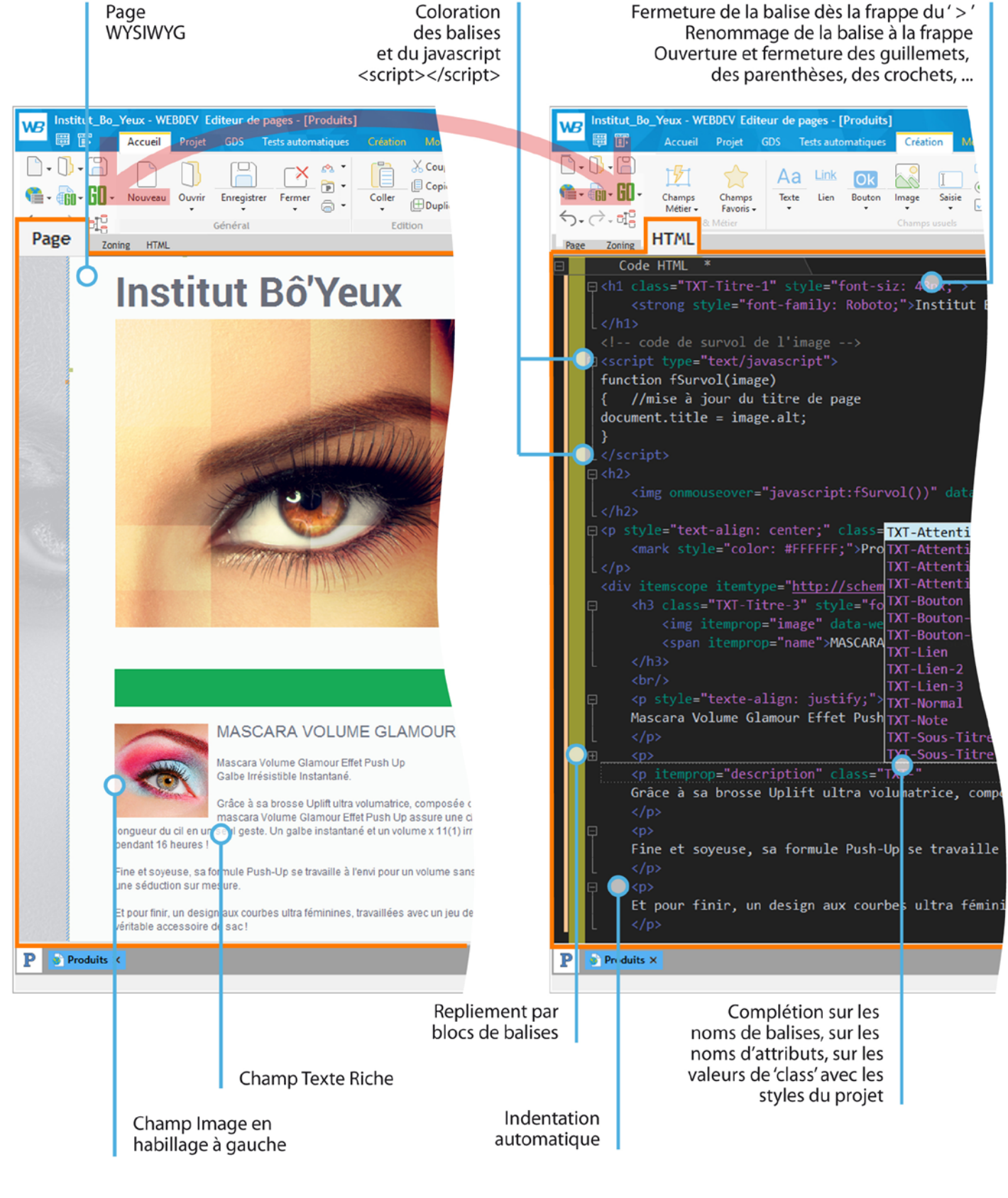

frameworks différents... En sachant que ces frameworks seront souvent obsolètes au bout de quelques mois, et que la nouvelle version ne sera pas forcément compatible avec celle qu'elle remplace... Avec WEBDEV votre code traversera les années Avec WEBDEV 2024 vous disposez d'un

WEBDEV 2024 : LE DÉVE-LOPPEMENT MODERNE Avec WEBDEV 2024 inutile d'apprendre 5 les subtilités et le comportement différent

**WEBDEV** 

environnement où tout est intégré. Avec WEBDEV 2024 inutile d'avoir à apprendre

de chaque version de navigateur (Chrome, EDGE, Firefox, Opera...) pour chacune des balises HTML existante et d'avoir à gérer tous ces cas particuliers à la main, à l'ancienne. Avec WEBDEV 2024 vous disposez d'un environnement qui gère tous les navigateurs. Avec WEBDEV vous disposez d'un langage unique. Tout est écrit dans un même langage, le partage des données est plus facile. Vous disposez d'un support technique, en français.

VOS SITES SE **COMPORTENT** COMME DES APPLICATIONS

Voici une liste, non exhaustive, de traitements que vous pouvez réaliser dans vos sites

- accéder à des blockchains: lire des transactions bitcoin... • IoT: LoRa, Sigfox, MOTT,...
- chiffrer des données • générer des PDF à la volée
- appliquer un certificat à un document PDF
- interagir avec des sites de réservation: booking.com,...
- analyser en temps réel le contenu des pages Web de sites tiers
- appliquer des modifications à des documents DOCX et XLSX
- effectuer tous les calculs désirés • lire et écrire dans les bases de
- données • lancer des requêtes
- modifier des images: changer la couleur d'un T-Shirt ou d'une voiture pour un configurateur

Par défaut, les sites réalisés en WEBDEV sont anti-injection SQL. La copie de contexte est impossible.

• générer des codes-

barres • générer des gra-

#### phiques interactifs • interagir avec le back office • gérer les paiements par carte • gérer la sécurité d'ac-

cès au site, à des pages du site ou à des champs du site • gérer des fichiers de log

- envoyer des emails • envoyer des SMS
- gérer des robots de surveillance • effectuer tout traitement de gestion désiré: réservation,
- stocks, prise de commande, location, annonces, base documentaire, annuaire, ... • gérer des communautés, des
- forums, blogs, FAQ, wiki,... • moteur de recherche
- scan et archivage de documents
- essayage virtuel de vêtements, de bijoux, de lunettes, de maquillage, de coiffure • travailler dans des langues non latines: chinois, russe,... • analyse comportementale de l'internaute à l'écran

#### TIONS CRÉÉS AVEC WEBDEV SONT COMPA-TIBLES AVEC TOUS LES **NAVIGATEURS**

• ...

LA TECHNOLOGIE DU FUTUR

#### UN SERVEUR D'APPLI-CATION COMPLET

Le serveur d'application de WEBDEV gère l'hébergement des sites, des WebApp, des Webservices REST et SOAP, exécute vos tâches planifiées.

UN SITE WEBDEV S'AFFICHE DE FAÇON IDENTIQUE SUR TOUS LES **NAVIGATEURS** 

#### VOTRE CODE EST COMPATIBLE WINDEV ET WINDEV MOBILE

Le WLangage est *cross-plateforme*. Vous le réutilisez sous Windows, Linux, Mac, Android, iOS,...

#### LA SÉCURITÉ PAR DÉFAUT

### **L'ATOUT DÉCISIF DE WEBDEV : SON** SERVEUR D'APPLICATION

#### **UN SERVEUR D'APPLICATION PUISSANT**

WEBDEV possède un serveur d'application (le «moteur» qui exécute votre programme sur le serveur) d'une puissance sans équivalent sur le marché.

Vous pouvez coder absolument tout ce que vous voulez, avec une facilité déconcertante.

La programmation s'effectue en WLangage, un langage de 5ème génération.

*Tous les types de traitements sont possibles avec WEBDEV.*

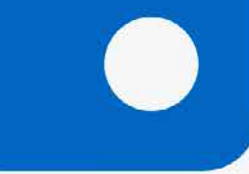

WEBDEV 2024 permet de créer des Visites Guidées pour vos sites.

#### UNE VISITE GUIDÉE C'EST QUOI ?

Une Visite Guidée est un enchaînement de présentations de fonctionnalités, affichées dans une bulle de la fenêtre ou de la page en cours.

Une Visite Guidée présente à l'utilisa-

teur final des nouveautés de la version, ou des fonctionnalités particulières, ou encore le guide en décrivant chacune des étapes à suivre.

Une Visite Guidée peut également faire office de tutorial. Le processus d'affichage et de par-

cours est géré automatiquement.

#### COMMENT CRÉER UNE VISITE GUIDÉE

Créer une Visite Guidée est très facile. Il suffit d'effectuer les manipulations suivantes :

1. Ouvrir la page dans laquelle la

- Visite Guidée doit débuter 2. Lancer l'assistant de génération
- de Visite Guidée 3. Définir les paramètres généraux
- de la Visite Guidée: comportement et look
- 
- 
- rente,...
- 5. Cliquer sur GO pour tester cette Visite Guidée.

Si besoin, tout est modifiable et personnalisable par programmation.

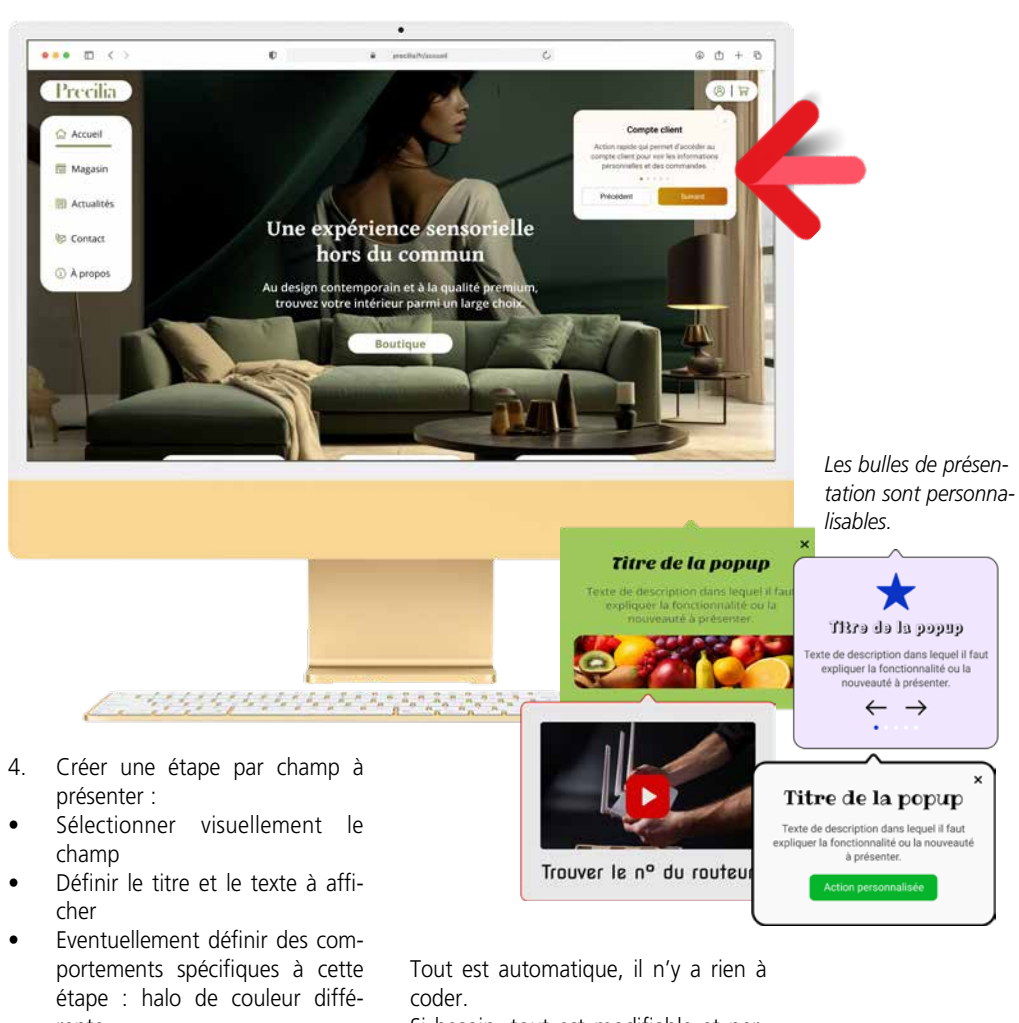

### **VISITE GUIDÉE POUR VOS SITES**

# LES SITES ET APPLICA-

Chaque navigateur propose des particularités. Le comportement d'un même navigateur peut même être différent d'une version à l'autre. WEBDEV génère si nécessaires plusieurs codes dans la page, pour que l'affichage soit toujours correct quel que soit le navigateur. Vous n'avez rien à faire.

# VOS SITES **COMPATIBLES** TOUS NAVIGATEURS

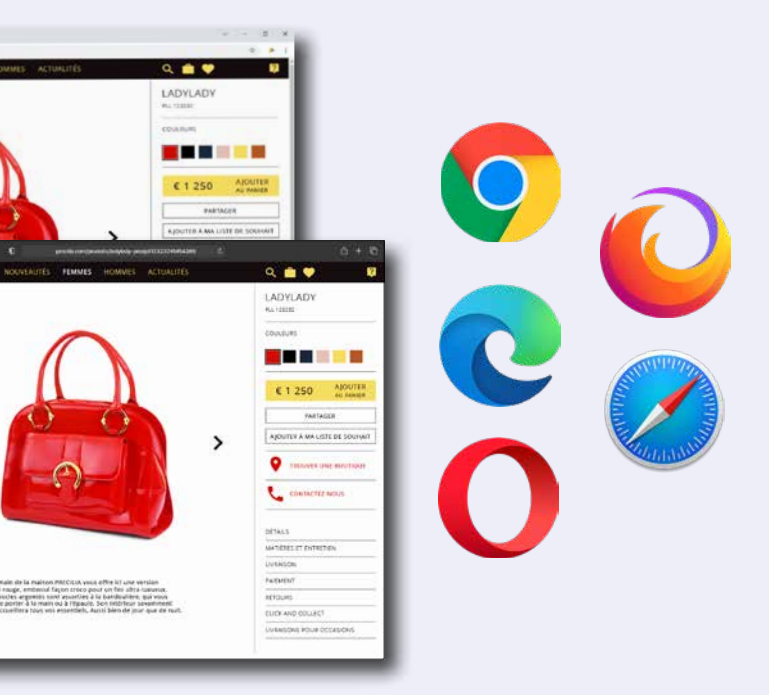

**WEBDEV 2024 propose tous les types de champs («contrôles») nécessaires à la création des pages Internet et des applications Web. Voici quelquesuns de ces champs détaillés.**

#### CHAMPS DE SAISIE : AVEC MASQUE

Les champs de saisie de WEBDEV 2024 permettent, comme les autres champs, de définir de nombreux paramètres, de manière visuelle et intuitive à travers les «7 onglets» ou par programmation. Il est facile de définir de puissants masques de saisie, sans avoir besoin de taper la moindre ligne de code.

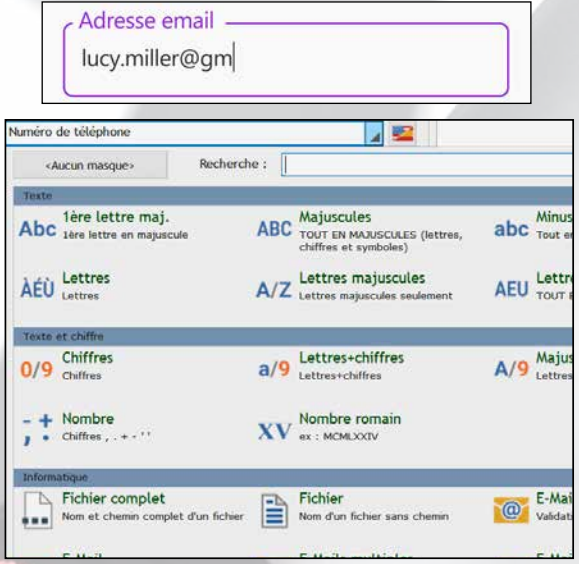

Parmi ces possibilités, le champ de saisie peut contenir un texte d'indication.

#### *Exemples de masques de saisie*

Parmi les masques de saisie fournis: durée, première lettre en majuscule, numéro de téléphone français, nom et chemin de fichier, adresse email, code postal... Notez que les masques de saisie HTML5 sont également proposés.

#### CHAMP DE SAISIE : TEXTE D'INDICATION

Le champ de saisie de WEBDEV propose des centaines de possibilités de paramétrage.

Lors du début de la saisie, le texte d'indication peut devenir libellé au-dessus de la zone de saisie.

#### Nom du produit

*Le champ de saisie non rempli...*

Nom du produit Baque en diamant

*... en cours de saisie: le texte d'indication se réduit et se place au-dessus du texte saisi*

#### SAISIE DE MOT DE PASSE

Dans un champ de saisie de mot de passe, un œil apparaît en fin de zone de saisie.

Un clic sur l'oeil permet à l'internaute de voir le mot de passe en clair: pratique pour éviter les fautes de frappe!

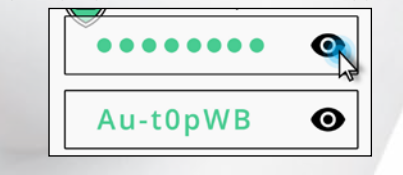

#### DÉSACTIVER L'AUTO-COMPLETION AUTOMATIQUE

Les navigateurs proposent automatiquement une auto-complétion des formulaires dans les pages.

Cette fonctionnalité est dangereuse pour des données confidentielles.

WEBDEV 2024 permet de désactiver cette fonctionnalité du navigateur champ par champ grâce à l'option des «7 onglets»: «Désactiver l'auto-complétion».

#### CHAMP DE SAISIE HTML

Ce type de champ permet aux internautes de saisir du contenu enrichi.

Une barre d'outils apparaît automatiquement en tête du champ, et permet à l'internaute de définir les enrichissements, insérer des liens, des images, recadrer ces images... Les données sont sauvegardées au standard HTML.

#### CHAMP LIBELLÉ

Un champ Libellé permet d'afficher un texte simple selon un style défini, ou un contenu HTML.

#### CHAMP BOUTON

Un champ bouton peut contenir du texte, une image ou être défini en CSS.

Un bouton peut être personnalisé selon son état: repos, survol, clic, focus, grisé.

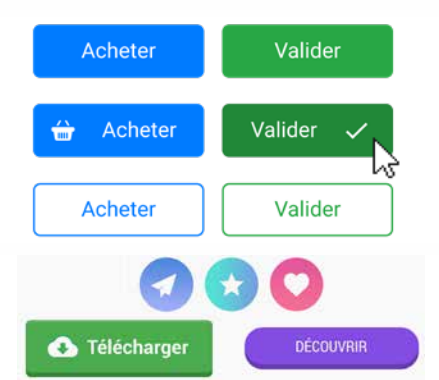

#### BOUTON INTELLIGENT ANTI «MULTI-CLIC»

Le «multi-clic» sur les boutons de validation est neutralisé par défaut. Un internaute qui clique 3 fois sur le bouton «valider» ne recevra pas 3 fois sa commande...

#### CHAMP INTERRUPTEUR À CURSEUR

Les champs «interrupteurs à curseur» sont de plus en plus présents dans les pages Web.

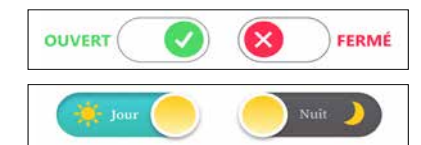

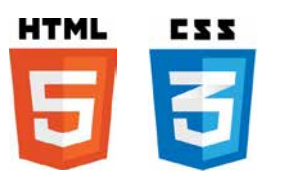

*Tous les champs du Web, et plus...*

WEBDEV®

### DE **PUISSANTS** CONTRÔLES (CHAMPS)

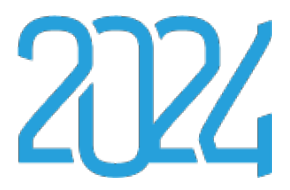

#### CHAMP À JETONS

Très utilisés pour les critères de tri multiples, les champs à jetons sont faciles à inclure dans vos pages. Tout est géré en standard.

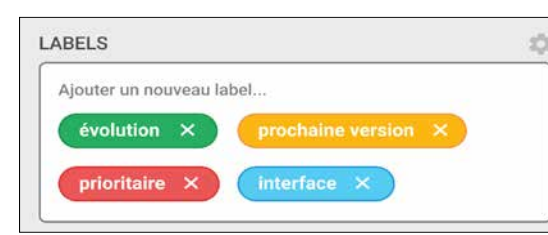

*Exemples de jetons dans un champ à jetons*

#### CLIPART DE 20.000 IMAGES ET BOUTONS ET 5.000 ICONES

WEBDEV 2024 est livré avec un clipart comprenant plus de 20.000 éléments.

Le contenu du clipart est riche et varié: images, icones, cadres, animations, boutons graphiques, bandeaux, formes. Il est possible de référencer ses propres images et illustrations pour enrichir le catalogue.

Des polices d'icones sont également livrés, avec plus de 5.000 icones.

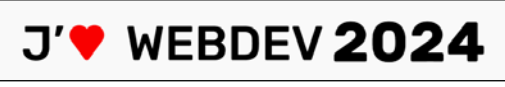

#### **MENUS**

WEBDEV permet de créer des menus déroulants (verticaux et horizontaux) en mode preview, des menus «onglet», des menus contextuels et des menus «Pop-up».

Il est possible d'ajouter dynamiquement, par programmation, des choix de menus, des sous-menus, etc. Les menus sont tactiles. Ils sont générés en «full» CSS et

s'adaptent au mode Responsive.

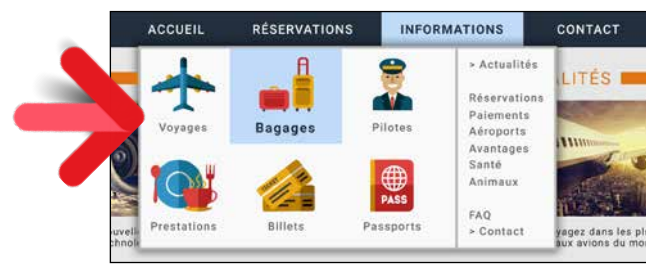

*Exemple de menu pop-up*

#### CAPTCHA CODE

Un champ Captcha est disponible. Le Captcha de Google peut également être utilisé.

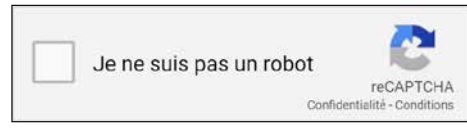

*Le champ Captcha de Google*

LES ONGLETS Les onglets sont faciles à gérer.

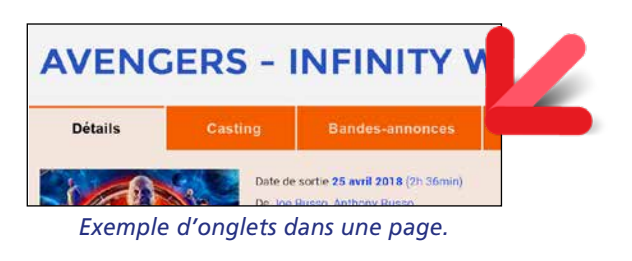

#### CHAMP TIROIR

Un champ tiroir permet d'enrouler et dérouler une zone

d'affichage.

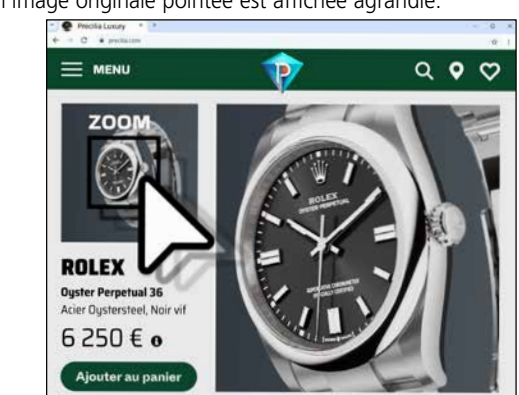

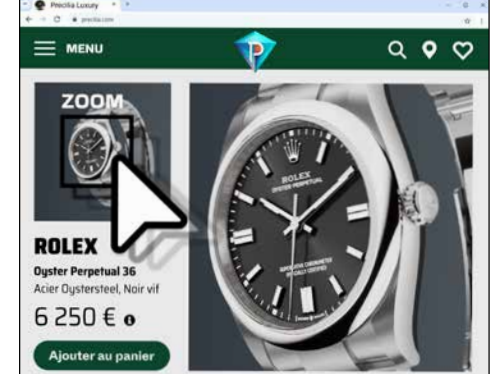

#### CHAMP IMAGE

Le champ image permet d'afficher des images dans les formats standard du Web: Jpeg, Gif, Tiff, PNG, SVG, WEBP... Les images peuvent être cliquables pour lancer un traitement. Voir également le champ «Galerie d'Images» en p 26. Le champ Vignette est généré automatiquement.

#### IMAGE AVEC ZOOM AUTOMATIQUE

Lorsque l'effet de zoom est activé sur une image, le survol de l'image par le curseur de souris ouvre automatiquement une zone à côté de cette image, zone dans laquelle la partie de l'image originale pointée est affichée agrandie.

*Lorsque le curseur passe sur une zone de l'image, celle-ci est automatiquement affichée et zoomée*

#### CHAMP CALENDRIER ET SAISIE DE DATE

Le champ calendrier permet soit de créer un champ intégré dans une page, soit d'ouvrir une «popup» calendrier

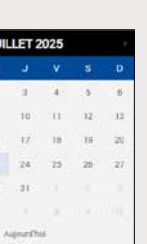

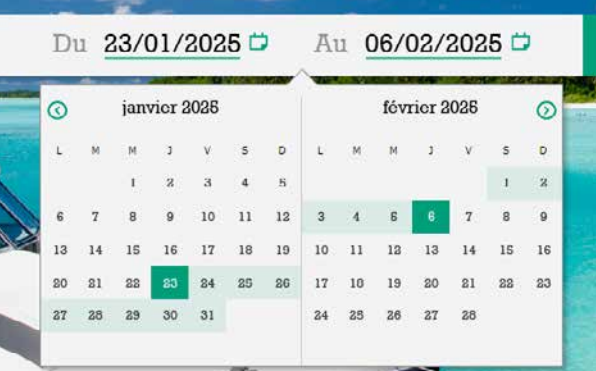

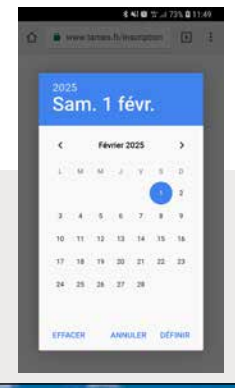

pour la saisie de la date. De très nombreuses options de personnalisation et présentation sont proposées: encadrer le jour en cours, barrer les dates déjà passées, délimiter une durée, signaler les jours fériés,...

www.pcsoft.fr **•** 21

#### EFFETS SUR IMAGE

Les images peuvent bénéficier de nombreux effets automatiques.

#### ANIMATIONS CSS3 SUR LES CHAMPS

WEBDEV 2024 permet de définir facilement des effets sur les champs de type image: accélération, clipping, fondu, zoom automatique, fondu, grossissement en survol, effet photo, mouvement panoramique, clignotement, décalage, balayage, inclinaison, rotation, ...

Il est également possible d'affecter une animation CSS3 trouvée sur Internet à un champ WEBDEV. Les animations déclarées dans la feuille de styles sont listées sous l'éditeur.

Le cornage de page est également géré.

#### ZONES DE CLIQUAGE (MAP AREA)

Il est facile d'enrichir la carte: positionner des marqueurs, afficher un itinéraire, définir le pourcentage de zoom, afficher le traffic routier...

Les zones de clicage permettent de réaliser des traitements d'hypertexte: en fonction de la zone d'une image sur laquelle l'internaute clique, un traitement particulier est exécuté. Définir les zones est très simple à l'aide des zones géométriques fournies. Plusieurs zones peuvent être imbriquées. Si nécessaire, il est possible de récupérer les coordonnées de cliquage, au pixel près.

#### CHAMP CARTE, CLUSTER AUTOMATIQUE

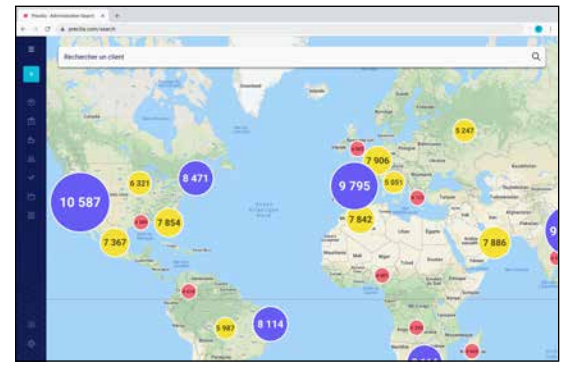

Il est facile d'intégrer un champ Carte «Google Maps» dans un site.

Le calcul de clusters de regoupement est automatique.

#### CHAMP «VIDEO»

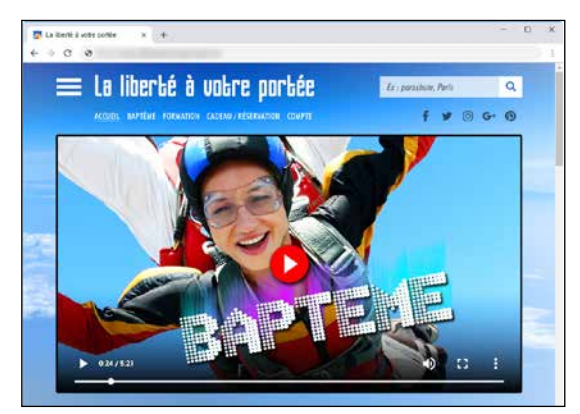

Le champ «Vidéo» permet de jouer des vidéos de tous formats: Microsoft (Wmv), Webm, Mpg, Ogv, Flash (Flv), QuickTime (Mov), ...

Les fonctionnalités de lecture, pause, avance rapide,... sont gérées.

L'affichage de vidéos est également géré par HTML5. Les vidéos Youtube sont gérées.

#### CHAMP SLIDER & RANGE SLIDER

Les champs potentiomètre linéaire (Slider) et potentiomètre d'intervalle (range Slider) sont proposés.

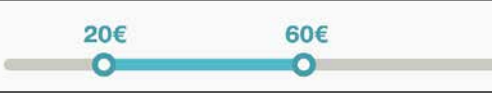

#### CHAMP NOTATION

Ce champ permet à l'internaute de donner une note, ou à un site d'afficher une note.

Par défaut le visuel utilisé est une étoile, mais ce visuel peut être modifié (smiley, main, coeur...). La note peut être décimale.

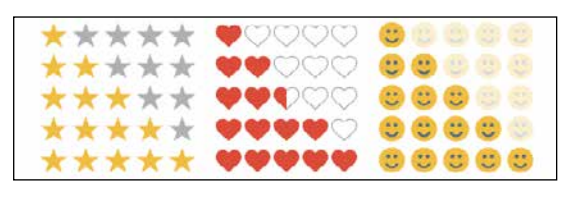

#### BREADCRUMB, SITEMAPPATH (FIL D'ARIANE, CHEMIN DE NAVIGATION)

ACCUEIL > CATALOGUE > PRODUIT > TARIFS

Un «Breadcrumb» (que l'on appelait avant un «SiteMapPath») est un menu linéaire qui se construit au fur et à mesure des parcours de l'internaute dans un site.

Breadcrumb, littéralement «Miette de pain» en anglais, peut être traduit par «Fil d'Ariane»

Il permet à l'internaute de revenir rapidement sur une page précédente. La génération de cette ligne de SiteMapPath est automatique.

Un plan du site est également automatiquement généré.

#### CHAMP RÉSEAU SOCIAL

Le champ «Réseau social» est une barre d'outils composée de pictogrammes faisant le lien vers les principaux réseaux sociaux du Web : Facebook, X, LinkedIn, Instagram, Pinterest....

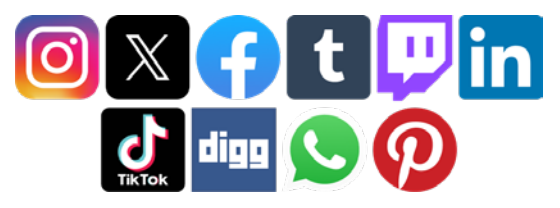

Il est possible d'utiliser les identifiants d'un internaute en vue de son authentification (voir page 36).

#### ZONE FIXE SUR L'ÉCRAN (FIXED)

L'ancrage fixe permet de maintenir visibles un ou plusieurs champs lors du déplacement par l'internaute de l'ascenseur (scrolling) du navigateur. La zone est dite «épinglée».

*La méthode la plus simple et la plus intuitive* 

WEBDEV®

### DES CHAMPS **PUISSANTS** (SUITE)

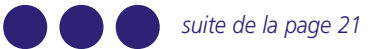

22 **•** WEBDEV 2024 Développez 10 fois plus vite

5 5

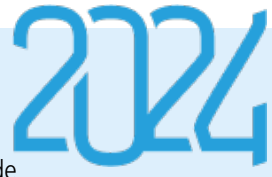

#### CHAMP KANBAN

- Kanban est une méthode visuelle dans vos sites. d'organisation des tâches, principalement en équipe.
- La gestion des tâches s'effectue à l'aide de cartes.
- Un champ Kanban très puissant est disponible pour vos sites Web.
- Ce champ vous permet de propotionnelle de la gestion de Kanban vos sites Web.

Tout est personnalisable par l'intermédiaire de Pages Internes.

ser la puissance et la richesse fonc-également par programmation, par Les Kanbans peuvent être créés et gérés par les internautes, mais

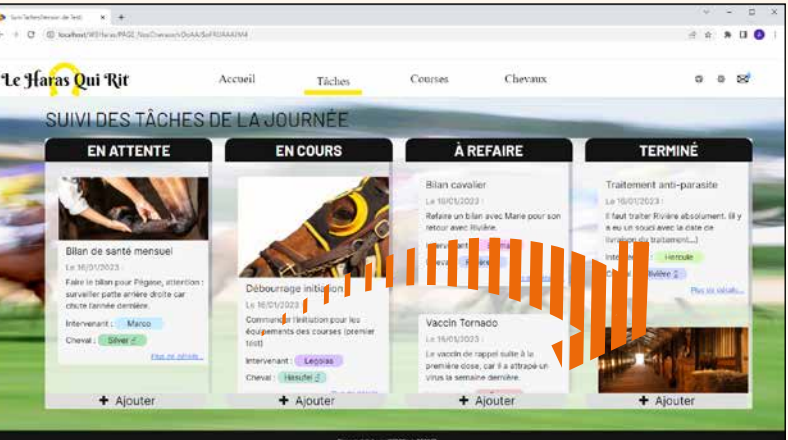

Le champ gère automatiquement la gesture : déplacement de carte,... Le databinding est disponible.

#### CHAMP EDITEUR DE DIAGRAMMES

Le champ Editeur de Diagrammes vous permet de proposer la puissance et la richesse fonctionnelle de la création de diagrammes dans vos sites. Le simple fait de placer ce champ dans une page

- met à disposition de l'internaute un Editeur de Diagrammes prêt à l'emploi.
- L'internaute peut ajouter des formes dans le
- diagramme, les relier, les déplacer et les modifier, zoomer, éditer leurs propriétés, éditer le texte des formes...
- Il pourra ensuite sauver les modifications effectuées.
- Les diagrammes peuvent également être créés par
- programmation, par vos sites Web.

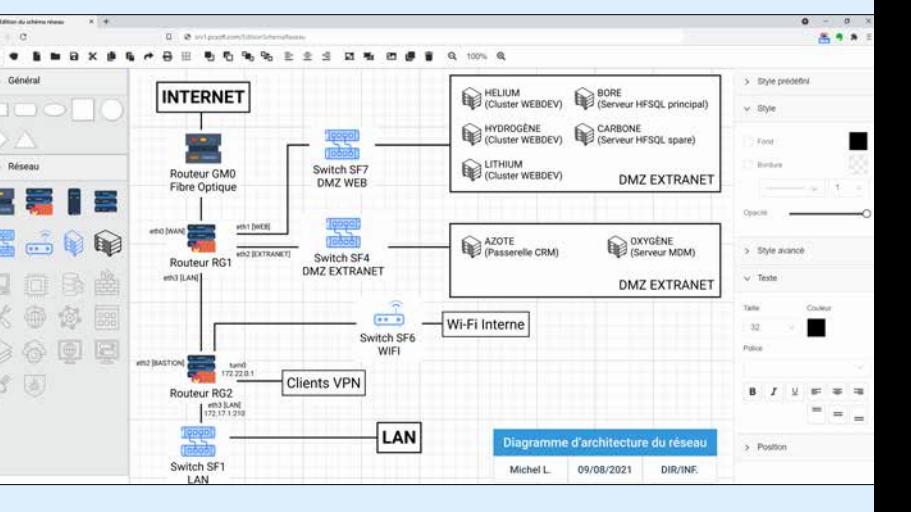

Le ou les éléments ainsi ancré(s) se déplace(nt) avec l'ascenseur, et reste(nt) donc visible(s), alors que le reste de la page défile.

#### CHAMP COMBO DE TYPE «POPUP»

WEBDEV permet de créer facilement des combos qui font apparaître une petite page «PopUp» quand on les déroule. La zone déroulée de cette combo affiche une PopUp que vous avez préalablement créée.

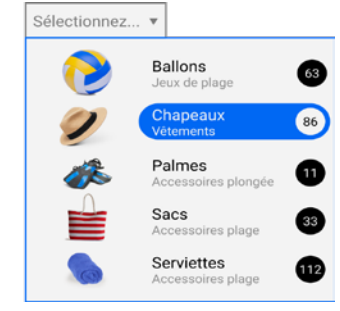

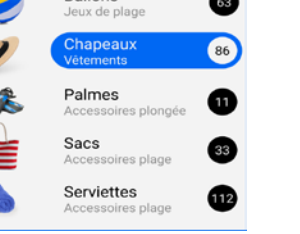

*Une combo popup graphique*

#### LE CHAMP «UPLOAD»

Le champ Upload permet de télécharger depuis le Navigateur un fichier vers le serveur. Sélecteur de fichiers, drag & drop, multi sélection, jauge de progression,... sont gérés en standard. L'upload peut s'effectuer en tâche de fond.

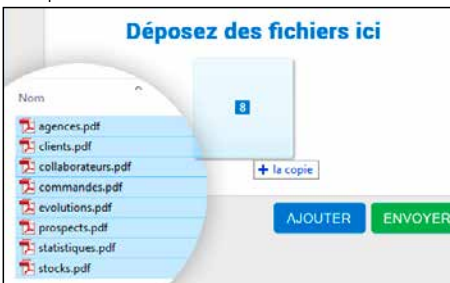

#### CHAMP BANDEAU DÉFILANT

Le champ bandeau défilant permet d'afficher successivement plusieurs contenus, soit automatiquement, soit suite à une action de l'internaute.

Le bandeau peut contenir des champs et des traitements.

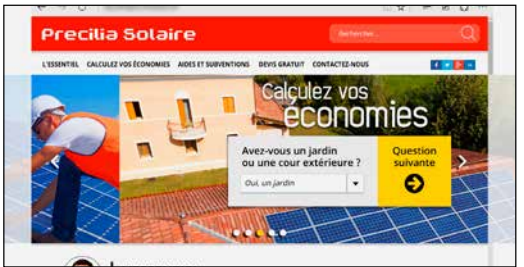

*Le bandeau change de plan tout seul ou à la demande. Les plans peuvent contenir des champs*

#### INTÉGRATION DE COMPOSANT EXTERNE

Intégrer des champs qui proviennent de différents frameworks (Bootstrap, React,...) est facile avec WEBDEV (voir p 34). WEBDEV est ouvert à toutes les technologies.

#### ACCESSIBILITÉ HANDICAP: BALISE ARIA

Les normes d'accessibilité se mettent en place, entre autres, par l'ajout de balises dans le code HTML de la page.

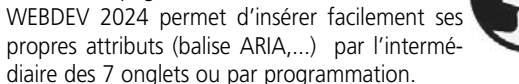

#### CHAMP GRAPHE INTERACTIF

Le champ graphe de WEBDEV 2024 propose de nombreux types de graphes, en mode 2D et relief, en statique et en interactif: courbes, barres, hémicycles, camemberts, ... Un graphe peut être affiché en temps réel : le graphe défile en fonction des données reçues.

Un menu permet à l'internaute de modifier dynamiquement les paramètres: type de graphe, affichage de légende,... Une mire permet une lecture précise des données. Des effets d'animation sont disponibles.

CHAMPS PLANNING & AGENDA

Le champ planning permet de gérer l'emploi du temps de

ressources multiples.

Le lien avec les données est automatique (databinding). Ce champ fait gagner des semaines de programmation. Le champ planning est adapté aux terminaux tactiles

(tablette, smartphone).

Les modes opératoires pour créer, déplacer, supprimer les rendez-vous sont compatibles avec l'environnement «multi-touch», et peuvent donc s'effectuer avec les doigts. Le niveau de paramétrage est très fin, et peut faire appel

au CSS.

Équipe Ledio

Équipe Akalo

Équipe Arote

Semaine 5

Mercredi 14

 $\alpha$   $\alpha$  $\equiv$  TAMES ÉQUIEN

Planning des équipes

lanning du parc #5489

|<br>| janvier 2018<br>| M M J V S

 $2$  3 4 5 4

23 24 25 26 27 2

Un champ «Agenda» est également disponible.

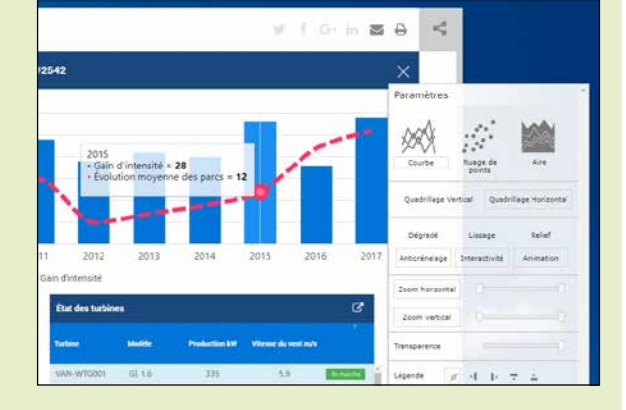

### LES CHAMPS SUR MOBILE : TACTILES Lorsque les sites créés avec WEBDEV 2024 s'exécutent sur

**Evasion spatiale** CCCCCO *Un planning sur PC, un* 

une tablette ou un smartphone, les champs ont un comportement adapté à l'utilisation tactile.

#### CHAMP TABLEAU DE BORD

WEBDEV 2024 permet de créer facilement des tableaux de bord dynamiques. Un champ tableau de bord est simplement constitué de Widgets (pages internes). La personnalisation du tableau de bord par l'internaute est gérée automatiquement par le champ.

 $-0.15$ **TABLEAU DE BORD** 46 OUR 63 **MOIS 177,2** 153. NNEE 18 NNÉE  $16$ 

#### CHAMP ÉDITEUR D'IMAGES

### **PHOTO DE PROFIL**

Offrez un éditeur d'images dans vos sites : il suffit d'utiliser le champ Editeur d'images... Les internautes disposent alors des outils permettant modifier leurs images et photos. Tout est géré automatiquement.

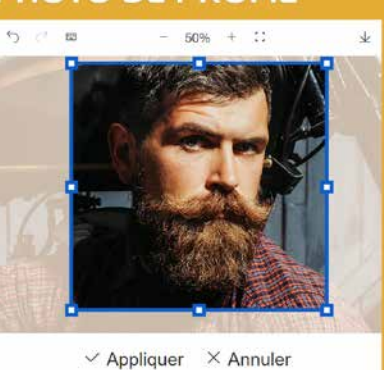

 $\&\quad \wedge\quad \wedge\quad \mathbb{T}$ -11

#### ET TOUS LES AUTRES CHAMPS

WEBDEV 2024 propose également les champs Treeview, Caméra, Applet Java, Iframe, Cellule, Disposition, Lien, Liste, Ligne, Modèle de champs, Page interne, Table hiérarchique,... Vous avez tout.

Et découvrez dans les pages suivantes d'autres champs impressionnants: Table, Volet, Galerie d'images, Champs Métier,...

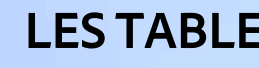

### DES CHAMPS **SOPHISTIQUÉS**

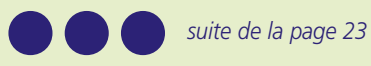

**EXPORTS** Si vous désirez automatiser des exports depuis vos sites, des ordres de programmation du L5G de WEBDEV sont à votre disposition.

*En plus des champs présentés dans les pages précédentes, WEBDEV vous offre des champs très sophistiqués*

*planning sur Table, un affichage de Rendez-vous personnalisé*

II O (F) Marc P.

■

 $\alpha^2$ 

 $x + 6$  in  $x + 6$ 

redi 16 anût imrdi 17 anût 2017 w

#### DES TABLES PUISSANTES

*Le tri des colonnes se transforment colonnes est automatiquement en ligne disponible sur les téléphones* ☆☆ ☆ *Un ascenseur remplace automati-* $00$ Cassand *quement la réglette* SUJET O REÇU *Les lignes de la*  **Re: Contrat SD45266A2006** il y a 6 minutes *table sont*  Fw: Rapport d'entretien Aoû il y a 53 minutes *«multi sélection»* Dear Mr. Claude JOUSSAC il y a 4 heures Re: Re: Fw: Rapport d'entretien Ao Il y a 3 jour Hi from Swed il y a 3 jo Re: Re: Fw: Rapport aine derr *Ancrage et ascenseur automatique*  Reçu le: 11 septembre à 12h5

Le champ «Table» (Datagrid)un champ puissant.

Une Table peut être alimentée automatiquement (binding) par un fichier de données (table) ou par une requête. Pour ne mettre à jour que les éléments nécessaires, le champ table effectue des appels Ajax automatiquement. Une Table peut aussi être remplie par pro-

grammation.

Plus de 100 fonctions WLangage sont dis-

ponibles pour manipuler le champ Table par programmation.

#### FONCTIONNALITÉS RICHES

Le champ Table propose de nombreux types de colonnes: texte, lien, numérique, monétaire, date, heure, interrupteur,

- image, conteneur.
- 3 modes d'affichage sont disponibles : avec ascenseur, avec réglette, ou afficher tout le contenu dans la page
	-
- Il est possible de définir des ruptures.

Une table peut être en sélection simple, multiple ou sans sélection. Une table peut être en affichage seul ou permettre la saisie. Le champ Table permet de coder tous les

comportements souhaités. L'utilisateur final dispose automatiquement de nombreuses fonctionnalités:

- Redimensionnement de colonne
- Filtre, Recherche
- Déplacement de colonne
- Exports Excel, Word...

# **LES TABLES** (DATAGRID)

#### EXPORT AUTOMATIQUE VERS XML, WORD, EXCEL ET OPENOFFICE

Pour les tables et les zones répétées, un menu d'export automatique vers XML, Word, Excel et OpenOffice... est proposé à l'internaute.

Les données contenues dans la table ou la zone répétée seront automatiquement exportées vers le format et l'outil choisi.

En utilisation Intranet, les utilisateurs peuvent réaliser facilement leurs simulations sous Excel !

#### RIEN À CODER

Il n'y a rien à coder pour que les internautes bénéficient de ces fonctionnalités d'export.

Vous pouvez bien sûr désactiver cette

fonctionnalité.

า Août

#### ...OU PROGRAMMEZ DES

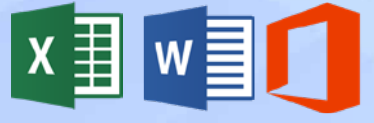

*Gestion automatique* 

*d'un «cache» (fetch par*es ont été apportées à l'annexe 2B-1. *tiel) qui ne charge que les données nécessaires à l'affichage et au parcours fluide* 

 $O$  RECU  $X \wedge$ **Exporter vers Excel.** Exporter vers Word Exporter vers XML... Exporter vers PDF... ii y u o jouro.

*à vitesse humaine*

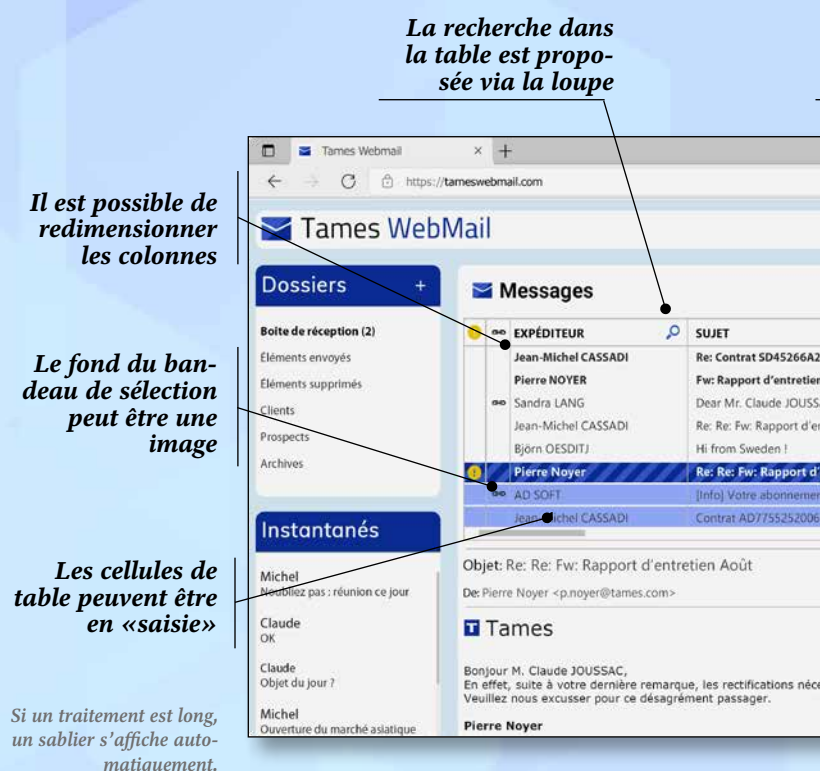

*En Mode Responsive, les* 

www.pcsoft.fr **•** 25

**La méthode la partide de la partide de la partide de la partide de la partide de la partide de la partide de la** *plus simple et la plus intuitive* 

WEBBON

### CHAMP «VOLET AUTOMATIQUE»

Les sites et applications Web utilisent de plus en plus un mode opératoire basé sur des volets repliables.

Ces volets peuvent contenir des champs, des choix de menus, des graphes, des pages internes, ...

WEBDEV 2024 propose la gestion automatique de ces modes opératoires. Notez que le volet fermé signale sa présence par une vibration visuelle lorsque la souris passe dans sa zone!

### Clare School (Section 2)<br>Andreas School (Section 2)<br>Andreas School (Section 2)<br>Andreas School (Section 2)<br>Andreas School (Section 2)  $1215$  $1215$  $454$  $4.214$ *VOLET VOLET OUVERT FERMÉ*

#### ASCENSEUR QUI APPARAIT AU SURVOL

Dans les pages sophistiquées, et pour ne pas surcharger l'UI, les ascenseurs apparaissent souvent uniquement au survol de la zone concernée.

La création de ce type d'ascenseur est automatique.

Il est possible d'avoir 1 ascenseur par conteneur.

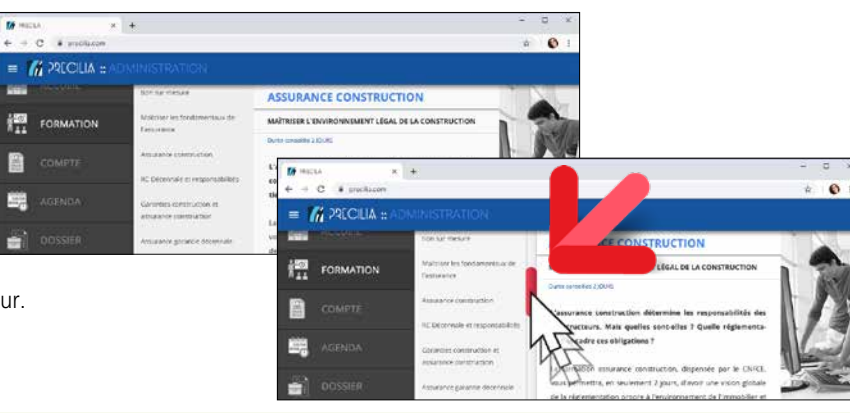

### DES CHAMPS **SOPHISTIQUÉS** (SUITE)

自 扁

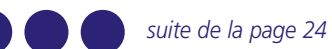

#### CHAMP GALERIE D'IMAGES

Ce champ, basé sur une Zone Répétée, permet d'afficher et gérer sans programmation l'affichage d'un ensemble d'images.

Les images peuvent être de tailles et proportions différentes: le champ Galerie d'images se charge d'offrir un affichage harmonieux.

La navigation entre les images est automatiquement gérée. Le champ affiche des images présentes dans un répertoire,

- couleur d'une police (montant en rouge si négatif)
- photo d'un article...

ou provenant d'une base de données ou encore fixées par programmation.

TOUR EN HÉLICO. 903 E PARAPENTE *La Zone Répétée en exécution* Le champ Zone Répétée bénéficie du menu d'export automatique vers Word, Excel,... (voir p 25).

Ce champ permet d'économiser des semaines de développement.

Une image est affichée dans une cellule.

Dans cette cellule, d'autres champs peuvent être insérés et/ ou superposés à l'image: libellé, bouton,...

Lors d'un agrandissement du navigateur soit le nombre d'images augmente, soit la taille des images augmente. Le champ Galerie d'Images est responsive.

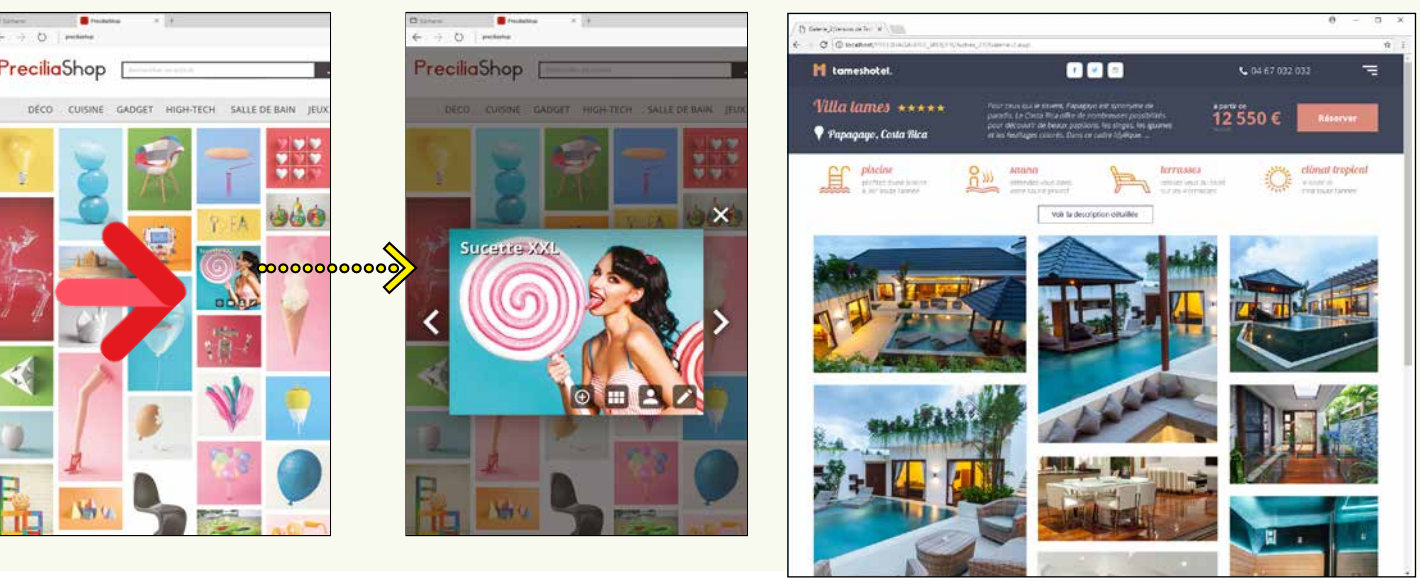

# CHAMP «ZONE RÉPÉTÉE» : UN CONCEPT TRÈS PUISSANT

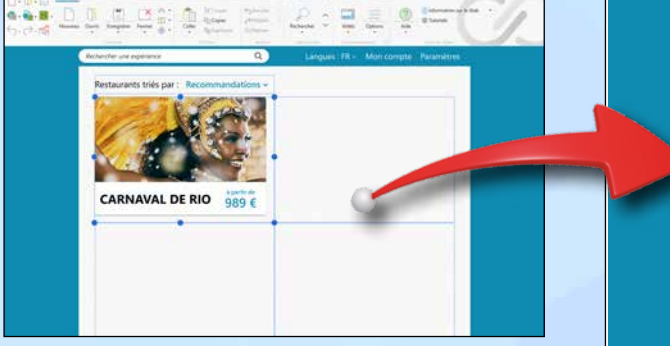

La *Zone Répétée en définition sous l'éditeur*

# LE CHAMP **ZONE RÉPÉTÉE**

Une «Zone Répétée» est un ensemble de champs qui se répète horizontalement, verticalement et/ou linéairement un nombre de fois défini ou indéterminé.

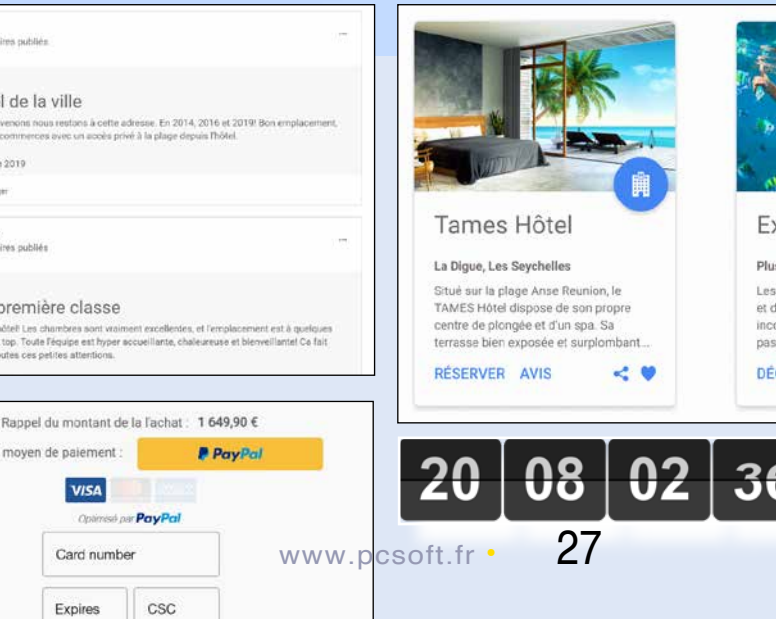

Les zones répétées sont alimentées soit par programme, soit par liaison directe avec une ou des tables de données (databinding), soit à partir de requêtes.

Par exemple, le nombre de répétitions peut être le nombre d'enregistrements de la requête,... A chaque répétition, il est possible de modifier

chaque attribut de chaque champ. Par exemple: • couleur de la ligne

#### RÉGLETTE AUTOMATIQUE

La réglette de parcours des pages (avec son code) est générée automatiquement pour une zone répétée, tout comme pour une table.

#### ZONE RÉPÉTÉE DANS UNE ZONE

RÉPÉTÉE

Une Zone Répétée peut être incluse dans une

Zone Répétée.

Cela permet de proposer des interfaces très sophistiquées, comme par exemple une Zone Répétée verticale contenue dans une Zone

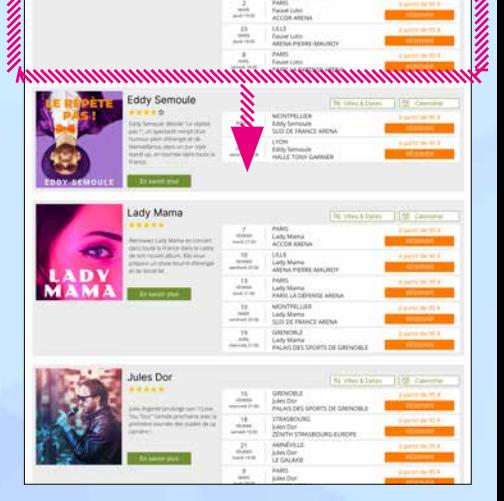

# 

Répétée horizontale.

# **65 CHAMPS MÉTIER LIVRÉS**

Le concept de Champ Métier permet à vos applis de bénéficier automatiquement de comportements standards, sophistiqués et personnalisables.

Les traitements aujourd'hui standards en Web, comme les sélections de fourchettes de date, les bandeaux défilants, les galeries, les fils X... sont livrés prêts à l'emploi, avec leur code. Et tout est personnalisable.

Parmi les Champs Métier livrés pour WEBDEV 2024, vous bénéficiez de: • Saisie de code PIN • Lecteur PDF prêt à intégrer • Menu contextuel • Bandeau défilant • Bouton jauge • Bulles • Cards

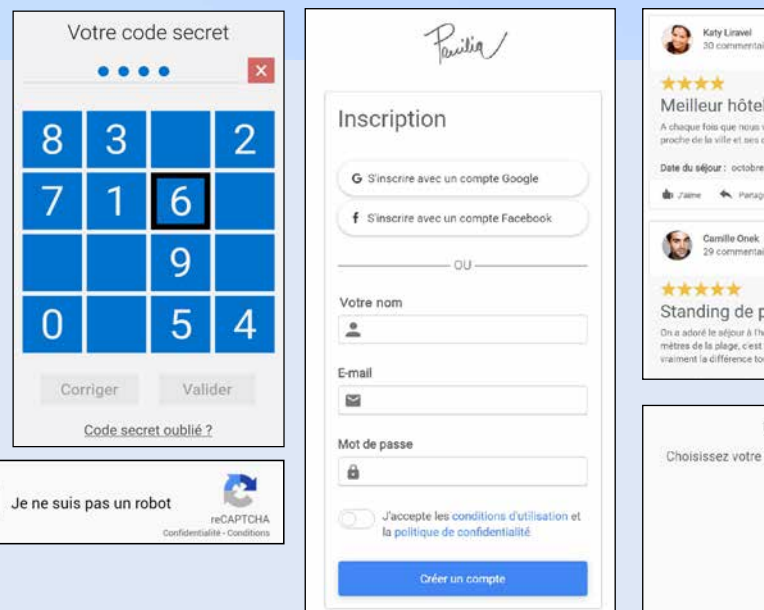

• Combo de recherche et Popup • Commentaires et notation • Compte à rebours • Bandeau avertissement cookie • Formulaire • Galeries • Horloge • Paiement • Saisie de code postal (France) • Lecteur de carte de crédit • Sélecteur de dates et de périodes • Tableau de bord • Zones Répétées sophistiquées • Défilement de tweets • Timeline • Combo passant en saisie • FAQ •...

Vous économisez un temps important et vous bénéficierez d'une UI de pointe: les champs de vos applications sont puissants sans que vous n'ayez rien à paramétrer...

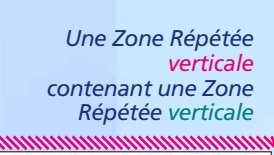

### **CSS**

#### HTML5 ET W3C

En WEBDEV 2024, vous n'avez pas besoin d'écrire de code HTML, WEBDEV le génère automatiquement pour vous ! Le code HTML généré par WEBDEV 2024 respecte le standard HTML5 et suit les recommandations du W3C.

Le respect de la norme

# **HTML**

HTML5 garantit une compatibilité des pages sur tous les navigateurs du marché

supportant la norme. SAISIE DIRECTE DE CODE HTML Si nécessaire, il est possible

d'éditer le code HTML des champs et des pages (voir

page 17).

#### COMPATIBILITÉ ANCIENS NAVIGATEURS: HTML4

Pour assurer la compatibilité avec d'anciennes versions de navigateurs, principalement utilisés en Intranet, WEBDEV permet également de générer les sites à la norme HTML4 Transitional.

#### EDITEUR DE **STYLES CSS**

CRÉATION DE STYLES : CSS SANS CONNAITRE CSS

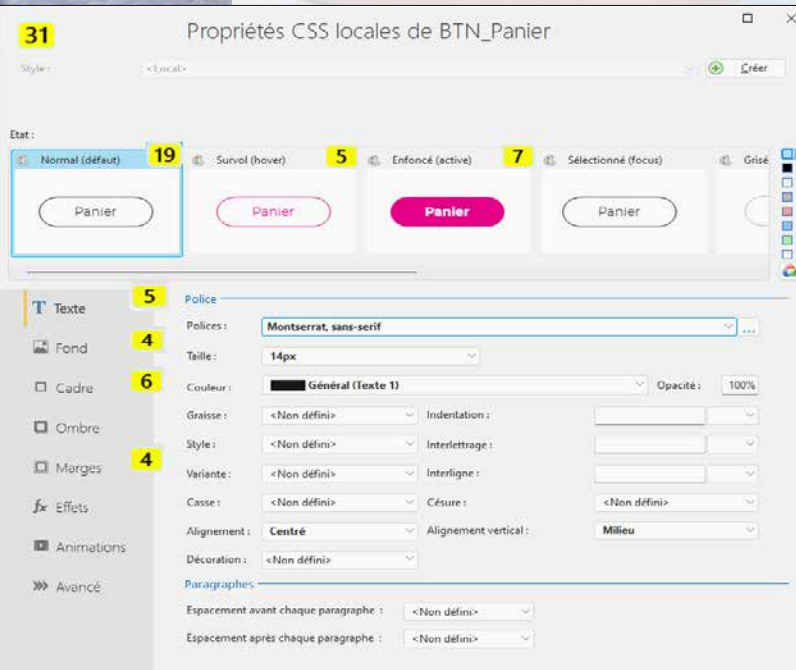

#### IMPORT DE STYLES CSS **EXISTANTS**

Pour créer un style avec WEBDEV 2024, il est inutile de connaître CSS3. Le style est créé en visuel grâce à la technologie des «7 onglets». WEBDEV 2024 génère lui-même le style CSS correspondant Les styles sont modifiables à tout

moment directement sous l'éditeur, les modifications étant bien entendu répercutées à toutes les pages et champs utilisant le style modifié.

#### ESS  $\sim$  tailwindcss

MODIFICATION DU CODE CSS DES STYLES WEBDEV Si nécessaire le code CSS généré peut être

> Il existe une multitude d'effets sur le marché, fournis sous forme d'animations CSS. Par exemple: balancier, flottement, explosion...

modifié directement dans le fichier « CSS» Un style CSS créé par WEBDEV 2024 et dont le code CSS est modifié est toujours reconnu par l'éditeur.

Un éditeur de styles CSS visuel est fourni avec WEBDEV. Vous pouvez saisir votre propre code CSS dans l'éditeur de styles CSS, ou y coller un code récupéré sur Internet.

Des styles CSS existants peuvent être importés dans vos projets WEBDEV 2024. Les styles Tailwind CSS sont supportés.

Dans l'environnement de WEBDEV 2024, les styles importés sont proposés au même titre que les styles qui ont été créés directement avec WEBDEV.

#### RÉFÉRENCER DES STYLES CSS EXIS-**TANTS** WEBDEV permet de réfé-

rencer des feuilles de styles CSS externes.

# Les styles sont présentés

directement dans l'éditeur, et sont immédiatement utilisables.

#### EXTRACTION AUTOMATIQUE DES **TEXTES**

#### ANIMATIONS ET EFFETS SUR LES CHAMPS

L'environnement WEBDEV 2024 propose de nombreux effets et animations: fondus, grossissement au survol, clignotement, rotation, pirouette 3D, etc.

factures électroniques. L'Union européenne a choisi de généraliser la facturation électronique.

#### CHORUS PRO : POUR FACTURER L'ÉTAT **FRANCAIS**

Ces effets sont proposés sur tous les champs et sont paramétrables: durée, courbe d'accélération, …

#### UTILISER DES ANIMA-TIONS CSS EXISTANTES

Pour appliquer ce type d'animation tierce à un champ, il suffit de référencer la feuille de styles CSS contenant la description de l'animation dans le projet.

Ensuite, dans le volet «Animations» de la fenêtre «7 onglets» d'édition du style du champ concerné, il suffit sélectionner le nom de l'animation à utiliser, sa durée et sa répétition.

### **HTML**

# FACTURATION ÉLECTRONIQUE **LEGAL CHOPUS** AUTOMATISEZ LE DÉPÔT **CHORUS PRO**

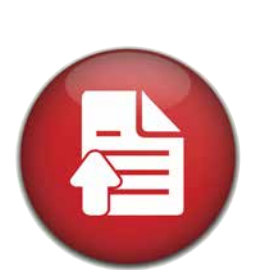

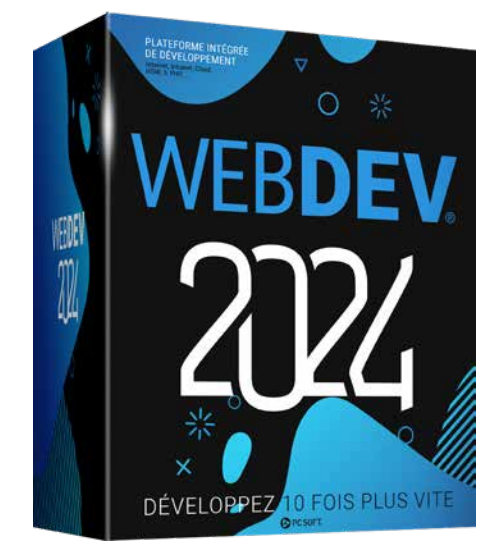

**Un site ou une application Web a une audience mondiale : tout internaute du monde entier peut le consulter ! Développer des sites multilingues est donc souvent nécessaire.**

**Et c'est même obligatoire pour les pays qui utilisent plusieurs langues officielles: Belgique, Suisse, Luxembourg, Canada... WEBDEV apporte une solution intégrée très puissante au support des langues.**

#### 64 LANGUES PAR SITE

Jusqu'à 64 langues différentes sont supportées par les sites que vous développez. Il suffit de choisir les langues dans l'écran de paramétrage (liste modifiable à tout moment).

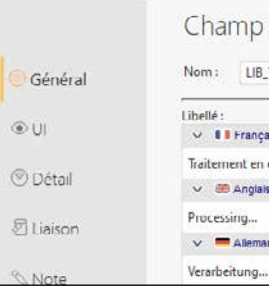

*Exemple de saisie d'un texte en plusieurs langues*

Il suffit de saisir les libellés dans les différentes langues sélectionnées (langues latines et non latines: chinois, russe,...) et WEBDEV se charge de tout. Pour changer de langue dynamiquement dans le site, il suffit d'appeler la fonction WLangage **Nation**. Notez que même le libellé des boutons image sera traduit !

#### PRÉVOYEZ LE FUTUR

Imaginez la simplification du travail lors du développement de sites multilingues ou si un de vos sites le devenient.

Les traductions peuvent être effectuées a posteriori, sur un site existant.

Un outil disponible séparément (WDMSG) permet d'extraire tous les textes d'un projet, afin de les traduire, puis de les ré-intégrer automatiquement après traduction.

Utile pour effectuer la traduction via un cabinet ou un outil de traduction spécialisé. Deepl est supporté.

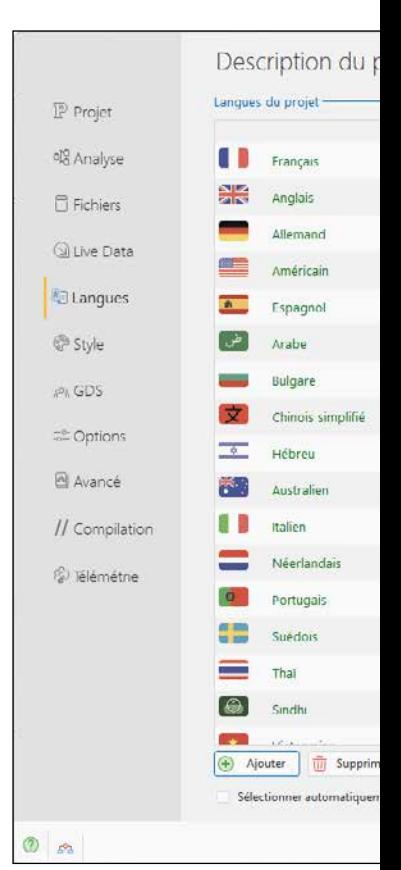

### **64 LANGUES** POUR VOS SITES

WEBDEV 2024 facilite l'établissement et la transmission automatiques des

> La France rend obligatoire la facturation électronique pour facturer les services de l'Etat. Pour le dépôt et le suivi des factures,

la France a mis en place le système Chorus Pro.

C'est l'outil de gestion des dépenses et des recettes non fiscales des services de l'État français.

Toutes les sociétés doivent utiliser Chorus Pro pour facturer les services de l'etat français.

WEBDEV 2024 facilite l'automatisation du dépôt des factures sur Chorus Pro: toutes les fonctionnalités nécessaires au dépôt automatique et au suivi des

#### factures sont présentes dans WEBDEV 2024.

Toutes les APIs (ancienne et nouvelle version) de Chorus sont gérées. En particulier la gestion des certificats est facilitée.

#### FACTUR-X (FACTURE HYBRIDE)

Factur-X, est une norme de facture hybride: une facture à la fois lisible par l'humain (PDF), et lisible par les EDI (XML).

Une facture à la norme Factur-X contient une archive PDF (norme A-3) de la facture, et le fichier XML normé (5 normes sont définies en Europe, selon le niveau de détail) contenant le

détail de la facture. WEBDEV 2024 dispose de toutes les fonctions XML nécessaires pour générer et signer les fichiers XML.

WEBDEV 2024 permet la création de PDF à la norme archive A-3.

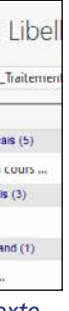

**OBLIGATOIRE**

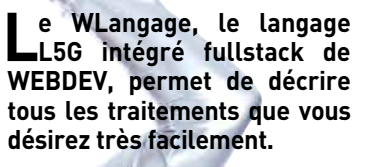

LA PROGRAMMATION INTERNET N'A JAMAIS ÉTÉ AUSSI FACILE ET PUISSANTE

Le langage L5G de WEBDEV, le WLangage, déjà utilisé par des

#### COL ECommerce - Procédure globale Vali...

centaines de milliers de développeurs

professionnels, apporte un confort qui permet de développer beaucoup plus vite tous les types de traitements. Vous pouvez facilement coder TOUT ce que vous voulez pour votre site : effectuer des calculs,

des traitements de chaines, des traitements d'images, éditer des PDF, accéder aux données, imprimer des codes-barres, appeler des webservices, stocker des images, gérer les logs, appliquer des certificats, chiffrer des données, ...

#### **FRANCAIS** ET ANGLAIS

#### LES TRAITEMENTS: FRONT-END, BACK-END

En Internet le code est architecturé entre Serveur (backend) et Navigateur (frontend). Vous décidez :

• le code peut être exécuté sur le serveur, par le serveur d'application,

• le code peut être exécuté sur le navigateur, sur la machine de l'Internaute.

Code Navigateur et code Serveur s'écrivent en WLangage.

#### LE WLANGAGE: PUISSANT, INTUITIF

 $\Box$   $\times$ 

Le WLangage permet une grande vitesse de programmation, et une meilleure qualité du code. Un ordre du WLangage correspond souvent à des centaines ou des milliers de lignes de code: vos équipes développent plus vite, le risque de bogue diminue.

anglais

Le WLangage<br>est disponible disponible en français et en L'utilisation de la POO est optionnelle, et peut être mixée avec la programmation traditionnelle (voir p 32).

Le français permet une programmation intuitive, et une maintenance

facile.

Les fonctions du WLangage sont des ordres faciles à comprendre et à maintenir.

#### CONNAISSANCE INUTILE DE JAVASCRIPT, CSS ET **HTML**

IMPOSSIBLE D'ÊTRE BLO-QUÉ

Le L5G est extrêmement puissant,

il propose plus de 2.500 fonctions de

programmation.

Vous ne serez jamais bloqué. WEBDEV permet également de saisir du code HTML, Javascript, Python et PHP. Toutes les ressources habituelles du Web peuvent être intégrées à une page WEBDEV: CSS3, TailwinCSS, JQuery, Angular, React, ASP.Net,...

EXEMPLE DE CODE: ENVOYER UN EMAIL Il est facile d'envoyer un email. La fonction s'appelle simplement

**eMailEnvoieMessage**.

Vous pouvez joindre des pièces attachées. L'envoi de mails s'effectue en

tâche de fond.

DROPBOX, ONEDRIVE ET

GOOGLE DRIVE

Le WLangage propose des fonctions natives pour lire et écrire dans les drives. INTÉGRATION OPTIMALE DES BASES DE DONNÉES Le WLangage est optimisé pour mani-

puler les données de tables.

La complétion automatique propose les noms de tables et de colonnes.

IA: RECONNAISSANCE D'OBJETS ET PERSONNES Le WLangage propose un moteur d'Intelligence Artificiel qui permet la détection d'objets dans les images. Les fonctions sont simples : **IADétecte**...

WEBSERVICES FACILES La création et la consommation de webservices SOAP et REST est très

#### **JSON**

facile. (Voir p 33).

LA POO (OBJET)

JSON est géré nativement en WLangage.

#### GÉNÉRATION AUTO-MATIQUE DU HTML, DU JAVASCRIPT ET DU CSS

Le bandeau jaune indique que le code saisi est du WLangage et s'exécutera

Un Navigateur ne comprend que le code HTML, Javascript et CSS. Le code WLangage destiné à s'exécuter sous le Navigateur génère donc automatiquement le code HTML, Javascript

et CSS correspondant.

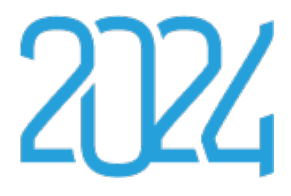

Il est donc inutile de connaître Javascript ou HTML ou CSS ou PHP pour développer avec WEBDEV. Toutefois, si vos équipes désirent saisir du code Javascript, HTML, CSS ou PHP, WEBDEV le permet.

#### LE RAD

Le code et les pages peuvent être automatiquement générés par le RAD et les assistants de WEBDEV, à partir d'une description de données.

#### GESTIONNAIRE DE **SOURCES**

#### COMPATIBILITÉ WINDEV ET WINDEV MOBILE

Le WLangage est commun à WEBDEV, WINDEV et WINDEV Mobile: votre code est cross-plateformes. Lorsque vous possédez un existant WLangage, vous pouvez le ré-utiliser directement.

#### *Le WLangage apporte un L5G structuré au développement Internet.*

*Elu «Langage le plus productif du marché» par les lecteurs de la revue Programmez!»*

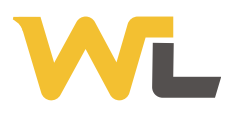

# LE COEUR DE WEBDEV: **SON LANGAGE**

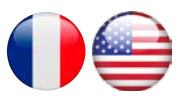

### PROGRAMMEZ **TOUT** CE QUE VOUS DÉSIREZ

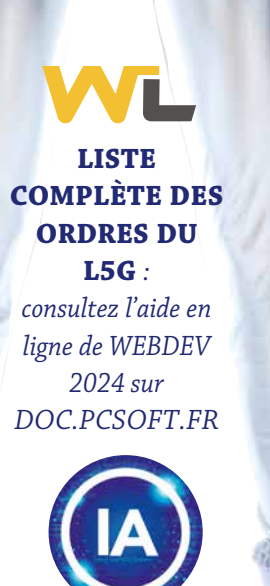

// Résumé : Enregistre une commande en "payée"

eCommerce - WEBDEV - [COL\_ECommerce - Procédure globale ValidePaiementCommande (serveur)]

PROCÉDURE ValidePaiementCommande(nIDCommande est un entier, sListeParam est une chaîne, nEtatCommande est un entier, nModePaiement est un entier) // Recherche de la commande

- HLitRecherchePremier(Commande,IDCommande,nIDCommande)
- // Configuration de la commande
- 
- mmande.ListeParametresReglement = sListeParam

HModifie(Commande)

// La confirmation de commande est envoyée au client immédiatement EnvoyerConfirmationCommande(Commande.IDCommande,nModePaiement)

// Notification nouvelle commande à traiter

- LireNotificationSiCommandeActif() = Vrai ALORS
- EnvoieMessageSceCde("Nouvelle commande sur le site",... ChaîneConstruit("Une commande a été passée sur le site le %1 à %2: %3  $\epsilon$ ",

 DateVersChaîne(DateSys(), maskDateSystème), HeureVersChaîne(HeureSys(),maskHeureSystème),Commande.TotalTTC))

FIN

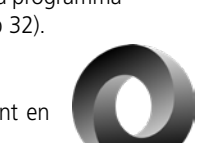

**L'éditeur de code participe à la productivité de WEBDEV. La saisie du code est intuitive, plus rapide et se fait directement dans le champ concerné.**

#### UNE MÉTHODE RÉVOLUTIONNAIRE

La technologie exclusive de l'éditeur de code participe à la création d'un code de qualité, et permet de développer plus vite.

#### LA MÉTHODE WEBDEV

Les événements les plus utiles sur un champ sont proposés par défaut dans l'éditeur de code, et matérialisés par un bandeau de couleur. Par exemple, pour un champ de type

**O INITIALISATION DU CHAMP ENTRÉE DANS LE CHAMP** *(onfocus)* **MODIFICATION EN SORTIE** *(onchange)* **SORTIE DU CHAMP** *(onblur)* client compter Sortie du change SAI Cod... **IT Anitia** isation de **SAI CodePostal** (serveur)  $\overline{1}$  $\overline{2}$ **ML** Entrée dans le champ SAI CodePostal (onfocus n  $\boxdot$ bouton permettant de sélectionner un code  $\mathbf{1}$  $I/Af$ he 1 **BTN** isual sationCodePostal..Visible = Vrai  $2^{\circ}$ A chaque modification de SAI CodePostal (navig **ML**  $\boxdot$  $\overline{1}$  $\overline{2}$ Sortie avec modification de SAI CodePostal (on  $\Box$ **WL** //Rend invisible le bouton permettant de sélectionner un  $\vert$  1  $\overline{2}$ BTN\_VisualisationCodePostal..Visible = Faux

«saisie», les événements par défaut sont: • Initialisation du champ,

- Entrée dans le champ,
- 
- Sortie du champ, • A chaque modification.

Il suffit de taper le code correspondant dans la partie adéquate.

Le code qui s'exécutera sur le Navigateur peut être saisi en WLangage, en Javascript ou en TypeScript, au choix.

#### CODE SERVEUR ET CODE NAVIGATEUR

Il suffit de saisir votre code sous le bandeau correspondant.

sur le Serveur.

Le bandeau **vert** indique que le code saisi est du WLangage et s'exécutera

sous le Navigateur.

Le bandeau **rose** signifie que le code

saisi est du PHP.

Le bandeau **bleu** signifie que le code saisi est du code Javascript ou Typescript.

C'est visuel et très intuitif !

### TOUS LES ÉVÉNEMENTS

SONT GÉRÉS

Les événements moins habituels sont

proposés en liste.

Tous les événements sont gérés: clic, double clic, touche pressée, touche maintenue enfoncée, touche relâchée, bouton de souris enfoncé, bouton de

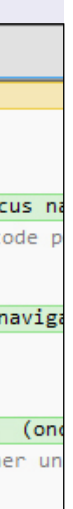

souris relâché, souris en dehors de l'objet, souris au-dessus de l'objet, perte de focus, prise de focus, modification, sélection du contenu du champ, appel de l'aide, chargement, envoi du formulaire,...

#### COLORATION SYNTAXIQUE

Pour un plus grand confort et une meilleure lisibilité, chaque mot est coloré en fonction de son type.

### ENROULÉ/DÉROULÉ

L'éditeur de code dispose d'un mécanisme confortable d'enroulé/déroulé de code: vous masquez le code connu et testez pour plus de lisibilité!

#### UML

WEBDEV 2024 crée automatiquement le diagramme de classes en rétro analysant le code.

Inversement, un diagramme UML génère le code des classes.

WEBDEV 2024 est livré en standard avec un outil de versionning, le Gestionnaire de Sources collaboratif (GDS, voir page 46).

#### **INTELLIGENCE ARTIFICIELLE**

L'IA de l'éditeur de code permet d'expliquer en langage naturel le fonctionnement d'un code source. Très utile en phase de maintenance !

COMPLÉTION

### AUTOMATIQUE

Lors de la frappe d'un ordre, le type de paramètre attendu est proposé dans une liste déroulante. Une bulle d'aide apporte également des informations sur chaque paramètre de la fonction utilisée.

### ERREURS EN TEMPS RÉEL

Clic de BTN\_Valider (serveur) PageAffiche(DAGE Commande,

Si une erreur de syntaxe est commise, elle est détectée sous l'éditeur de code, avant même la compilation du projet !

### TEST UNITAIRE DE PRO-CÉDURES ET DE CLASSES

Le processus de création des tests est totalement intégré à l'environnement. Pour tester directement une procédure ou une classe, il suffit d'utiliser le menu contextuel qui propose de créer (et ensuite de rejouer) un nouveau test unitaire.

### CODE COVERAGE

L'éditeur de code indique le «Code Coverage» du projet: chaque ligne de code qui n'a jamais été exécutée est signalée.

#### *L'éditeur de code participe à la facilité légendaire de WEBDEV 2024.*

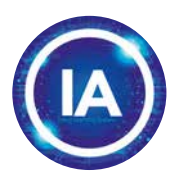

## L'EDITEUR DE CODE VOUS **ASSISTE**

*Note: l'éditeur de code et l'environnement peuvent adopter un thème clair ou un thème sombre*

Pour mettre au point les sites Internet interactifs, le débogueur permet l'exécution en pas à pas d'un traitement (en code Serveur et en code Navigateur, avec passage automatique d'un code à l'autre), en visualisant ou en modifiant le contenu de variables choisies.

#### DES FONCTIONNALITÉS AVANCÉES

Le débogueur est très puissant et propose des fonctionnalités avancées: • code Serveur et code Navigateur

- exécution en pas à pas, saut de fonctions, sortie immédiate de fonction, exécution jusqu'à une ligne donnée....
- autostop, qui arrête l'exécution à chaque changement de valeur d'une variable ou d'une expression définie
- visualisation automatique (débran-

chable) de toutes les variables de la ligne en cours d'exécution («Watch») • visualisation d'expressions contenant

- des fonctions • affichage de la valeur de la variable
- survolée par bulle
- résultat en décimal ou hexadécimal
- pile des appels visualisée en temps réel • trace du code exécuté
- débogage de page directement sur téléphone ...

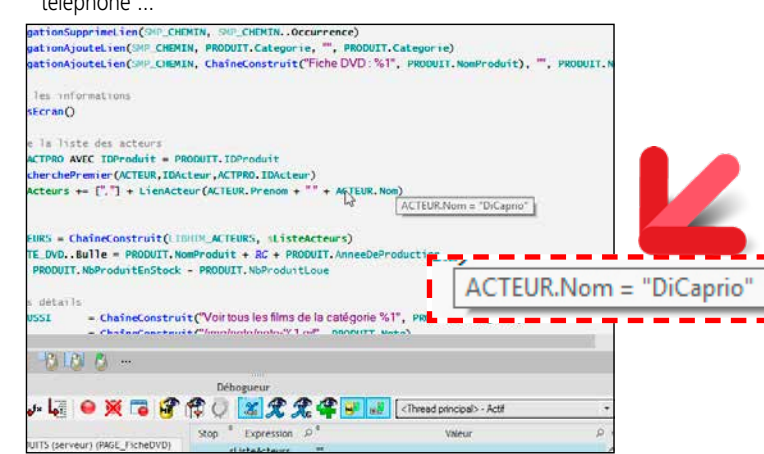

DÉBOGAGE À DISTANCE Il est possible de déboguer un serveur à distance: vous déboguez par exemple le serveur en place chez l'hébergeur sans

vous déplacer.

*Le débogueur permet un gain de temps précieux lors des phases de mise au point.* 

- Encapsulation des données : public, privée, protégée
- Libération automatique
- Opérateur «est un» et downcast
- Référence faible
- Association
- $\bullet$

### **Le dévelop-pement d'un**

**site dynamique (relié à des données, et comportant des traitements) nécessite une phase de programmation. WEBDEV 2024 est ouvert à toutes les méthodes de déve-**

**loppement.** 

PROGRAMMATION PROCÉDURALE OU POO La programmation avec WEBDEV 2024 s'effectue en WLangage, le célèbre L5G, réputé pour sa puissance, sa

#### LA FACILITÉ DE WEBDEV AU SERVICE DES **WEBSERVICES**

richesse et son intuitivité.

Les développeurs ont le choix entre Programmation Procédurale et Programmation Orienté Objet (POO). L'approche objet permet l'évolutivité du code complexe et facilite sa main-

tenance future.

POO

Les syntaxes du WLangage autorisent une programmation orientée objet moderne et efficace. Les méthodes des classes de base

peuvent être redéfinies visuellement depuis l'explorateur de projet; les méthodes virtuelles sont générées automatiquement.

La gestion de la mémoire des instances est automatique dans la très grande majorité des cas, pour les allocations comme pour les libérations.

#### TOUTES LES NOTIONS DE LA POO

#### Les notions de la POO sont supportées: • Classes

- Classes abstraites
- Interfaces
- Héritage, héritage multiple
- Réflexion
- Surcharge (dynamic dispatch)
- Méthodes abstraites et virtuelles (polymorphisme)
- Propriétés (get et set)
- Constructeur

#### • Destructeur

#### DÉPLOIEMENT FACILE DES **WEBSERVICES**

#### HÉBERGEMENT FACILE DES **WEBSERVICES**

#### XML, JSON, ...

Le WLangage est optimisé pour traiter les documents XML et JSON. Les structures des documents sont importées, sérialisées et désérialisées directement dans le WLangage.

L'éditeur de code propose alors la saisie assistée sur les noms des éléments des documents, la coloration syntaxique,...

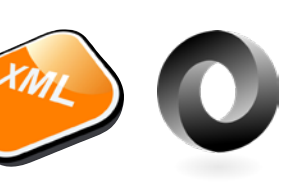

La signature électronique de contrats avec des particuliers ou des professionnels est aujourd'hui généralisée.

*Le débogueur* 

*ductivité professionnelle*

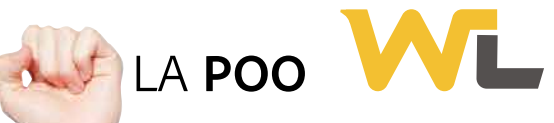

Il existe 3 types de signatures électroniques

### **DÉBOGUEUR** SERVEUR & NAVIGATEUR: MISE AU POINT FACILE DE VOTRE CODE

#### **DÉBOGUEUR** PUISSANT ET **CONVIVIAL**

 $\rightarrow$ 

WEBDEV 2024 permet de consommer, créer, déployer et héberger facilement des Webservices SOAP et REST.

- Fixer le niveau de signature
- Transmettre un ou des documents à DocuSign, à n destinataires (nom, email, numéro de téléphone...), pour signature ou pour information
- Définir l'emplacement de la signa-
- ture dans le document • Savoir si un document est signé, qui ne l'a pas signé
- Obtenir les dates/heures de signature
- Récupérer les documents signés

#### CONSOMMATION FACILE DE WEBSERVICES REST

Il est très facile d'utiliser des Webservices REST depuis WEBDEV: il suffit d'appeler les URL du Webservice. La consommation peut être synchrone ou asynchrone.

#### CONSOMMATION FACILE DES WEBSERVICES SOAP

#### TOUS LES PRESTATAIRES SONT UTILISABLES : YOUSIGN....

Il est très facile d'importer des Webservices SOAP dans WEBDEV. Il suffit d'importer la description WSDL

du Webservice. Dans l'éditeur de code, les procédures

et les types du Webservice apparaissent automatiquement comme des types et des fonctions utilisables dans le projet. La consommation peut être synchrone ou asynchrone.

#### TOUT EST GÉRÉ

La gestion des Webservices est très puissante; voici une liste de quelques fonctionnalités gérées:

• Résultats de type tableau (SoapArray)

# EREST! 20

- Databinding Webservices
- Inclusion de Webservices
- Attributs dans les wsdl
- Réponses et En-têtes multiples
- Signature du message
- WS-Addressing
- Cyclage dans les schémas • Authentifications SPNEGO, ...
	-

#### CREATION FACILE DE WEBSERVICES REST

La description d'un Webservice REST s'effectue très simplement depuis l'éditeur de Webservices.

Il suffit de décrire chacun des points d'entrée de l'interface externe du Webservice: nom de la méthode, paramètres attendus, valeur renvoyée, ainsi que le type de requête (GET, POST, PUT, DELETE, ...). Il est également possible d'indiquer une note de documentation, ainsi que des exemples d'utilisation du point d'entrée et un descriptif du format de la valeur de retour.

WEBDEV 2024 génère les procédures ou

# **DOCUSIGN** SIGNATURE ÉLECTRONIQUE **Le** DocuSign

les classes nécessaires.

#### CRÉATION FACILE DE WEBSERVICES SOAP

La création de Webservices SOAP s'effectue facilement: il suffit de définir la collection de procédures qui constitue l'interface du Webservice.

Le fichier de description WSDL est généré automatiquement.

Les Webservices sont hébergés sur une machine disposant d'un serveur d'application WEBDEV.

La procédure d'installation est automatiquement générée.

L'administration s'effectue depuis l'administrateur WEBDEV (voir administration des sites p 54).

Les serveurs peuvent être situés dans vos locaux (on premise), chez un hébergeur ou dans le cloud (PCSCloud par exemple). Les Webservices peuvent être consommés par tout type d'applications, créées en WINDEV, WEBDEV, WINDEV Mobile ou avec tout autre langage tiers.

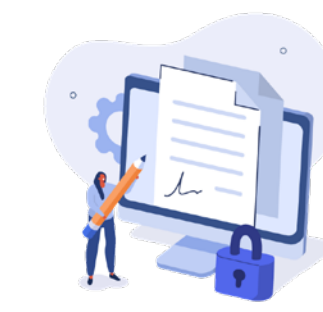

### LES **WEBSERVICES** SOAP & REST: CRÉATION, CONSOMMATION

#### PROPOSEZ LA SIGNATURE ÉLECTRONIQUE DANS VOS SITES

Pour respecter la réglementation, une signature électronique doit obligatoirement être validée par un site de confiance. En Europe, cette réglementation se nomme eIDAS.

Grâce à WEBDEV 2024, il est facile d'inclure cette possibilité dans tous vos sites.

#### DES FONCTIONS FACILES À UTILISER

- La signature électronique simple, de base (SES)
- La signature électronique avancée (AES)
- La signature électronique avancée qualifiée (QES)
- Les 3 types de signature sont supportés.
- Les fonctions en WLangage sont livrées sous la forme d'un composant interne,

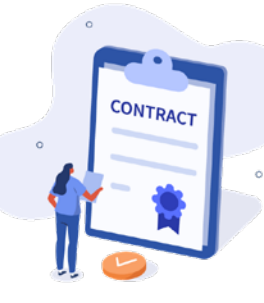

avec leur code source. Les fonctions permettent de :

• Annuler l'opération.

Tous les aspects de vérification, d'envoi

d'email ou de SMS, de vérification de pièce d'identité, de stockage des documents sont totalement pris en charge par le prestataire (ici DocuSign). Un assistant génère le code à la demande.

La solution DocuSign est supportée par défaut, mais toutes les autres solutions (YouSign, Certeurope,...) sont également utilisables par appel d'API REST ou SOAP en WLangage. Il n'y a aucune limite.

lement des composants Bootstrap, du JQuery.UI, des composants Angular, du React, dans une page. Les ressources Web externes (composant Angular, Bootstrap...) sont généralement livrées sous forme de trois narties

- un code CSS
- un code JavaScript. Il peut arriver que des fichiers de

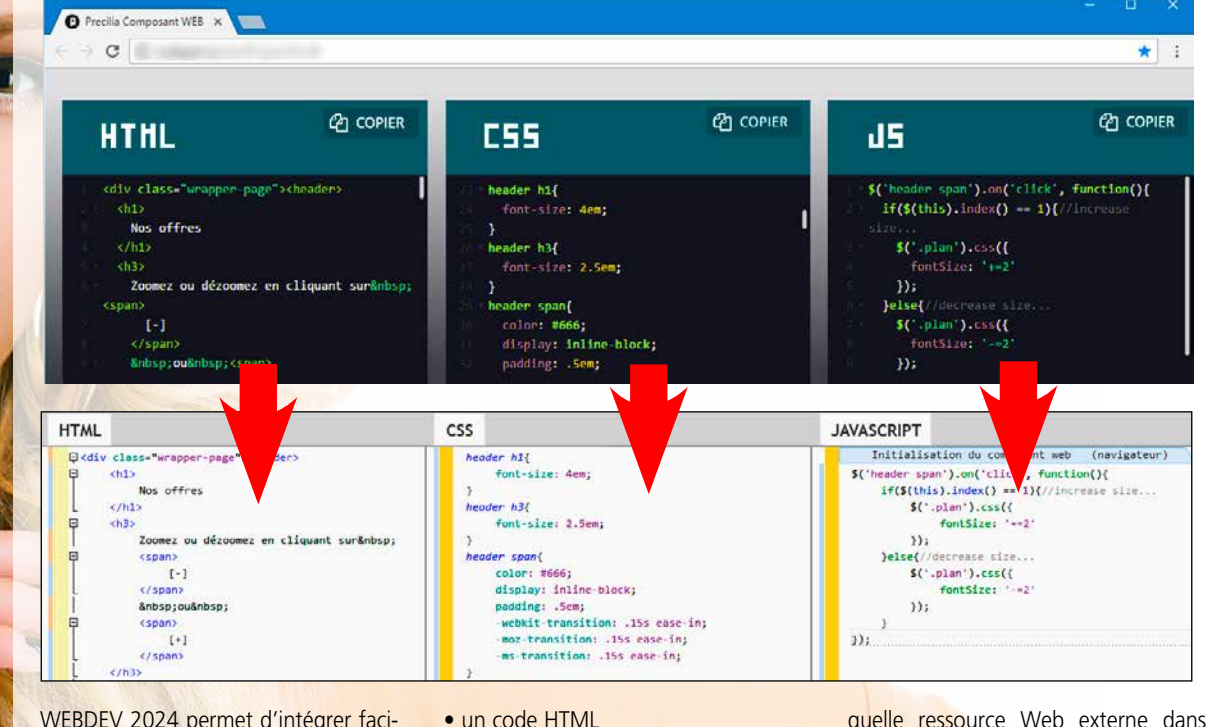

dépendances soient également livrés (images,...). WEBDEV 2024 propose une méthode très simple pour intégrer n'importe un site WEBDEV. Il suffit d'utiliser le champ «composant Web», et d'y importer les codes du composant.

Pour dialoguer avec le composant externe, il suffit d'initialiser, de lire et d'écrire des variables Javascript de la ressource externe en WLangage.

### ANGULAR, REACT, EMBER, VUE, BOOTSTRAP, JQUERY...

Le débogueur est actif à la fois sur le code Serveur et le code Navigateur.

Le code d'un site Web est différencié entre le code «Serveur» et le code «Navigateur».

La tendance actuelle est de déporter le maximum de traitements possibles sur

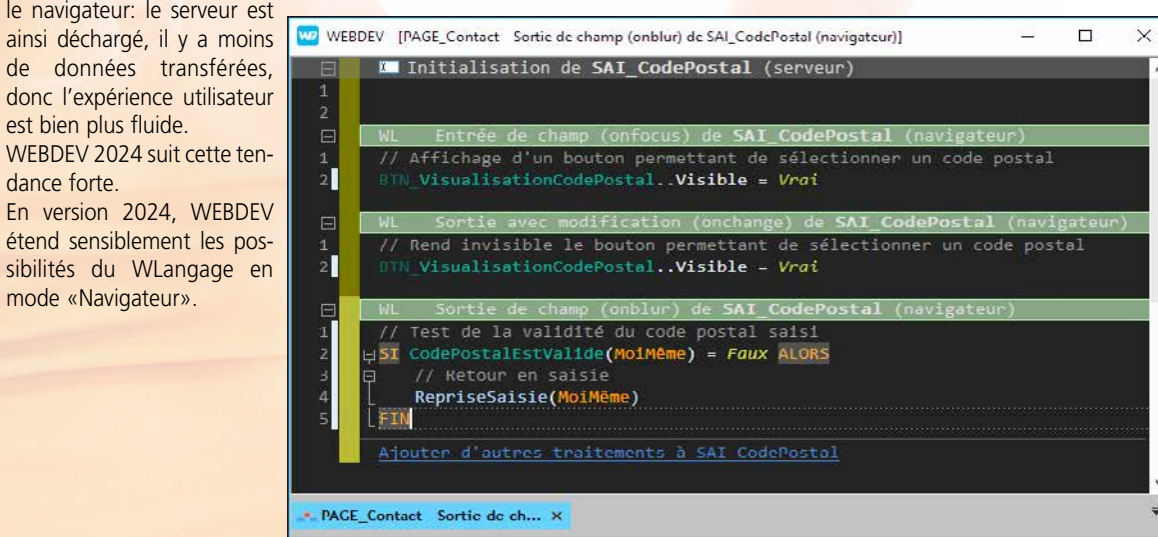

le navigateur: le serveur est de données transférées, donc l'expérience utilisateur est bien plus fluide. WEBDEV 2024 suit cette tendance forte. En version 2024, WEBDEV étend sensiblement les possibilités du WLangage en mode «Navigateur».

Il devient ainsi possible de créer beaucoup plus de traitements qui s'exécuteront directement sur le navigateur. Le site est ainsi plus réactif, plus rapide. consomme moins de bande passante,

#### ACCÈS NATIF À **OUTLOOK**

sollicite moins le serveur. La POO est disponible également pour le code Navigateur.

### CODE WLANGAGE **NAVIGATEUR**

qui s'intègrent totalement au S.I. en place.

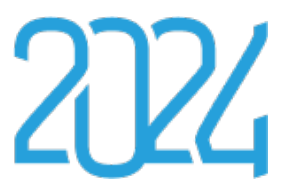

#### WEBDEV AU SERVICE DE SAP

SAP ECC est un ERP très utilisé. Un site réalisé en WEBDEV 2024 peut accéder aux données d'un ERP SAP en natif (via BAPI). L'accès aux données est directement réalisé par SAP, la traçabilité des accès est maintenue, la gestion des priorités également. Une famille de fonctions WLangage permet d'établir une connexion

- lister le contenu des répertoires
- télécharger (download)
- téléverser (upload)
- copier
- supprimer
- renommer
- déplacer  $\bullet$  ...

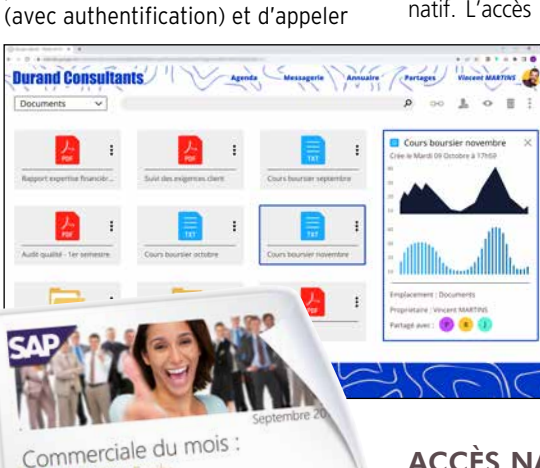

des BAPI en passant des para-

mètres.

Un assistant permet d'importer automatiquement les structures

manipulées.

Il est inutile d'installer le module

SAP GUI.

sont disponibles.

DES REQUÊTES SUR SAP

base SAP.

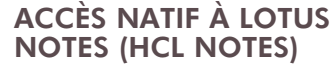

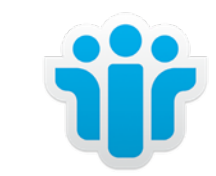

Les sites WEBDEV peuvent accéder en natif à Lotus Notes. L'accès aux mails présents sur le serveur de mails de Lotus Notes (Domino), en envoi et réception, est standard en mode natif. L'accès aux contacts, aux ren-

> dez-vous, aux tâches et aux documents présents sur le serveur est facile. Cela permet de réaliser des Intranet qui s'intègrent totalement au S.I. en place. La sécurité habituelle de Lotus Notes est bien entendu respectée.

Toutes les fonctionnalités de WEBDEV Le générateur d'états (voir p 45) peut être utilisé pour créer des requêtes sur des données contenues dans une documents, etc...

Les sites WEBDEV peuvent accéder en natif à Outlook. L'accès aux mails de Outlook, en envoi et réception, est standard. L'accès aux contacts, aux rendez-vous

et aux tâches est facile, en lecture et en écriture. Cela permet de réaliser des Intranet

#### ACCÈS NATIF À WORD ET EXCEL

Les sites WEBDEV peuvent lire et écrire en natif dans les documents Word (.DocX) et Excel (.XlsX). La WLangage possède une famille de fonctions qui permet de réaliser les actions souhaitées dans les documents, comme ajouter ou supprimer du texte, écrire ou récupérer le contenu d'une cellule, sauver les ACCÈS NATIF À DROPBOX, ONEDRIVE ET GOOGLE DRIVE

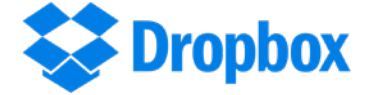

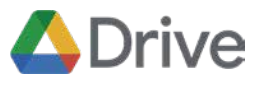

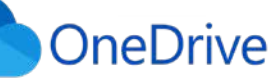

La famille de fonctions WLangage Drivexxx permet de réaliser les opérations ci-après sur les fichiers stockés dans les drives.

Parmi les fonctionnalités disponibles :

Pratique : le code est générique et ne dépend pas du service utilisé.

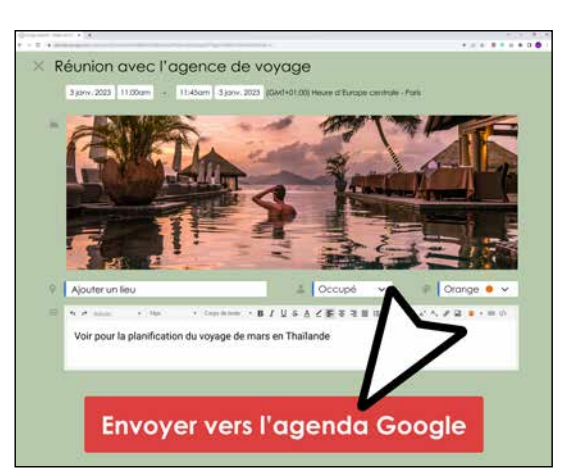

### **ACCÈS NATIFS**: DRIVE, SAP, LOTUS NOTES, OFFICE...

*Exemple d'accès natif à Google Agenda, pour ensuite être utilisé directement dans une page WEBDEV 2024*

www.pcsoft.fr **•** 35

### SÉCURITÉ DE VOS SITES: ACCÈS PAR **MOT DE PASSE**

La sécurité d'accès par mot de passe à un site ou à certaines de ses pages peut être nécessaire: c'est en standard dans WEBDEV 2024 I

#### CONTRÔLEZ L'ACCÈS AUX SITES ET APPLICATIONS WEB: GROUPWARE

La fonctionnalité nommée «Groupware Utilisateur» permet de définir des mots de passe et leurs autorisations pour des personnes et des groupes.

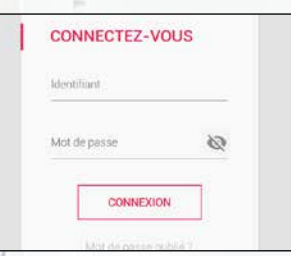

Le contrôle d'accès se définit simplement sous l'éditeur du superviseur. Aucune programmation n'est nécessaire, il suffit d'activer l'option «Groupware».

#### sateurs ou des groupes d'utilisateurs pourront également être créés ou modifiés par programme.

#### GROUPWARE: UN CONTRÔLE SÉCURISÉ TRÈS FIN

#### AUTHENTIFICATION AVEC LES IDENTIFIANTS FACEBOOK, GOOGLE, X, LINKEDIN, ...

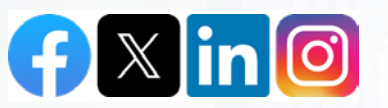

Le contrôle d'accès permet de filtrer l'accès à de nombreux éléments: choix de menus, boutons, champs, groupes de champs, pages, états, ... Les éléments interdits seront inactifs et à votre choix grisés ou invisibles.

#### LE MODE SUPERVISEUR

#### Le responsable de la sécurité pourra à tout moment paramétrer facilement les droits des utilisateurs. Un éditeur convivial permet de définir

Le Groupware Utilisateur (GPU, livré en standard) offre la possibilité de gérer la double authentification à travers une application standard (à choisir entre Google Authenticator, Microsoft Authenticator ou autre).

et gérer ces droits. Si vous le désirez, les droits des utili-

#### LDAP

Si vous désirez utiliser une base de login déjà existante en LDAP, le contrôle d'accès en fera usage.

Pour authentifier un internaute, il est possible également d'utiliser les identifiants que l'internaute utilise pour se connecter à Facebook, Google, X, LinkedIn, Amazon, Dropbox, Instagram, Yahoo... (protocole oAuth 2.0).

Notez que votre site ne connaitra pas les identifiants de l'internaute.

#### *Sécurisez automatiquement vos sites, sans avoir à coder !*

#### SÉCURITÉ PAR DOUBLE AUTHENTIFICATION (TOTP)

WEBDEV 2024 permet de mettre en place une sécurité par double authentification.

#### LES OPÉRATEURS **FINANCIFRS**

Cette application, à télécharger sur un mobile, renvoie à la demande un code personnel (valable 30 secondes) à saisir lors du login (protocole TOTP). L'administrateur du GPU peut rendre obligatoire la double authentification. L'administrateur du GPU peut également débrancher ponctuellement la double authentification d'un utilisateur (cas de la perte du téléphone par

exemple).

La coche «faire confiance à cet appa-

reil» est proposée.

Elle permet, après avoir une première fois utilisé la double authentification, de repasser en mode simple authentification pour faciliter les connexions depuis cet appareil.

#### PROGRAMMATION

La double authentification peut également être totalement gérée par programmation.

### **DOUBLE** AUTHENTIFICATION

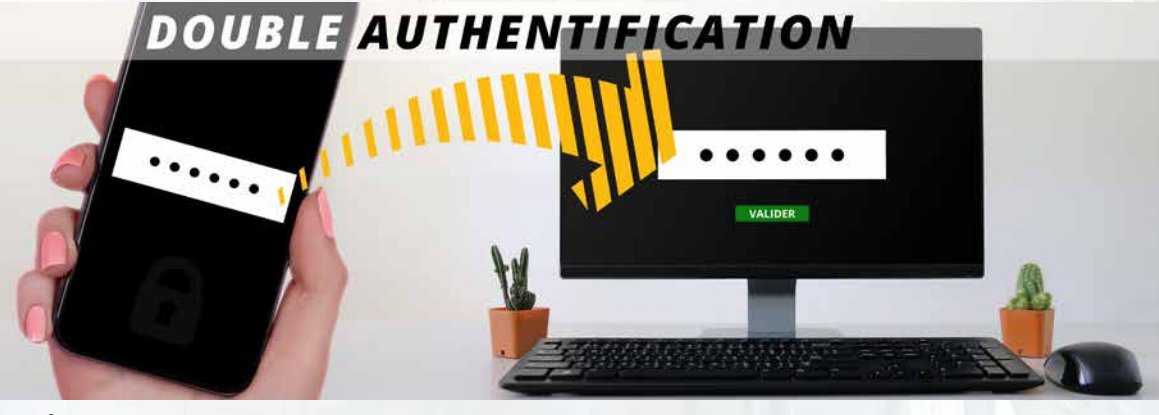

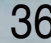

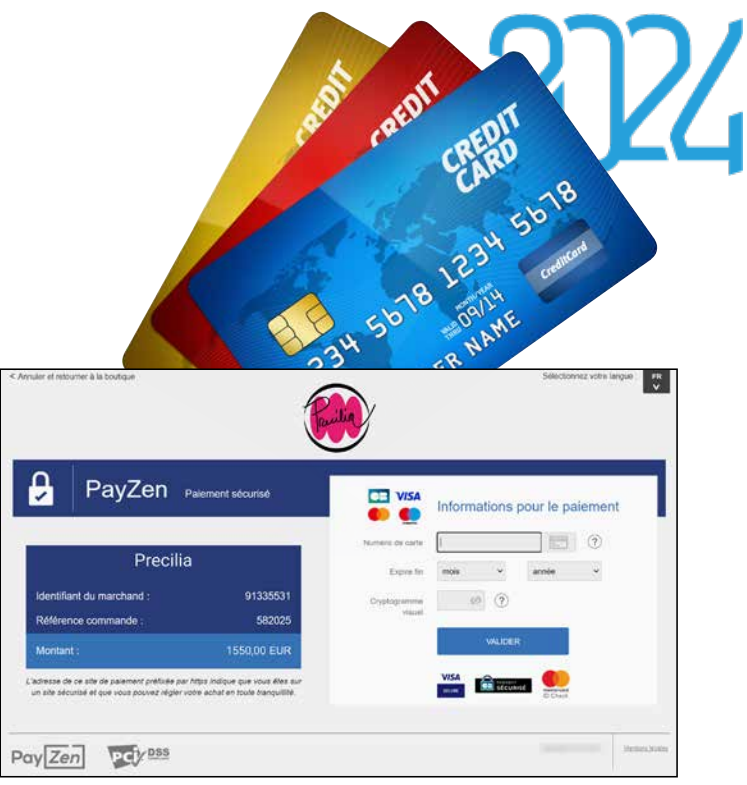

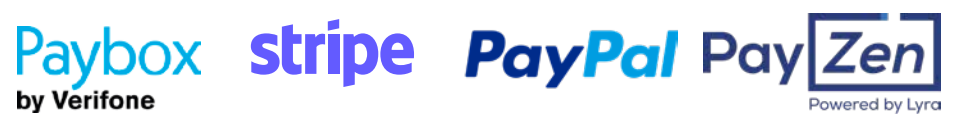

#### PAIEMENT SÉCURISÉ PAR CARTE BANCAIRE

Il existe 2 méthodes principales pour recevoir le paiement par carte bancaire.

Récolter directement les données bancaires du client (numéro de carte, date de validité, cryptogramme) et effectuer ensuite la transaction avec la banque. Cette méthode est de moins en moins utilisée.

La méthode la plus répandue est basée sur un basculement vers une page de paiement spécialisée proposée par un opérateur financier.

Une fois que l'internaute a validé son panier sur votre site, il est redirigé vers une page de paiement gérée par un tiers qui assure la transaction bancaire, et vous renvoie l'accord ou le refus de paiement.

Dans ce mode de fonctionnement, seul le retour de l'accord de paiement est à gérer.

Vous pouvez choisir directement une banque comme opérateur, qui vous proposera un service de paiement en ligne avec lequel s'interfacer.

Vous pouvez également passer par un opérateur multibanques comme PayZen, Verifone PayBox ou PayPal. Cette méthode permet de choisir et changer facilement le compte bancaire qui sera crédité.

La mise en place de cette solution est facile avec WEBDEV 2024, grâce aux composants «PayBox» et «PayPal» livrés en standard.

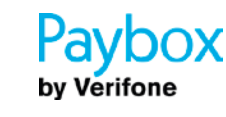

# **PAIEMENT** SÉCURISÉ

### RÉFÉRENCEZ VOS SITES

WEBDEV vous assiste dans le référencement naturel de vos sites. Un assistant analyse la composition des pages du site, et indique les améliorations à apporter pour maximiser le positionnement des pages dans les moteurs de recherche (Google,...).

L'assistant vérifie également que les liens entre les pages peuvent être détectés et utilisés par les robots des moteurs. De nombreuses autres règles sont vérifiées.

Vos sites seront ainsi mieux référencés par les moteurs de recherche.

#### RÉFÉRENCEZ CHAQUE PAGE DYNAMIQUE

WEBDEV 2024 permet le référencement automatique de chaque page dynamique publique.

#### URL REWRITING

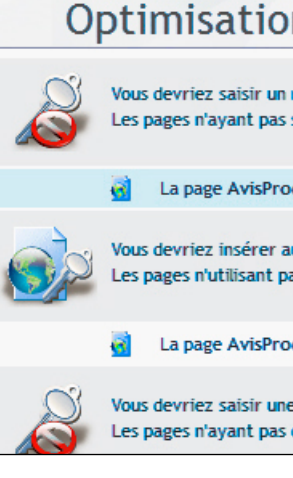

Un mode d'URL rewriting per définir plusieurs adresses pour même page dynamique en fonction son contenu affiché. Cette page et son contenu dyn seront ainsi mieux référencés

http://www.tames.com/TAMES\_WEB/FR/Voiture/ferrari/Modele/ferrari-488-qtb.awp

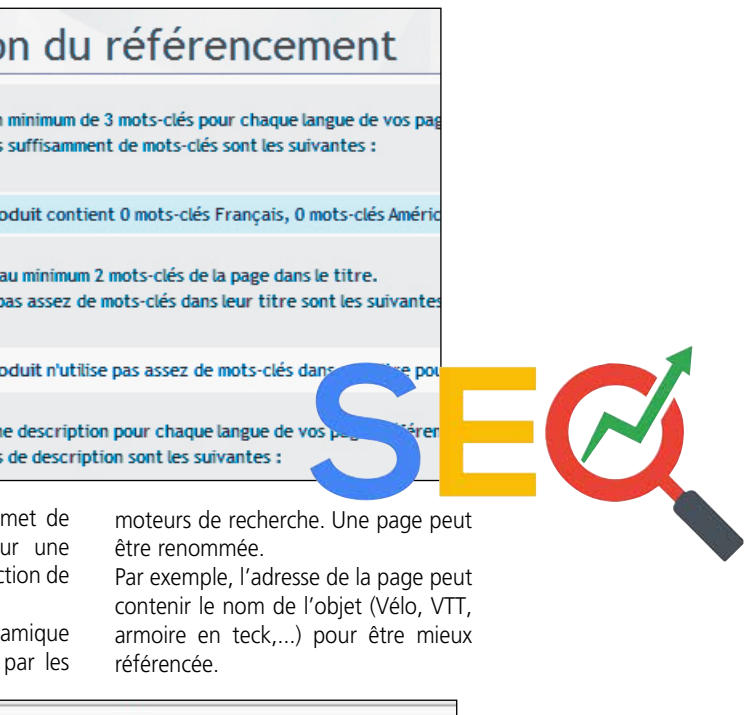

# **SEO: RÉFÉRENCEMENT** NATUREL DE VOS SITES

Il suffit d'utiliser la notion de plan.

• code de la page en fonction de certains critères.

Un plan est un ensemble de champs de la page. Chaque plan peut être visible ou non. Le changement de plan peut être réalisé depuis n'importe quel traitement de champ: • clic sur un bou-

ton

Ainsi l'apparence et le contenu de la page évoluent au fil de la navigation sans aucun retour au serveur.

### **SPA:** SINGLE PAGE APPLICATION (TOUT UN SITE DANS UNE MÊME PAGE)

WEBDEV 2024 permet de créer des Applications Web contenues dans une seule page (Single Page Application, SPA)

En mode SPA, les données affichées dans un plan sont initialisées automatiquement au chargement de la page qui contient le plan. Pour rafraîchir les données d'un plan déjà affiché (comme une quantité en stock), il existe plusieurs méthodes:

• appel d'un traitement Ajax

- appel d'un Webservice (par un timer par exemple).
- usage d'un WebSocket...

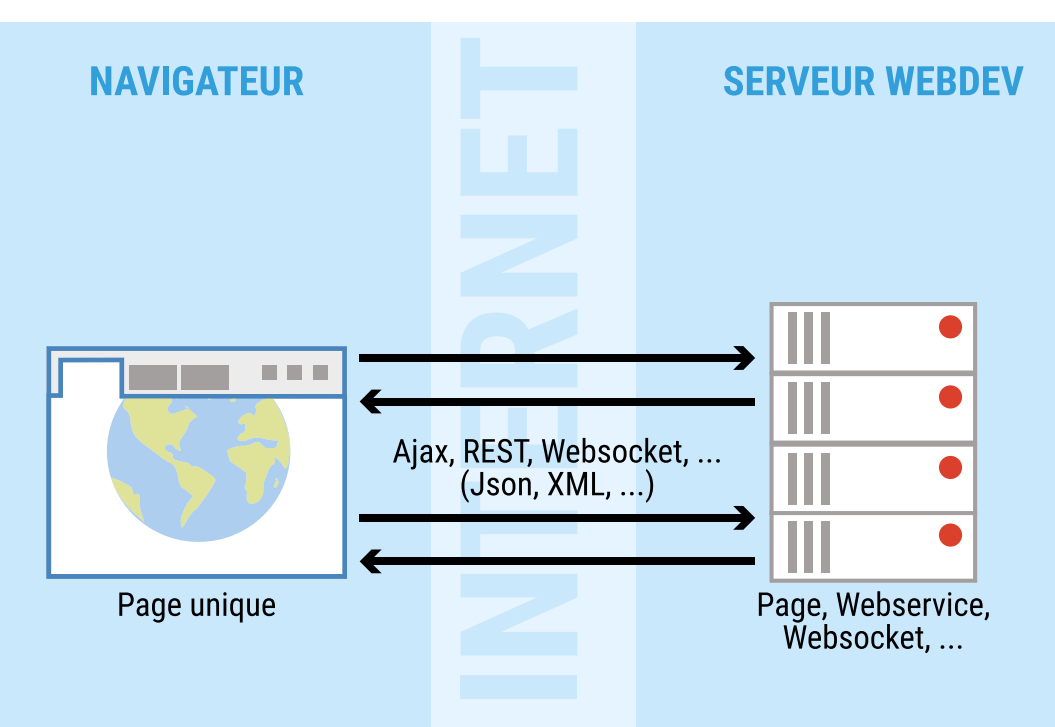

L'utilisation de Websockets est la seule façon de notifier le navigateur sans qu'il en fasse la demande.

WEBDEV 2024 propose dans ce but un serveur de Websockets.

La programmation des Websockets est facilité par des événements de programmations adaptés (Connexion d'un nouveau client, Réception de données,...) et la famille de fonction WLangage WebSocket.

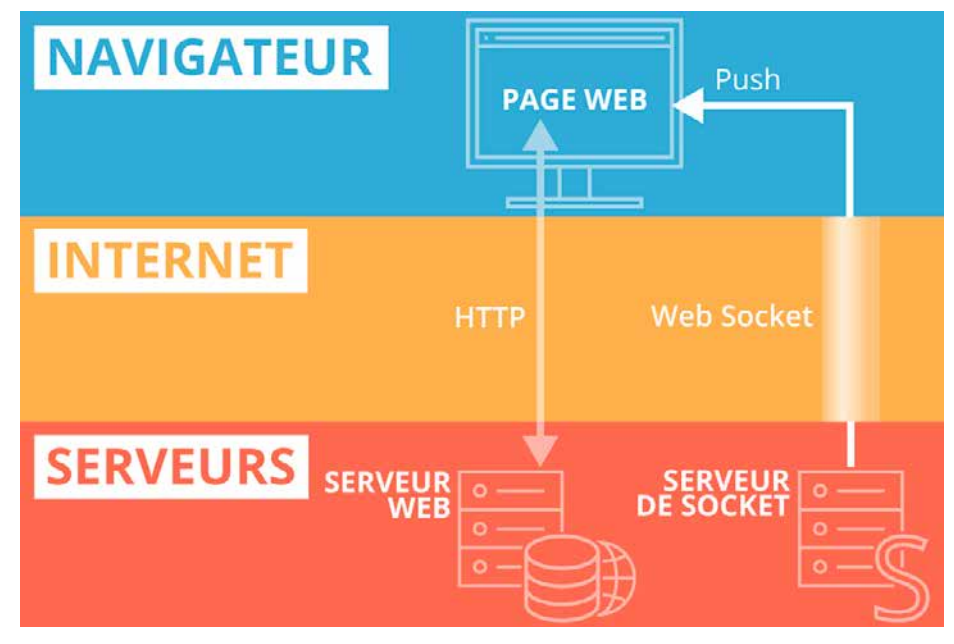

### SERVEUR DE **WEBSOCKETS** LIVRÉ EN STANDARD

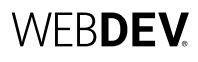

SaaS (acronyme de Software As A Service) est un modèle de distribution de solutions informatiques à travers le Cloud.

Les clients ne payent pas pour posséder une licence du logiciel lui-même mais pour l'utiliser.

Les données sont stockées sur les serveurs du fournisseur de l'application, et non plus dans la société.

#### **GESTION** PERSONNALISÉE DE VOTRE TARIFICATION

#### SAAS FACILE : OUTILS ET API LIVRÉS

WEBDEV fournit les outils nécessaires à la mise en ligne facile de solutions SaaS.

L'administrateur SaaS permet de décrire les autorisations d'utilisation. La gestion des comptes clients permet de définir les règles d'utilisation du site: authentification, nombre de connexions autorisées, plage de connexions,...

Cette gestion s'effectue directement depuis l'interface de l'administrateur, ou par programmation via des fonctions WLangage.

A l'utilisation, le site vérifie l'autorisation de connexion et les droits de l'utilisateur via un jeu de fonctions WLangage spécifiques (famille de fonctions SaaS).

### ADMINISTRATEUR SAAS

Le logiciel administrateur peut fonctionner avec ou sans intervention humaine. Il permet de créer des comptes sociétés, des comptes utilisateurs en fonction d'un paramétrage initial, sans intervention humaine. L'interface est proposée en mode Web.

#### API D'ADMINISTRATION SAAS

Parmi les fonctions WLangage disponibles pour gérer les comptes vous trouverez:

- création et suppression de comptes
- modification de comptes: ajout d'utilisateurs, de plages d'utilisation, de nombre d'utilisateurs,...
- initialisation d'une base de données par clonage d'une base de référence • définition de la connexion à la base
- de données...

#### API AUTHENTIFICATION SAAS

Parmi les éléments à gérer dans un site proposé en SaaS, vous trouverez:

- Connexion et déconnexion
- Identifiant de société
- Mot de passe société
- Identifiant d'utilisateur
- Mot de passe utilisateur
- Vérification d'adresse IP
- Nombre de connexions maximal
- Durée de connexion maximale
- Plage autorisée de connexion, etc...

La gestion de la tarification est assurée facilement par un simple paramétrage.

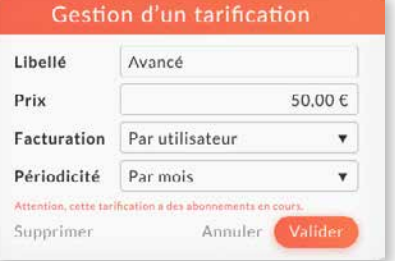

*Avec WEBDEV 2024, le SaaS c'est facile.* 

*Le SaaS facile*

- 
- 
- 
- 
- 
- 

### **SAAS** : COMMERCIALISEZ VOS APPLICATIONS WEB EN MODE SAAS : ADMINISTRATEUR LIVRÉ

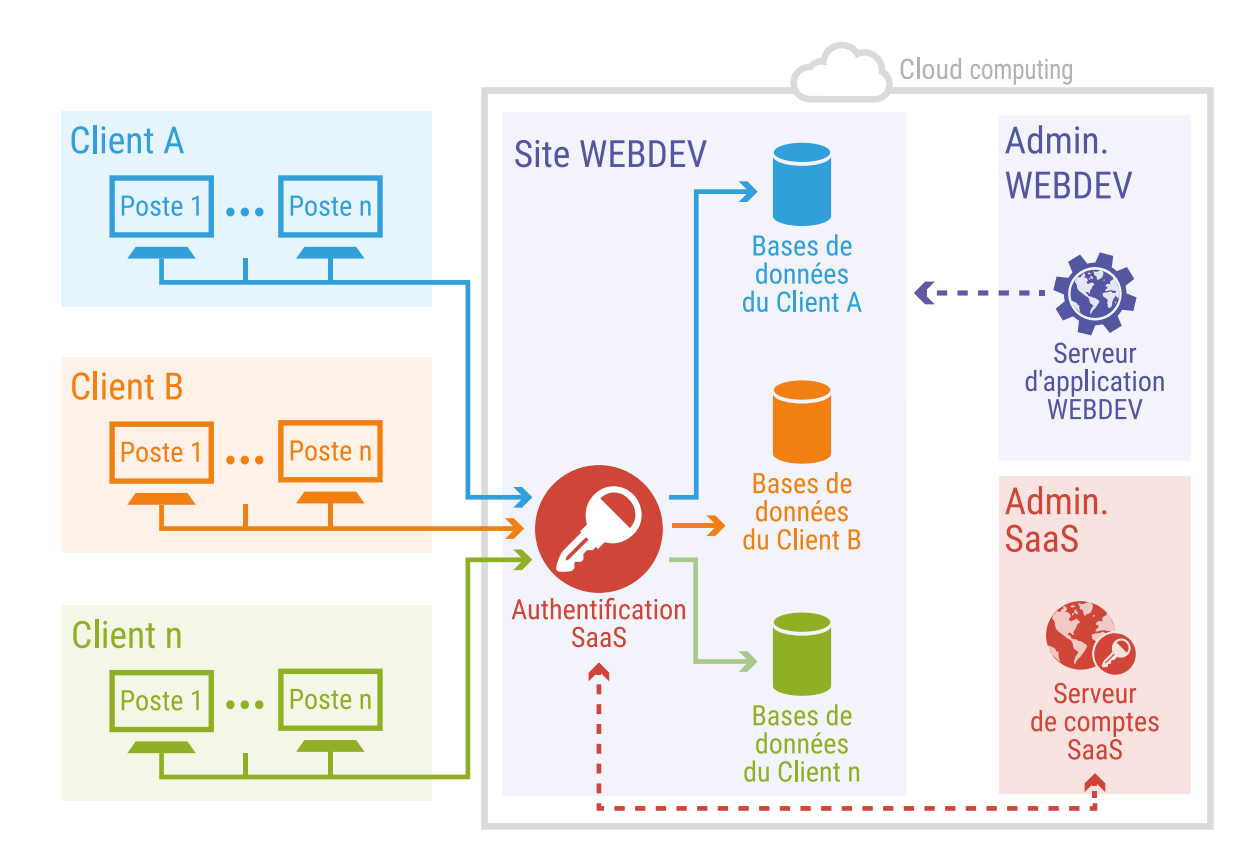

**application Web, il est nécessaire d'utiliser des tables de données. Si celles-ci n'existent pas** 

**il faut les définir.** 

**C'est facile avec WEBDEV 2024.**

La méthode visuelle de WEBDEV décrit l'organisation des données de manière graphique. WEBDEV fonctionne avec

toutes les méthodes d'analyse.

DÉFINIR UNE NOUVELLE STRUCTURE Détaillons un exemple simple mais représentatif de définition d'une nouvelle structure: la définition de tables de «Produit»

Créons la table «PRODUIT»: il suffit de spécifier son nom,

Créons la structure de la table: chaque colonne est définie.

et de «Commande».

**Lorsque l'on crée un site dynamique ou une comme la vienne de la pour déterminer automatiquement le type de liaison entre la pour de la pour déterminer automatiquement le type de liaison entre** pour déterminer automatiquement le type de liaison entre les 2 tables.

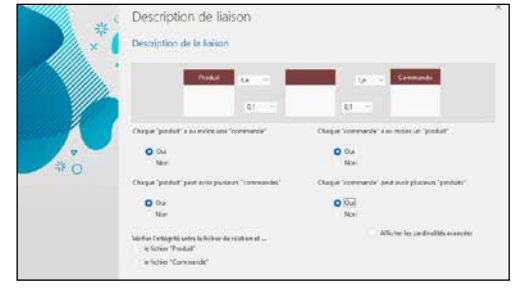

et quelques renseignements généraux.

ou récupérée du dictionnaire des données.

 On crée ensuite de la même manière la table «COM– MANDE».

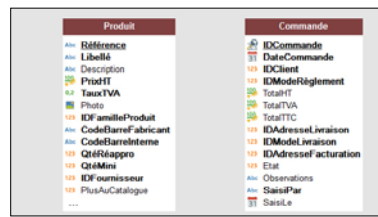

WEBDEV demande ensuite les règles à appliquer en cas de suppression ou de modification (intégrité référentielle). *Interdire la suppression d'un Produit qui a une Commande: oui ou non? Etc...*

#### Les CLIENTS passent des commandes. Il faut donc relier ces 2 tables dans l'analyse. Après avoir cliqué sur l'outil «liaison» du ruban, il suffit de tracer un lien avec la souris entre ces 2 tables.

LE DOSSIER TECHNIQUE d'analyse et de programmation complet jour. Un dossier peut contenir plusieurs du site. Le dossier est réalisé par rétro milliers de pages, être édité en PDF, en

Les questions sont d'une simplicité enfantine. Par exemple ici: *Chaque «produit» a au moins une «commande»: oui ou non? Chaque «produit» peut avoir plusieurs «commandes»: oui ou non? Etc...*

En fonction des réponses à ces questions, WEBDEV détermine les cardinalités correctes, et déduit la nécessité éventuelle d'une table de relation.

WEBDEV est livré avec HESQL, une puissante base de données SQL Client/ Serveur, déjà utilisée sur des millions de sites.

 Voilà, les tables sont reliées, le travail est terminé. L'éditeur de requêtes saura trouver les jointures automatiquement, et chaque éditeur de l'environnement saura manipuler automatiquement les données...

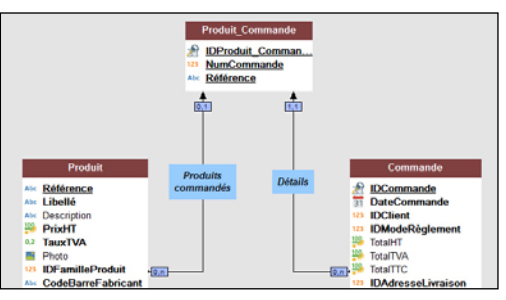

*Une table de liaison a été automatiquement créée.*

Il ne reste plus qu'à (éventuellement) imprimer le dossier, et générer les pages et le code avec le RAD, ou débuter un développement... C'est aussi simple que cela.

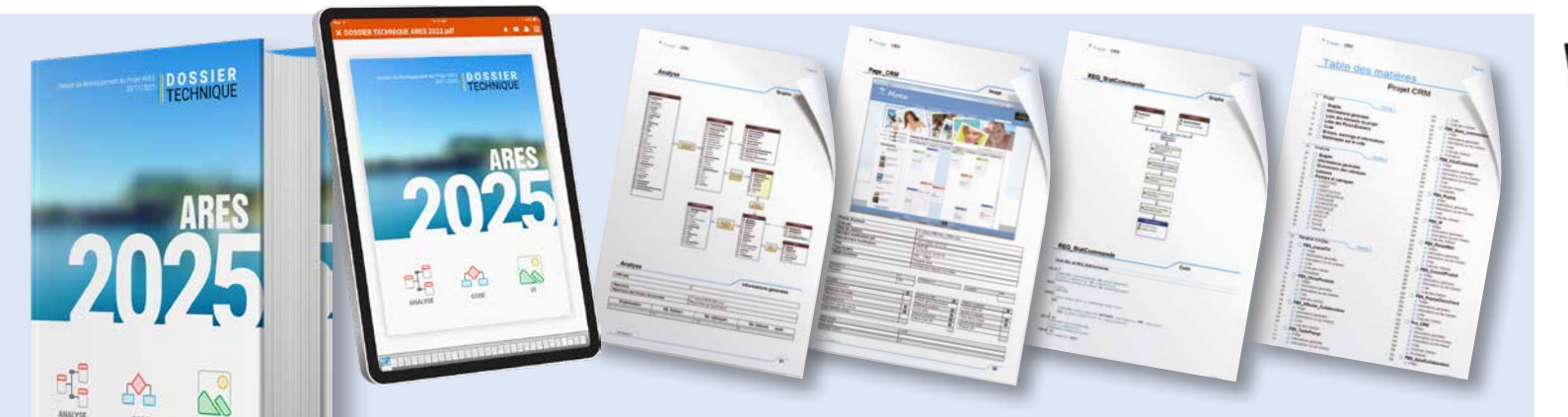

(ET RGPD) D'UN CLIC

WEBDEV 2024 permet d'éditer le dossier analyse de l'existant, donc toujours à HTML, sous un traitement de texte...

#### SCRIPT SQL = ANALYSE **WEBDEV**

**MODÉLISER** UNE BASE DE DONNÉES : FACILE

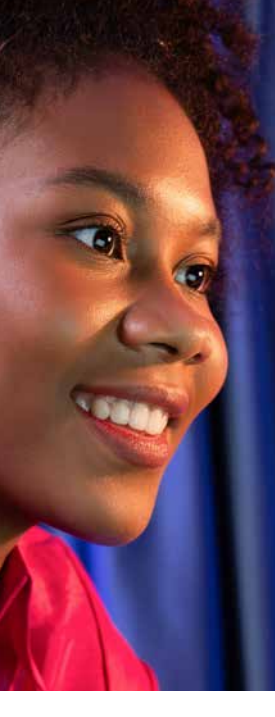

#### IMPORTER DES DONNÉES EXISTANTES

*Si vous possédez déjà une analyse ou des données, un simple «drag & drop» de la structure dans l'éditeur d'analyses suffit !*

Quelle que soit la base de données, vous pourrez utiliser indifféremment la programmation par SQL ou par les ordres du L5G de WEBDEV, le WLangage (hLitSuivant,...).

### RGPD

*Les données concernées par la réglementation RGPD sont identifiables dans l'analyse. Le dossier inclut une partie RGPD.*

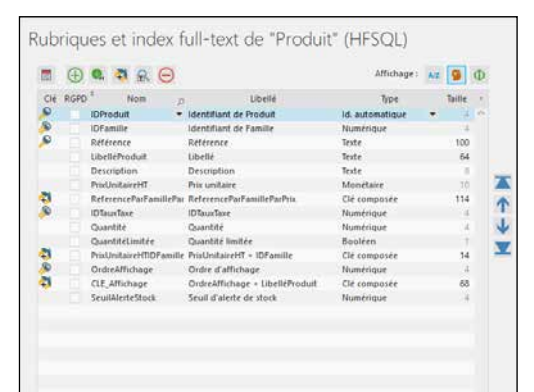

### **TOUTES** LES BASES DE DONNÉES: HFSQL, MYSQL, ORACLE, AS/400, SQL SERVER, MONGO DB...

### **Un site dynamique ou une application Web utilise des données. WEBDEV 2024 accède à toutes les bases de données**

**du marché. WEBDEV est ouvert, il permet d'utiliser votre existant.**

#### TOUTES LES BASES DE DONNÉES SONT SUPPORTÉES (LISTE NON EXHAUSTIVE)

WEBDEV peut lire et écrire dans toutes les bases de données.

Parmi ces bases, on trouve les suivantes (voir tableau ci-contre svp).

#### HFSQL, UNE PUISSANTE BASE DE DONNÉES SQL EN STANDARD

HFSQL est déployable librement avec vos sites WEBDEV. HFSQL est décrit en détail page 42.

### CONNECTEUR NATIF

WEBDEV peut accéder en mode natif à MySQL, Oracle, SQL Server, PostgreSQL, SQLite, AS/400, DB2, Informix, Sybase directement (modules disponibles séparément).

L'installation de ces connecteurs natifs est simple (un simple fichier). Les champs de type BLOB ou Long Raw sont supportés.

Les performances d'accès sont remarquables.

#### SUPPORT NATIF DES BASES «AS/400» ET «ISERIES»

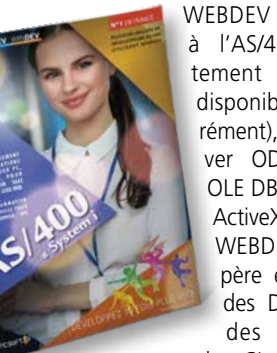

WEBDEV accède à l'AS/400 directement (module disponible séparément), sans driver ODBC, sans OLE DB et sans ActiveX. WEBDEV récupère et exporte des DDS, lance des com-

mandes CL, gére une Dataqueue,...

L'intégration à l'environnement est totale, et la vitesse est époustouflante. Demandez ou téléchargez la brochure AS 400 !

BIG DATA

WEBDEV peut accéder aux données stockées en Big Data, comme Hadoop et Mongo DB.

#### TOUTES LES BASES DE DONNÉES VIA ODBC OU OLE DB

WEBDEV 2024 accède à toute base de données possédant un driver ODBC ou OLE DB.

Une analyse définie sous WEBDEV peut être convertie en script SQL pour créer de nouvelles bases SQL, et tout script SQL peut être converti automatiquement en analyse WEBDEV pour exploiter un existant.

Cela offre une ouverture totale. La récupération des structures existantes s'effectue par un simple «drag&drop» vers l'éditeur d'analyses.

### LES PROCÉDURES STOCKÉES

Si la Base de Données tierce supporte les procédures stockées, celles-ci sont accessibles par des applications écrites avec WEBDEV.

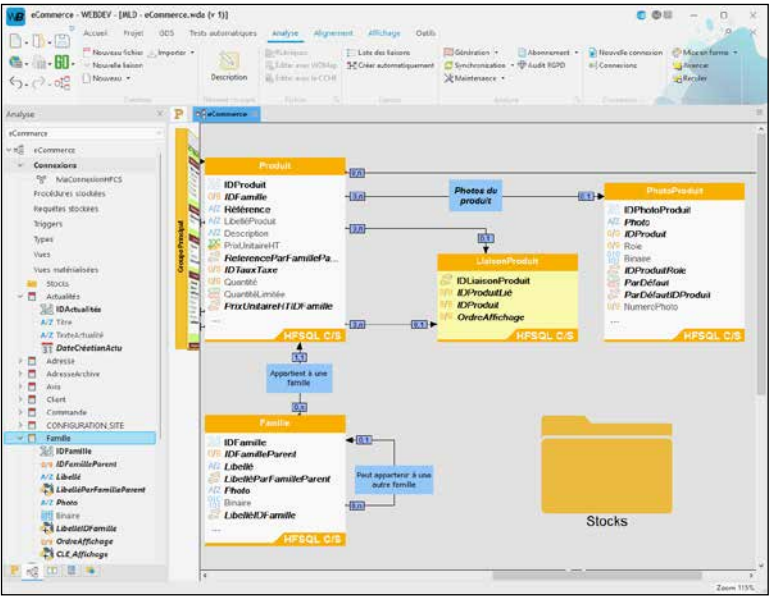

#### LA PROGRAMMATION EST IDENTIQUE QUELLE QUE SOIT LA BASE DE DONNÉES

Cela offre encore fois une grande ouverture, et la possibilité de changer de base de données très facilement.

### VOUS UTILISEZ WINDEV...

Si vous utilisez WINDEV, notez que vous pouvez partager le projet et ses éléments (code, classes, fenêtres, requêtes, états, ...) entre les 2 environnements, et exporter vos applications vers WEBDEV.

*WEBDEV 2024 permet de créer un nouveau site et ses données, ou de créer un site relié à des données existantes, quelle que soit la Base de Données.*

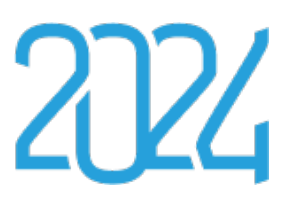

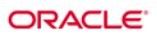

**SOL** Server

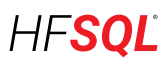

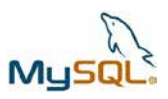

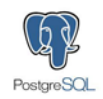

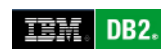

Informix

**SYBASE** 

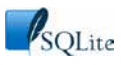

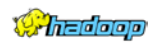

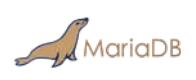

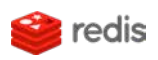

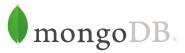

*Une description de structures de données sous WEBDEV*

#### **• HFSQL**\* **• MySQL**\* **• Oracle**\*\* **• Informix**\*\* **• SQLServer**\*\* **• PostgreSQL**\* **• MariaDB**\* **• SQLite**\* **• IBM DB2**\*\*

- **IBM AS/400**\*\* **Excel**\* **• Sybase**\*\* **• Netware SQL • Ingres • Progress**\*\* **• XML**\* **• Access • xBase**\* **• ASCII**\*
	-
	- **Hadoop**\*
	- **Mongo DB**\*
	- **Memcached**\*
	- **Redis**\*
	- **Etc...**

\*: connecteur natif standard \*\*: connecteur natif en option

**• • •**

#### WEBDEV 2024 GÈRE TOUTES LES BASES

WEBDEV fonctionne avec toutes les Bases de Données du marché (voir page 41).

HFSQL est livré en standard avec WFBDFV 2024

#### UNE BASE DE DONNÉES ÉPROUVÉE LIVRÉE EN STANDARD : HFSQL

Il s'agit d'une base de données fiable et robuste, utilisée sur des millions de sites à travers le monde.

#### PARTAGE DES DONNÉES FACILE AVEC LE BACK-**OFFICE**

#### 329 MILLIONS DE MILLIARDS DE LIGNES

HFSQL permet de manipuler simplement et en toute sécurité des volumes de données importants (jusqu'à 329 millions de milliards de lignes). Envisagez sereinement la croissance naturelle des volumes de données.

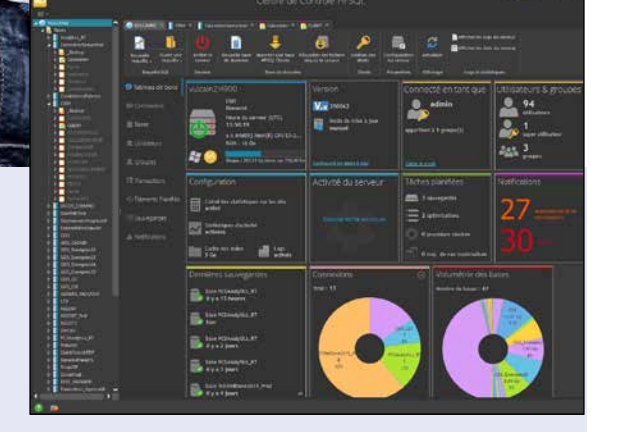

Les données du site peuvent facilement être partagées en temps réel avec les applications Back-Office, par exemple pour traiter les commandes recues. émettre les BL et les factures, les ordres de préparation...

WINDEV est le complément idéal à

WEBDEV pour réaliser un Back-Office

performant.

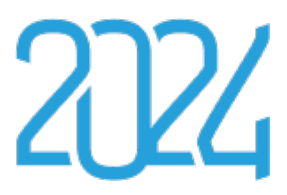

#### RÉPLICATION SITE / BACK OFFICE

La réplication peut être automatique, ou totalement personnalisée.

#### HFSQL : UNE VITESSE TRÈS ÉLEVÉE

La vitesse d'accès aux données est

réponse à votre site, que ce soit en Internet ou en Intranet.

#### UNE INTÉGRATION TOTALE

L'intégration de HFSQL à l'environnement de développement est totale. Dans tous les éditeurs, vous disposez d'un accès immédiat à toutes les informations concernant les tables et les colonnes.

L'intégration entre UI et base de données permet une programmation plus sûre, plus facile et plus rapide.

#### CONFIDENTIALITÉ: CRYPTAGE 12024 BITS, AES

#### **CLUSTER** (FERME DE SERVEURS)

Sur Internet, les données seront présentes sur un serveur: il faut les protéger des tentatives d'accès illégales; c'est facile avec HFSQL. Le cryptage (chiffrement) des données

La réplication peut être utile entre le site et le Back-Office. HFSQL gère la réplication de bases de données et la réplication de serveurs, mono et bi-directionnelle, périodique ou continue. • déconnexion d'utilisateur • la gestion des transactions: visualisation, • la gestion des sauve-

et des index est standard.

#### FONCTIONNALITÉS AVANCÉES

HFSQL propose les fonctionnalités avancées: cluster, intégrité, journal, transactions, triggers, gestion automatique des accès concurrents, Unicode,

# $\bigoplus\operatorname{Ad}(\mathcal{O})\bigoplus\bigoplus\bigoplus\bigoplus\bigoplus\bigoplus\bigoplus\bigoplus$ HFSQL

impressionnante. Cela donne de meilleurs temps de • la gestion des clusters

### **HFSQL** : LA BASE DE DONNÉES SQL LIBRE CLIENT/SERVEUR WINDOWS ET LINUX

L'accès aux données s'effectue via SQL ou par les puissantes fonctions du WLangage.

Ce Centre de Contrôle permet d'administrer tous les serveurs et toutes les bases de données installés sur le réseau de votre entreprise ou à distance via Internet.

Ce centre permet également: • la visualisation et édition

- des données
- l'exécution directe de requêtes • la gestion des comptes
- utilisateur (groupes), des droits, liste des connexions en cours
- l'édition des statistiques

**PCS**Cloud  $Mac$ 32 et 64hit **AVES** Linux  $\underset{\substack{32 \text{ et 64bits}}}{\text{Windows}}$  $\boxed{10S}$ i0S **HESO** iPhone iPar Classic Big Data<br>Hadoop, HBase, HDFS,<br>Memcached, MongoDB<br>Hive, Redis, Riak, ... Android \_<br>Mobile **HFSOL Ay** Windows Client/Serveur ODBC **E<sub>HFSC</sub>** Accès **HFSOL Tinux**  $Cluster<sub>32 et 64bits</sub>$ OLE DB Docker Connecteurs natifs<br>SQL Server, Oracle, DB2, Informix, Sybase, AS/400,<br>Progress, MySQL, PostgreSQL, SQLite, MariaDB, ... Cloud

précises d'utilisation du serveur: postes, requêtes, journaux, logs, para-

gardes (à chaud) • la visualisation des blocages d'enregistrement • les tâches planifiées • la réplication de serveurs • l'affichage du nombre de

lignes traitées

• ...

#### LE «CENTRE DE CONTRÔLE» HFSQL

mètres

annulation

### **FONCTIONNALITÉS**

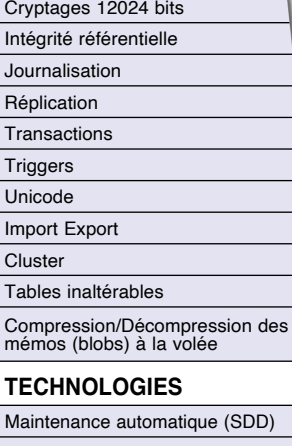

Gestion des accès concurrents Reconnexion automatique Zéro administration Reprise après incident automatique Déploiement automatique

BASE DE DON

Découvrez HFSQL dans cette documentation de 24 pages disponible sur www.pcsoft.fr

Grâce à la fonctionnalité de cluster, un ensemble de serveurs physiques apparaît comme un serveur unique aux clients. La défaillance éventuelle d'un serveur physique ne provoque pas de défaillance des accès à la base de données (haute

disponibilité, tolérance aux pannes). La charge d'accès lecture est répartie sur l'ensemble des serveurs (répartition de la charge en lecture). Lorsqu'un utilisateur est connecté à un serveur qui défaille, l'application ne sera pas déconnectée, et sera automatiquement reconnectée à un serveur valide (basculement automatique).

maintenance à chaud sans déconnexion des utilisateurs, HFSQL Spare...

#### **OUVERTURE**

Les connecteurs natifs, les drivers ODBC et OLE DB fournis avec HFSQL permettent de lire et écrire depuis des programmes ou des applications tiers.

#### SQL ET WLANGAGE

Dans un même programme, commandes SQL et commandes WLangage peuvent être mixées.

#### SÉCURITÉ : «SQL INJECTION» IMPOSSIBLE

Il est possible de créer des requêtes paramétrées, ce qui interdit les attaques de type «sql injection» au serveur.

#### RECHERCHE «FULL TEXT»

La recherche «full text» permet la recherche de chaînes de caractères très rapide dans les données.

C'est utile pour vos moteurs de recherche.

L'index gère les textes enrichis (RTF, HTML), pour ignorer les balises de ces formats lors de l'indexation.

Les résultats sont proposés selon un

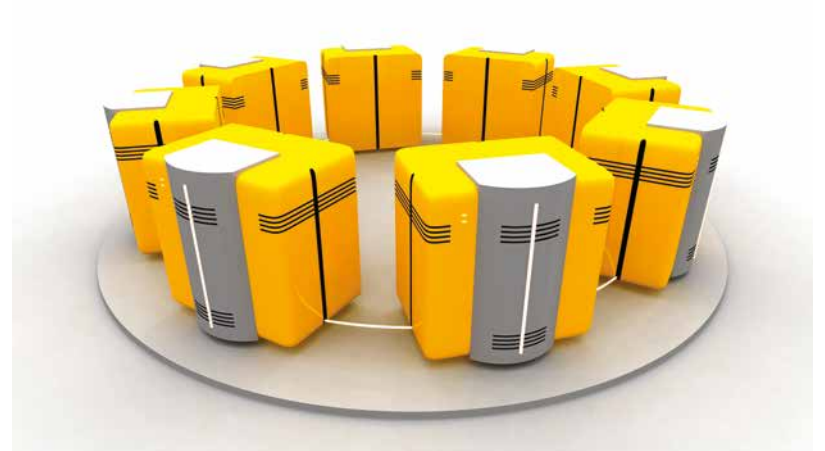

ordre de pertinence («ranking»).

### TABLES INALTÉRABLES

HFSQL propose un type de table «inaltérable»: ce qui est écrit ne peut plus être modifié.

Ce type de table (de fichier) est utile pour le respect de certaines normes.

#### SAUVEGARDE À CHAUD

Il est possible de déclencher une sauvegarde alors que la base de données est utilisée.

La sauvegarde peut être déclenchée par programmation ou par action manuelle.

Il est également possible d'effectuer des sauvegardes différentielles.

#### INSTALLATION ET CONFI-GURATION FACILES

HFSQL est immédiat à installer. L'administration des bases de données est automatique. La gestion des modifications de struc-

ture (une rubrique passe de 40 à 60 caractères de long par exemple) est

automatiquement gérée.

RGPD

Les données personnelles concernées par le RGPD sont identifiées, ce qui facilite le respect du règlement. Les données peuvent être anonymisées automatiquement à la demande.

### DONNÉES MÉDICALES

HFSQL permet de répondre aux contraintes du label HDS applicable en France.

#### **DONNÉES GÉOGRAPHIQUES**

HFSQL gère tous les types de données, y compris les données spatiales (géométriques et géographiques).

Il est possible de stocker et gérer ces données.

Le contenu d'une carte est ainsi stockée sous forme d'un ensemble de données.

Une simple requêtes SQL permet de répondre à des questions telles que "Quelles sont les parcelles de plus de 1.500M2 dans un rayon de 10 kilomètres" ou de calculer une distance entre 2 points en tenant compte de la courbure de la terre.

#### DÉPLOIEMENT HFSQL : GRATUIT

L'utilisation de HFSQL peut générer des économies de plusieurs centaines de milliers d'Euros en déploiement. Un avantage à ne pas négliger.

#### *HFSQL Client/Serveur est le meilleur allié de vos sites !*

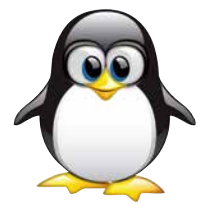

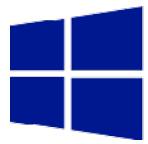

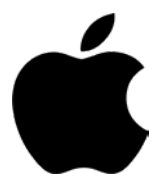

www.pcsoft.fr **•** 43

**Pour aider à créer les requêtes sur les bases de données, WEBDEV propose un éditeur de requêtes visuel.**

#### INUTILE DE CONNAÎTRE SQL POUR CRÉER DE PUISSANTES REQUÊTES

Grâce à l'éditeur visuel, il suffit de choisir les colonnes à intégrer, de saisir les conditions de sélection à l'aide de l'assistant, et la requête est générée.

Le code SQL généré par l'éditeur de requêtes est bien entendu modifiable.

Les requêtes s'exécutent sur HFSQL (Classic, Mobile et Client/ Serveur), ainsi que sur toutes les autres bases de données. Il est possible de mixer du code WLangage (ordres hLit\*) avec des requêtes.

#### DES REQUÊTES VISUELLES

La requête est également générée en langage naturel, ce qui permet de vérifier que l'on n'a pas fait d'erreur !

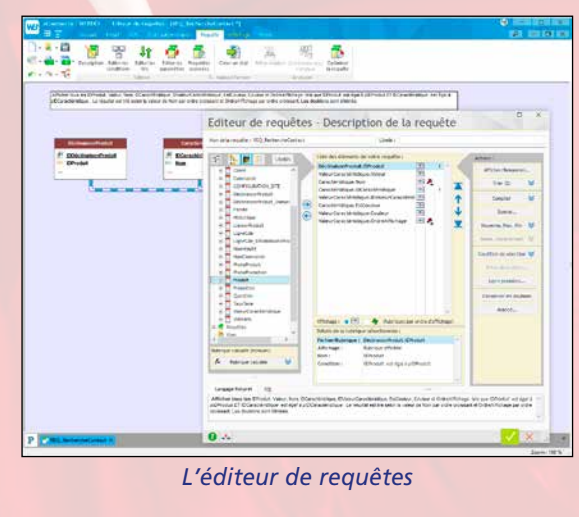

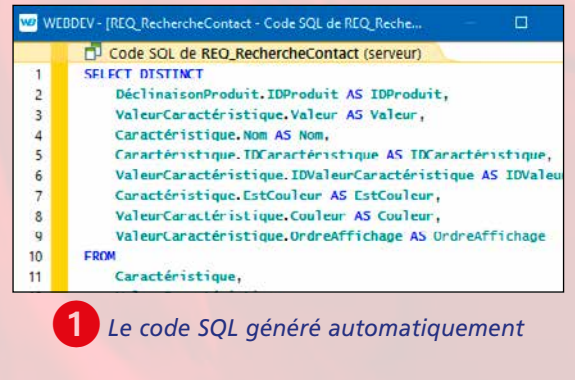

Une fois validée, la requête apparaîtra sous une forme de graphe dans l'environnement, ce qui affine encore sa compréhension pour des évolutions futures.

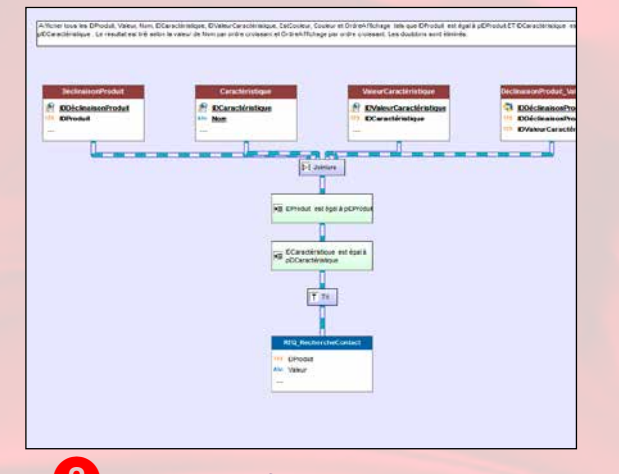

3 *La requête définie, celle-ci est visualisée.*

### EXÉCUTION OPTIMISÉE

Avec HFSQL, le choix des index les plus discriminants sera effectué automatiquement, en tenant compte du poids réel de chaque index dans la table.

Pour Internet, l'état sera envoyé à l'internaute sous une forme spécifique: PDF, HTML, DOCX, ...

SI des clés sont nécessaires à de meilleures performances, le serveur HFSQL le signale.

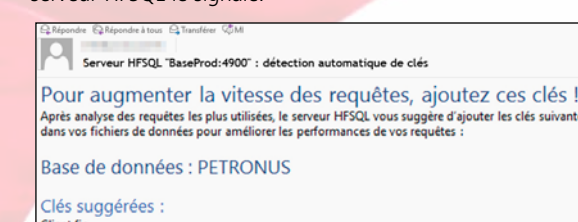

MontantHT+NumClient (3,4)

*Les suggestions vous sont même envoyées directement par email !*

#### DES REQUÊTES SUR REQUÊTES...

Le résultat d'une requête peut être une table de visualisation, un état imprimé, voire même une table de type HFSQL. Une requête peut être utilisée comme source d'une autre requête.

#### DES REQUÊTES SUR TOUTES LES BASES

La source des données peut être une base HFSQL ou une base tierce: Oracle, SQL Server, DB2, AS/400, MySQL, Access,...

*L'éditeur de requêtes simplifie la* 

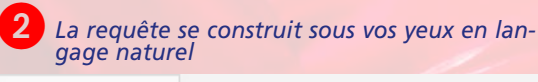

Langage Naturel SOL

Afficher tous les IDProduit, Valeur, Nom, IDCaractéristique, IDValeurCaractéristique, EstCouleur, Couleur et OrdreAffichage tels que IDProduit est é p/DCaractéristique . Le résultat est trié selon la valeur de Nom par ordre croissant et OrdreAffichage par ordre croissant. Les doublons sont éliminés.

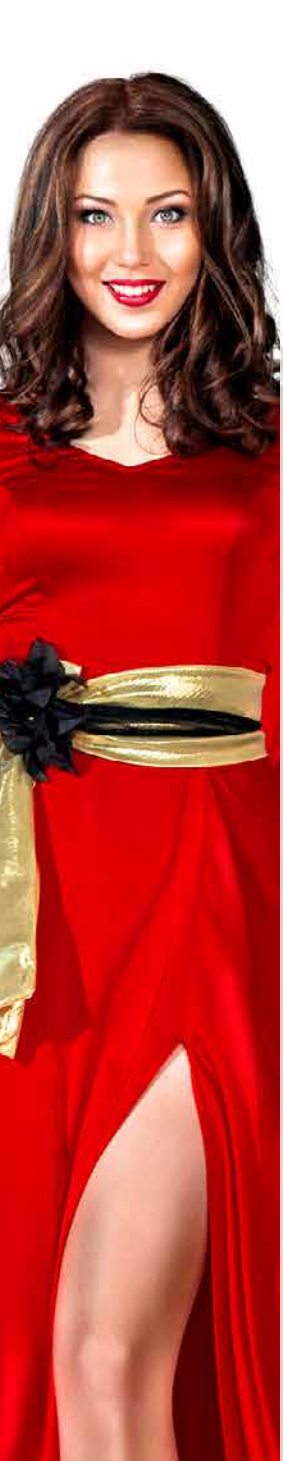

# ÉDITEUR DE REQUÊTES **VISUEL**

**L'éditeur d'états de WEBDEV résout la problématique du reporting sur Internet. Et il simplifie la création des impressions.** 

**Générer une facture PDF suite à une commande est enfantin !**

### CRÉER UN ÉTAT: FACILE

Un assistant aide à générer des états sophistiqués: il pose les questions permettant de n'oublier aucun élément ! En Intranet, les états s'impriment sur une imprimante accessible depuis le serveur.

L'impression personnalisée d'une copie de l'écran en cours est également facile à mettre en place (voir ci-après).

#### TOUTES LES SOURCES DE DONNÉES

Les données utilisées pour un état peuvent provenir de n'importe quelle source: HFSQL, Oracle, Access..., requête, fichier texte, variable de programme, zone mémoire, table de page,...

#### PDF EN STANDARD

Les états peuvent être créés au format PDF en standard, sans module complémentaire à acquérir ou à installer.

#### PDF/A ET SIGNATURE

Il est possible de créer des PDF/A (archive standard ISO), et des PDF signés (RGS).

#### GESTION DES «FONDS DE PAGE» PDF

L'éditeur d'états gère les fonds de page et les formulaires destinés à être imprimés, par exemple les formulaires fiscaux.

#### IMAGES: AUTOMATIQUE

Inclure des images (JPEG, PNG , BMP, TIFF, PCX, GIF, WEBP...) dans des états est d'une simplicité totale. L'image peut être isolée (logo,...), ou provenir du traitement ou d'un fichier de données (photo du produit,...). Il est également facile d'imprimer des dessins créés par programme.

DU CODE DANS L'ÉTAT

WEBDEV permet d'inclure tout code source exécutable WLangage à tout

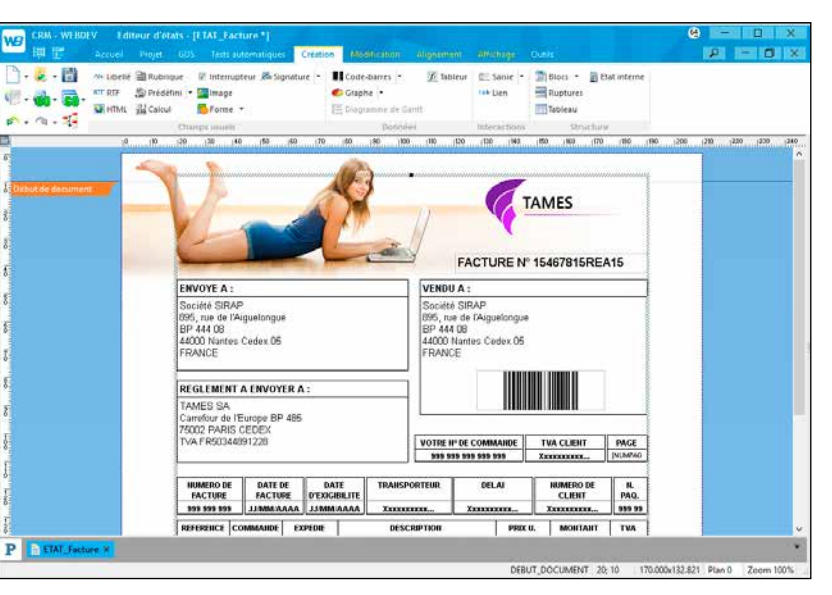

endroit d'un état: vous pourrez ainsi réaliser les traitements les plus particuliers, sans jamais rencontrer de

blocages.

CODES-BARRES AUTOMATIQUES

ntactez-nous

 $^{\circledR}$ 

WEBDEV 2024 génère automatiquement les codes-barres (horizontalement ou verticalement).

Les formats supportés sont: QR Code, UPCA, UPCE, EAN13, EAN8, CODE12024, CODE39, CODE93, CODE11, intervaled 2 of 5, CODABAR, CB\_MSI, Datamatrix, PDF417, ...

#### MAILEZ DES ÉTATS

Avec WEBDEV il est facile de créer un état dynamiquement (par exemple une facture des produits suite à une commande) et de le mailer immédiatement, au format PDF par exemple.

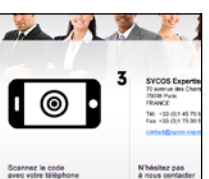

#### DIFFUSION LIBRE DES ÉTATS

Il n'y a pas de redevances ou de royalties à verser pour diffuser les états avec vos sites WEBDEV.

*Avec WEBDEV 2024, les états sophistiqués c'est vraiment facile !*

### ÉDITEUR DE RAPPORTS : GÉNÉREZ DES **PDF** À LA DEMANDE (FACTURES...)

*Un état en cours de création sous l'environnement*

### IMPRESSION DES PAGES DU SITE (MEDIA QUERIES)

site qui est affichée sur son navigateur. définir une présentation différente de la page affichée : suppression des fonds,

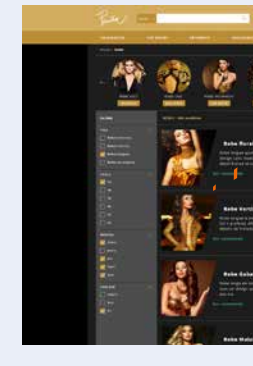

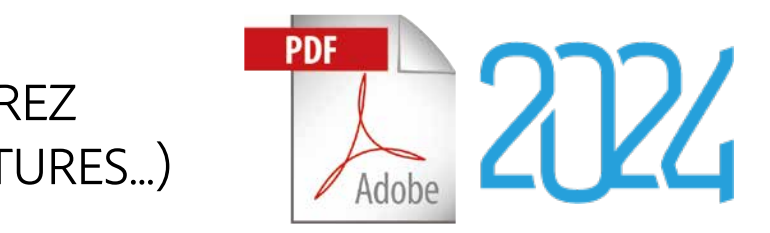

L'internaute peut imprimer la page du de certaines images (pub...) , disposition Pour cette impression, vous pouvez La page à imprimer se définit facilement différente des éléments.... grâce au concept d'agencement.

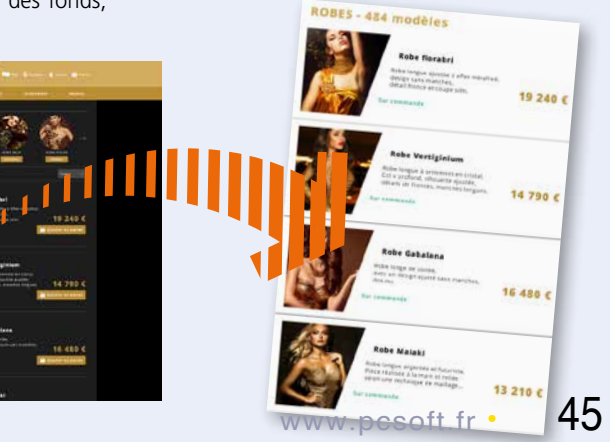

#### LA BASE DES SOURCES Avec le GDS (Gestionnaire De Sources

- appelé SCM en anglais), les éléments du projet sont regroupés dans une base de données partagée. Avant d'être utilisé, un élément est extrait, après avoir été modifié, il est ré-intégré. Chaque membre de l'équipe utilise donc des éléments à jour. Le GDS de WEBDEV stocke tous les éléments du projet: procédures, collections, classes, pages, états, composants, requêtes, analyses, dépendances (images,...), ...

- Le GDS est totalement intégré à l'environnement.
- La base gère plusieurs projets; si plusieurs projets utilisent un même élément, celui-ci peut être partagé.
- Un historique de tous les éléments

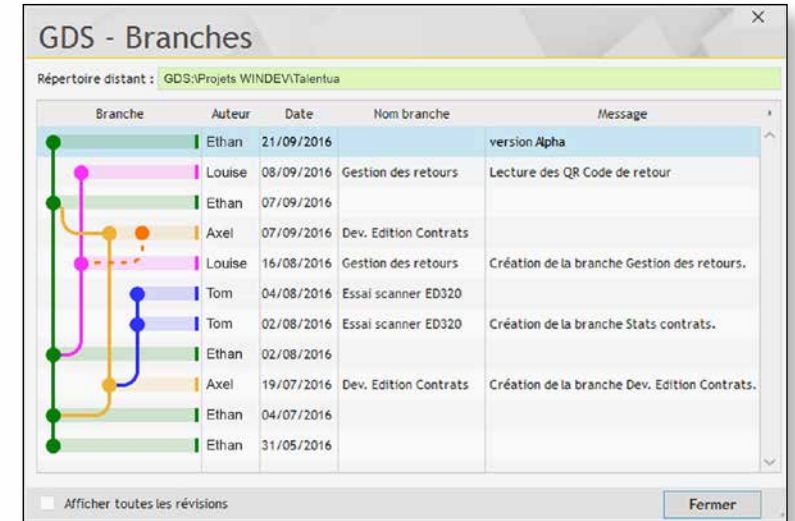

### TOTALEMENT INTÉGRÉ

Totalement intégré aux différents éditeurs, le gestionnaire de sources (GDS) permet le développement en équipe, la conservation de l'historique des modifications et des versions, la gestion simultanée de plusieurs versions d'un même site (branches), et l'automatisation de la sauvegarde des sources. Dimensionné pour des équipes de 1 à 1.000 développeurs, le GDS favorise et normalise sans contrainte les échanges entre développeurs.

#### **TRAVAIL** À DISTANCE

#### DE PUISSANTES FONCTIONNALITÉS

(pages, codes, requêtes,...), est mémorisé dans la base. Une purge totale ou partielle est possible.

- Le projet est également présent sur chaque machine de développement; il est donc possible de développer avec la machine déconnectée.
- La gestion des branches est assurée.
- Le «Diff» (différences) entre 2 éléments est disponible: source, page,...

Le GDS permet un fonctionnement à distance. Il est ainsi possible de travailler sur un projet depuis les bureaux d'un client, sans crainte de perdre les modifications effectuées.

### DÉVELOPPEUR ISOLÉ

Même en développant seul, le gestionnaire de sources a de l'intérêt: il conserve l'historique des modifications de tous vos éléments, et agit donc comme une fonctionnalité de sauvegarde automatique des versions. La gestion des branches vous permet de gérer facilement plusieurs versions d'un même site.

#### GDS DRIVE : CLOUD

Le GDS peut être hébergé dans le cloud grâce à GDSDrive.

#### GITHUB, GITLAB

WEBDEV 2024 permet également d'utiliser Git, au format texte pour le code, et au format hybride pour les éléments du projet.

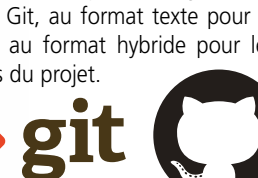

**GitHub** 

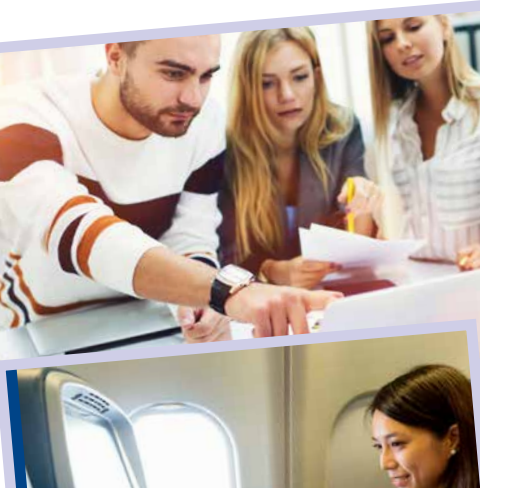

### TRAVAIL EN ÉQUIPE OUTIL DE **VERSIONNING** (GDS /SCM)

*Le GDS gère automatiquement les «dépendances»: les fichiers utilisés (images,...). Le GDS les détecte dans le projet, et les sauvegarde avec le reste du projet.*

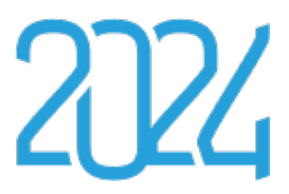

### TABLEAU DE

BORD DE PROJET Le Tableau de Bord permet une vision globale du projet, de son état d'avancement et de sa qualité. Des voyants alertent lorsque certains seuils (paramétrables) sont franchis: nombre de bogues, retard de planning... et indiquent les optimisations à effectuer.

#### ALM : CENTRE DE CONTRÔLE DE SUIVI DES PLANNINGS

Le Centre de Contrôle de Suivi de Projets permet le suivi des plannings, des tâches affectées et réalisées par chaque membre de l'équipe, et effectue le suivi de la gestion des «exigences» et de la qualité. Un planning Gantt est généré.

#### GESTION DES EXIGENCES ET DES TÂCHES (ITEMS DE BACKLOG)

Le Centre de Suivi de Projets permet de définir et suivre l'avancement des «exigences» de chaque version du projet. Une exigence correspond à une fonctionnalité à développer dans le logiciel.

A chaque exigence peuvent être liées des tâches (tâche de développement, de test, de documentation,...), des bogues, des règles métier...

#### MÉTHODES AGILES

Tests

Les méthodes de développement Agiles sont basées sur un développement itératif: au lieu de livrer en une fois un logiciel censé répondre à un cahier des charges monolithique, le développement est effectué par livraisons successives, rapprochées dans le temps.

WEBDEV 2024 est pensé pour les méthodes agiles: Scrum, eXtreme Programming, RUP, CMMI,...

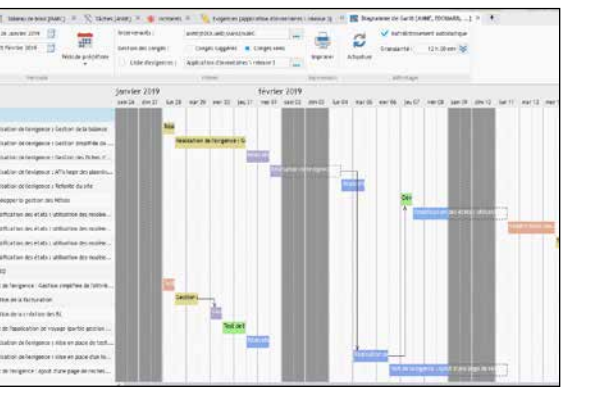

#### TIME TRACKING : LA MESURE DU TEMPS PASSÉ

Un outil de gestion du temps est intégré à l'environnement. L'outil est basé sur un mode de dia-

logue intuitif.

#### GESTION DE LA QUALITÉ

La gestion de la qualité permet le suivi des bogues.

#### *La gouvernance de projets devient facile.*

### **PILOTEZ** VOS PROJETS TABLEAU DE BORD & CENTRES DE CONTRÔLE

 $6 - 13$ 

品.画.

DEH

u idit statioure et Compilation

Audit dynamique @ Performances @

Plans d'actio

 $\times$ 

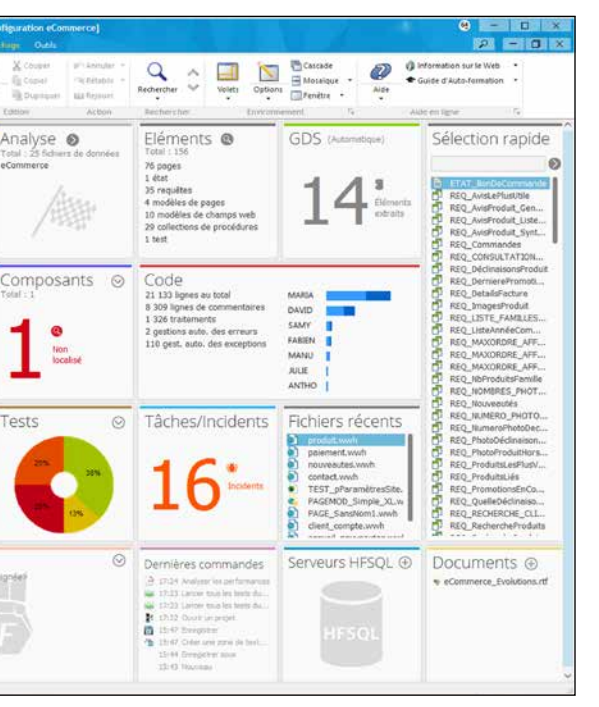

*Le Tableau de Bord permet d'avoir une vision globale de l'état du projet.*

*Gérez le planning de l'équipe de développement en temps réel*

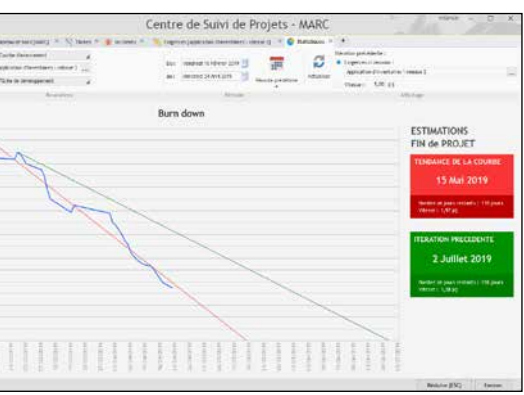

*En tenant compte des paramètres réels, la date de fin est ici estimée au 15 Mai*

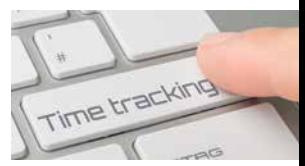

*Un assistant convivial permet de gagner énormément de temps lors de la transformation d'une application Windows en une application Internet.*

#### IMPORTER UN EXISTANT HTML

#### IMPORTER LES STYLES D'UN TEMPLATE **WORDPRESS**

WEBDEV propose l'aspiration de pages HTML existantes. La page est importée dans WEBDEV, et chaque libellé, image, lien... est transformé automatiquement en objet WEBDEV. Vous pourrez ainsi récupérer facilement un existant.

IMPORTER UN EXISTANT DREAMWEAVER Il est possible d'importer des pages, des templates et des

librairies Dreamweaver. Lors de l'import, si un template Dreamweaver est détecté, il est automatiquement transformé en «modèle de pages» WEBDEV.

WEBDEV permet d'importer les styles d'un template Wordpress. Ces styles sont alors transformés en styles WEBDEV.

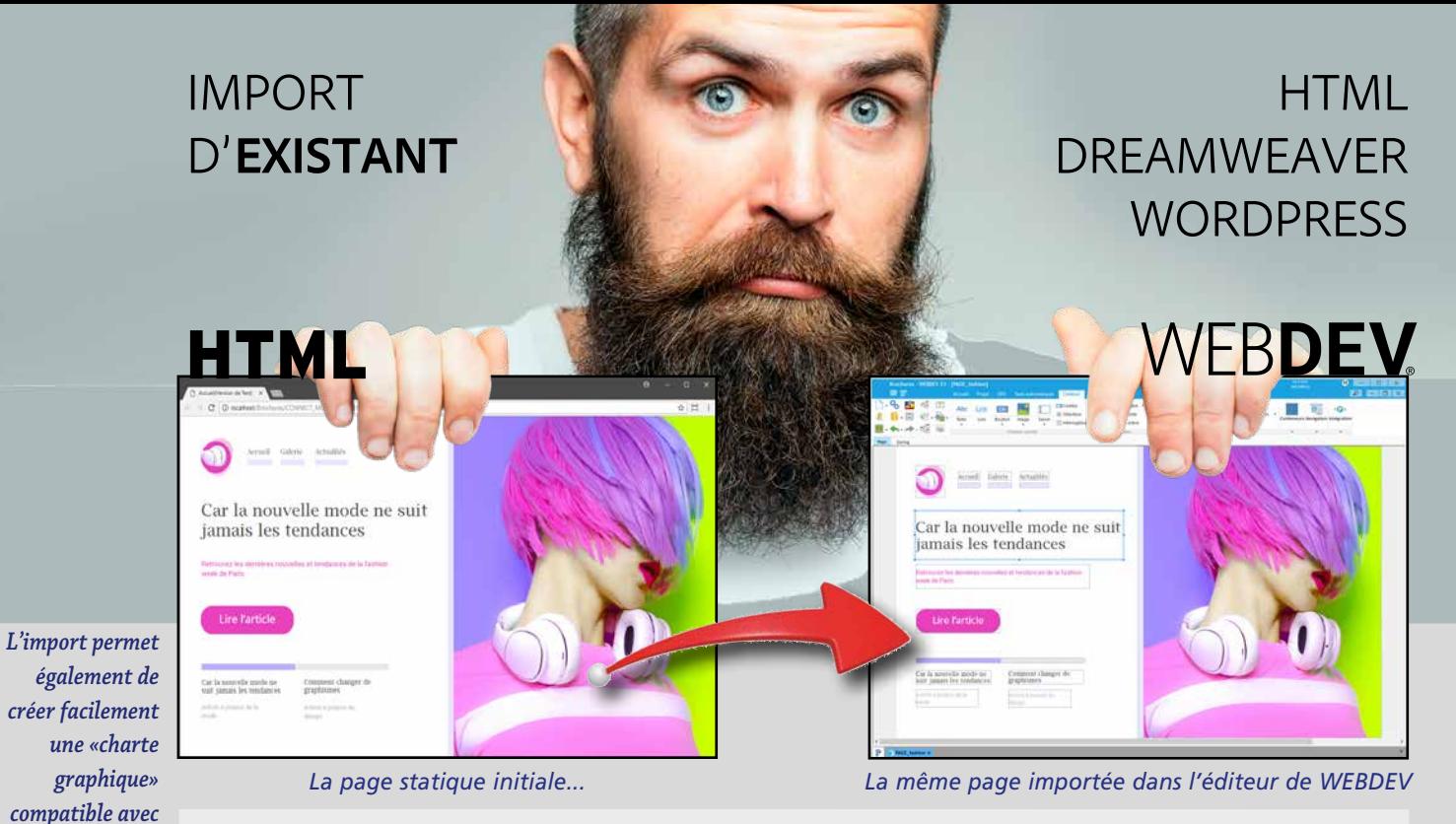

#### TRANSFORMER UNE APPLICATION WINDEV EN SITE WEBDEV

Les fenêtres réalisées avec WINDEV sont directement transformées en pages. Les champs et le code sont récupérés. Vous partagez les classes, les procédures, les états, les requêtes entre

des projets WINDEV et WEBDEV (et même WINDEV Mobile). Un puissant assistant vous indique les modifications de code à apporter. Par exemple si l'application écrit sur le disque du PC, l'assistant rappelle que cela est Interdit par les Navigateurs. Le passage de Desktop à Web n'a jamais été aussi facile!

#### **GESTION AUTOMATIQU** DES SESSIONS PHP

*un site statique existant, pour conserver l'harmonie. Les feuilles de styles CSS sont importées.*

### **WÉBISATION** D'APPLICATIONS WINDEV

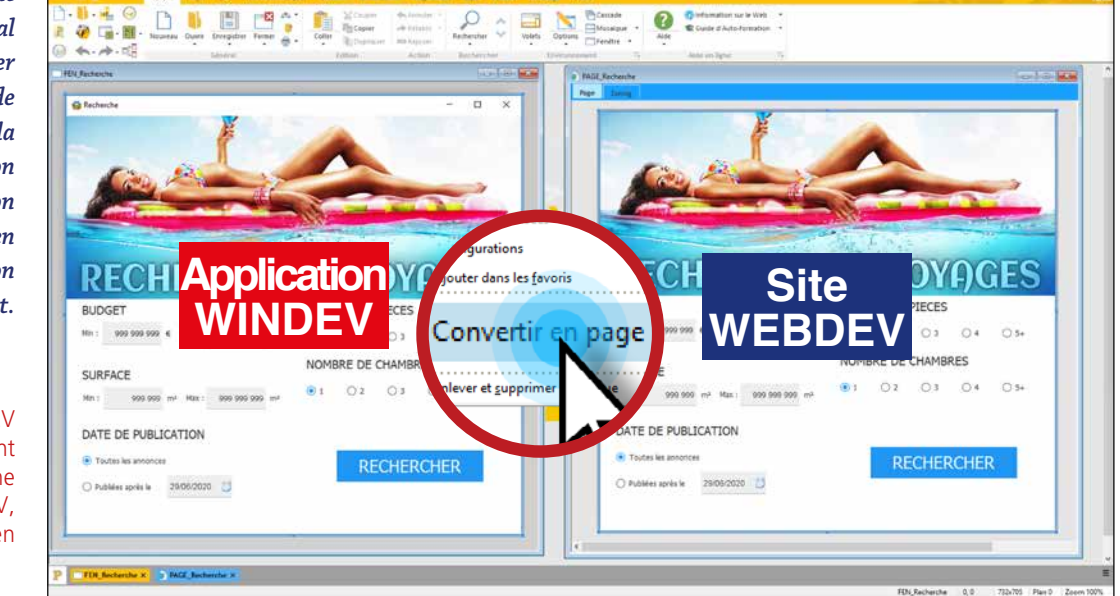

### À SAVOIR

Une page WEBDEV peut être nativement incluse dans une fenêtre WINDEV, avec dialogue en WLangage.

### PHP SANS CONNAÎTRE PHP

Toute la puissance de WEBDEV (éditeur mode preview, éditeur d'analyses, UML, éditeur de requêtes, champs évolués, WLangage, …) est disponible pour créer des sites en PHP.

Si vous le désirez, les pages et le code (en WLangage) sont transformés automatiquement en code PHP. Sans connaître PHP, vous créez facilement des sites dynamiques PHP !

#### RAD PHP

La méthode RAD WEB est également disponible pour générer des sites PHP en quelques clics. Générez automatiquement vos sites à partir de l'analyse des données.

#### ET AUSSI : SAISIE DIRECTE DE CODE PHP

Sous l'éditeur de code de WEBDEV, il est possible d'écrire (ou coller) du code PHP. Vous n'êtes jamais bloqué. Dans une même page, il est possible de mixer du code PHP et du code WLangage.

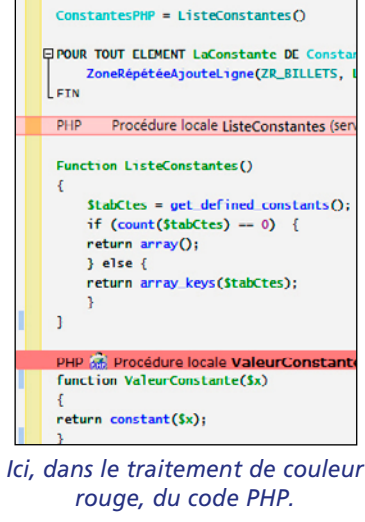

#### PARTAGE DU CODE

Le codage en WLangage permet de partager du code unique entre des pages et des sites PHP, WEBDEV classique, et même avec des applications WINDEV ! Cela permet un gain de temps appréciable, et une fiabilité accrue par la réutilisabilité.

La gestion des sessions (contextes) PHP est automatique.

#### COMPATIBILITÉ PHP 7 & 5

WEBDEV 2024 génère du code PHP compatible avec PHP 7 et PHP 5 et également avec la vieille version PHP 4.

#### ACCÈS BASE DE DONNÉES

L'accès à HFSQL (Classic, Réseau et Client/ Serveur) est assuré via les ordres SQL standard. L'accès aux bases de données MySQL, PostgreSQL et Oracle est assuré. L'accès à l'AS/400 est effectué en natif (module à acquérir séparément).

#### APPEL DE SCRIPTS PHP

Il est possible d'appeler un script externe .php depuis une page PHP ou WEBDEV. «Apache» sont détectés et automatiquement paramétrés, comme les serveurs Apache isolés.

#### *Avec WEBDEV 2024, PHP c'est facile !*

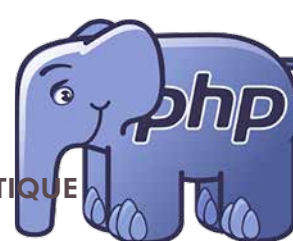

### GÉNÉREZ DU CODE **PHP** SANS CONNAITRE PHP

### COLLABOREZ AVEC LES DESIGNERS: IMPORT **FIGMA**

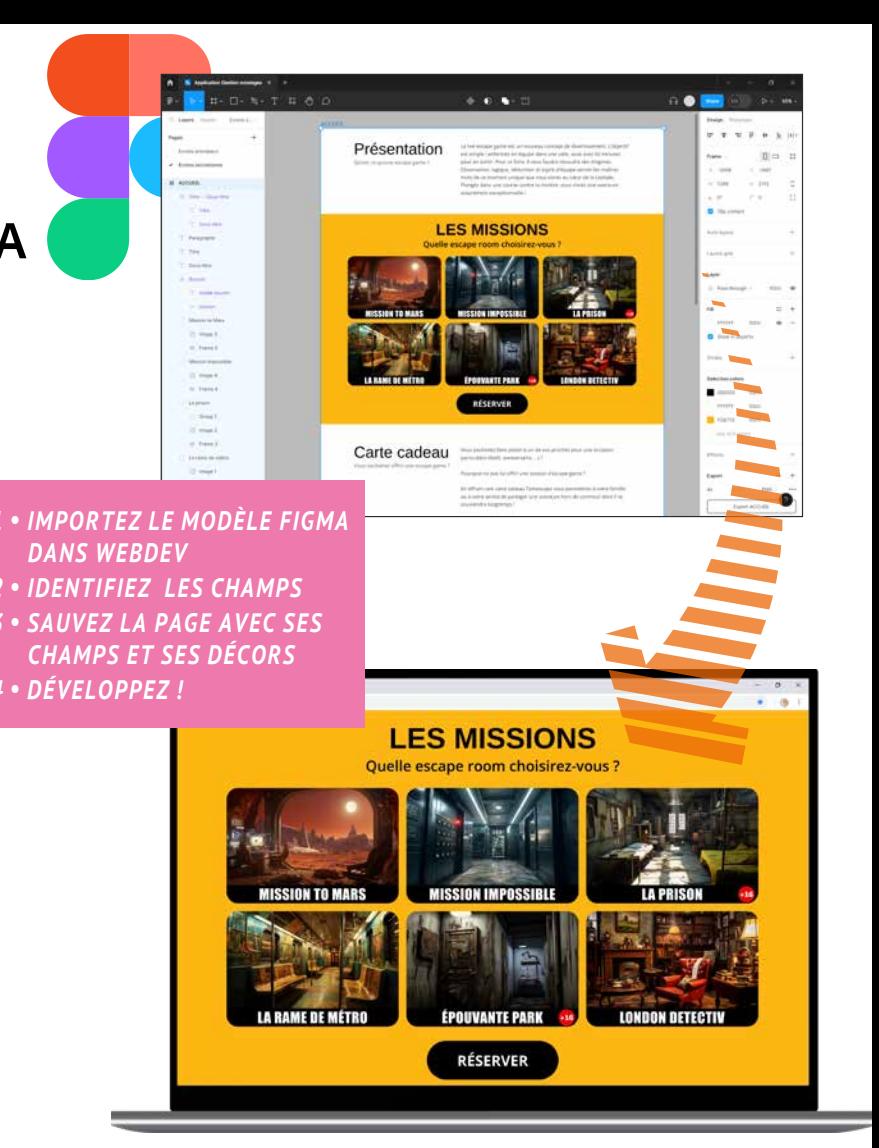

#### TRANSFORMEZ UN MODÈLE FIGMA EN PAGES WEBDEV

La fonctionnalité d'import de modèles Figma permet de convertir les maquettes réalisées par les infographistes en pages WEBDEV, en respectant les choix graphiques.

#### UN MODE OPÉRATOIRE SIMPLE

Le mode opératoire de récupération des modèles Figma est simple et intuitif: après analyse de chaque élément, il suffit de spécifier de quel type de champ il s'agit et WEBDEV 2024 génère et positionne le champ correspondant.

#### LA GÉNÉRATION DES CHAMPS

Pour chaque forme ou ensemble de formes sélectionné l'éditeur propose de définir un type de champ. Le développeur indique ensuite chaque élément composant le champ: son libellé, sa zone de saisie, son décor éventuel.

Il est possible de ne pas importer un champ, ou une partie de champ: par exemple un libellé lorem ipsum. Si nécessaire, une image du champ sous Figma peut être importée dans la fenêtre ou la page.

Les styles nécessaires sont automatiquement créés. Les champs créés respectent le positionnement du document Figma.

www.pcsoft.fr **•** 49

**Une fois un site ou une application Web terminé, il faut déployer sur un serveur. WEBDEV 2024 est livré avec un puissant outil de déploiement et d'installation qui gère tous les cas de figure: cloud, hébergeur, hébergement interne de votre entreprise** (voir également pages 52 & 53)**.** 

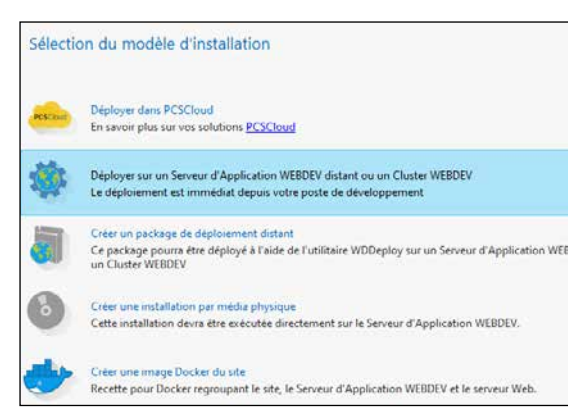

#### LE DÉPLOIEMENT EST TOTALEMENT **ASSISTE**

#### DÉPLOIEMENT DANS LE CLOUD EN UN CLIC

Déployer un site WEBDEV dans le CLOUD est simple. Dans la fenêtre de déploiement, il suffit d'indiquer l'identifiant du compte PCSCLOUD et le mot de passe dans l'assistant de déploiement et de sélectionner la plateforme sur laquelle déployer le site (voir page 52).

Pour déployer un site chez un hébergeur, il suffit de répondre à quelques questions simples.

Le déploiement peut s'effectuer de manière sécurisée en utilisant les protocoles HTTPS ou FTPS.

### DÉPLOIEMENT PAR MEDIA PHYSIQUE

Dans certains cas particuliers (sécurité,...) il est parfois néces-

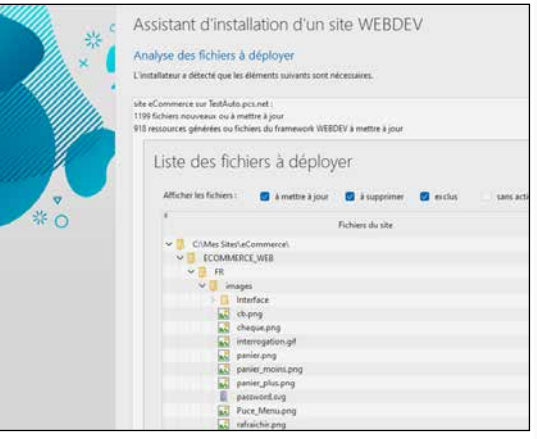

saire d'installer le site physiquement (USB, DVD,...) sur le serveur.

WEBDEV 2024 permet de créer un «package d'installation»

complet du site qui peut être copié sur média physique.

### DÉPLOIEMENT PAR IMAGE DOCKER

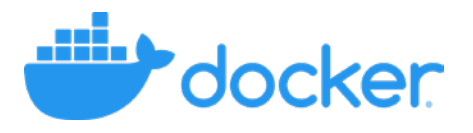

WEBDEV 2024 permet de créer une image Docker de votre site. WEBDEV 2024 livre également son serveur d'application en image Docker.

Cela permet de créer un conteneur Docker qui contient tous les éléments nécessaires à l'installation et l'exécution du site.

WEBDEV 2024 permet de déployer plusieurs exemplaires d'un même site sur un même serveur, à partir d'un seul projet. Cela permet par exemple à un prestataire de proposer plusieurs occurrences d'un même site à différents clients. Il est possible de gérer l'ensemble des sites ainsi proposés grâce au module SAAS livré en standard dans WEBDEV (voir SAAS p 39).

#### DÉPLOIEMENT POUR LOAD BALANCING

Un site qui a une grande affluence peut avoir besoin d'être déployé sur plusieurs serveurs en parallèle.

WEBDEV 2024 permet en une seule opération de déployer ou de mettre à jour un site sur plusieurs serveurs d'hébergement.

*Administrez facilement à distance*

 $\mathbf{M}^{\mathcal{D}}$ 

### **DÉPLOIEMENT** FACILE DE VOS SITES ET DE VOS APPLICATIONS WEB

Il est bien sûr possible de définir manuellement les fichiers à installer, exclure un dossier, ne déployer qu'une seule langue...

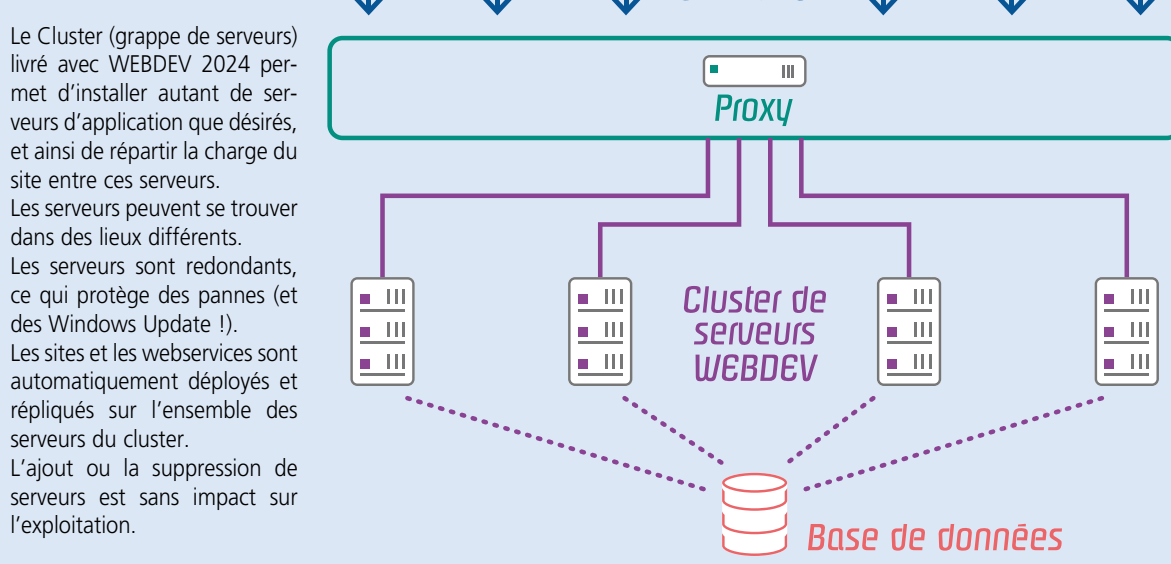

livré avec WEBDEV 2024 permet d'installer autant de serveurs d'application que désirés, et ainsi de répartir la charge du site entre ces serveurs. Les serveurs peuvent se trouver dans des lieux différents. Les serveurs sont redondants, ce qui protège des pannes (et

des Windows Update !). Les sites et les webservices sont automatiquement déployés et répliqués sur l'ensemble des serveurs du cluster.

L'ajout ou la suppression de serveurs est sans impact sur l'exploitation.

Gestion des comptes **WEBDEV** 

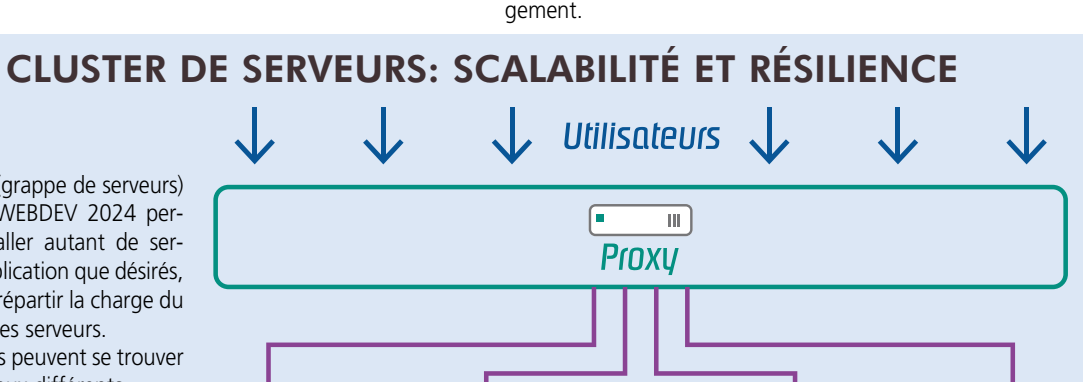

Administrateur distant du serveur d'Application **WEBDEV** 

**Ajoutez ou supprimez des serveurs à tout moment** (scalabilité)

**Un serveur tombe en panne matérielle: aucune incidence, les autres serveurs prennent le relais !** (résilience)

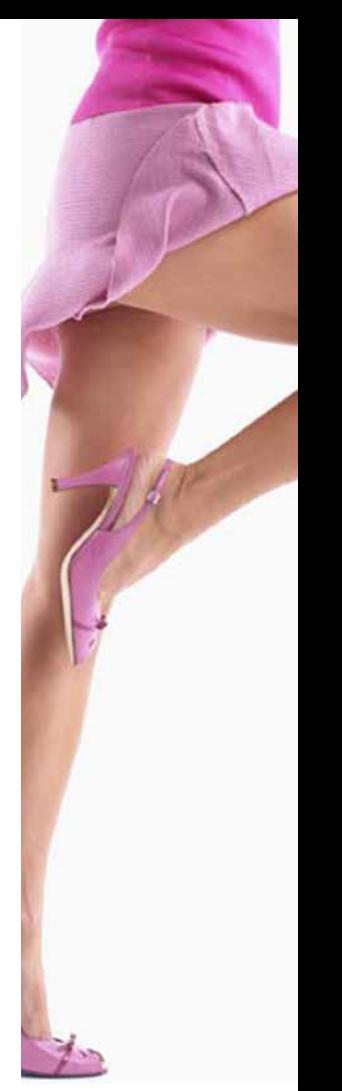

# **ACCÈS LOCAL**

#### DÉPLOIEMENT DES WEBSERVICES Le déploiement des webservices (REST et SOAP) est aussi facile que le déploiement des sites.

#### DÉPLOIEMENT MULTIPLE D'UN MÊME SITE SUR UN MÊME SERVEUR

#### LE DÉPLOIEMENT DES MISES À JOUR DU SITE, SANS DÉCONNEXION

Lors des évolutions d'un site, seuls les éléments modifiés sont mis à jour, ce qui limite les volumes à transférer. WEBDEV compare les éléments du site en exploitation et ceux du site du poste de déploiement, et pré-sélectionne les éléments ayant été modifiés.

Le déploiement des Mises à Jour peut s'effectuer sans déconnecter les internautes.

### LES MISES À JOUR DIFFÉRÉES: LA NUIT...

WEBDEV propose une programmation de la mise à jour à une date et une heure donnée.

#### L'ARCHIVAGE

La fonctionnalité d'archivage effectue la sauvegarde de tous les éléments du site avant d'effectuer une mise à jour de site. Il est ainsi possible de revenir à la version précédente du site.

#### TESTS: MONTÉE EN CHARGE, NON-RÉGRESSION...

La qualité de votre site passe par un jeu de tests approprié. WEBDEV 2024 est livré en standard avec un outil de test qui permet de vérifier que le paramétrage de votre serveur autorise le nombre maximum de connexions simultanées

souhaité.

L'outil livré permet également d'exécuter des scénarios d'actions, pour vérifier l'absence de régressions.

#### *Déployer et administrer ses sites: facile avec WEBDEV 2024*

Administrateur du Serveur d'Application WEBDEV.

Administrateur du Serveur HFSQL

Centre de Contrôle d'hébergement

Installation par media physique

### **ACCÈS DISTANT**

Déploiement du site depuis le poste de développement

> Administrateur distant du serveur HFSQL

Robot de surveillance (Watchdog) Tests de montée en charge

### LES OUTILS D'ADMINISTRATION

# POLITIQUE ENVIRONNEMENTALE

Lorsque PC SOFT imprime des documents «papier», PC SOFT, le fournisseur de papier ou l'imprimeur, (certifié FSC «Forest Stewardship Council» et PEFC «Programme for the Endorsement of Forest Certification schemes») replante autant d'arbres que ceux qui ont été utilisés pour l'impression. Le label FSC a été créé par l'ONG FSC, qui rassemble entre autres Greenpeace, Les Amis de la Terre et le WWF. Par ailleurs, nous privilégions la pâte à papier principalement fabriquée à partir de déchets de bois (par exemple en provenance de scieries pour l'ameublement) et de coupes d'éclaircie dans les forêts. Concernant la livraison des logiciels, sur simple demande ceux-ci sont disponibles sans package ni documentation «papier». Une licence pour 10 développeurs peut par exemple n'être livrée sur demande qu'avec 2 jeux de documentation.

*Hébergement: voir pages suivantes*

*Voir également page 54*

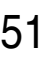

Le site PC SOFT propose une liste d'hébergeurs dans plusieurs pays maîtrisant l'hébergement de sites dynamiques WEBDEV.

#### **HÉBERGEZ** (GRATUI-TEMENT) ET TESTEZ VOS SITES EN RÉEL EN 1 CLIC

Vous pouvez également contacter votre hébergeur habituel.

PC SOFT vous propose d'héberger vos sites en test. L'installation s'effectue

facilement, en 1 clic depuis l'environnement.

#### SERVEUR DÉDIÉ

#### L'hébergement dédié est réalisé sur une machine que vous «louez» chez un hébergeur.

Vous avez la charge de l'administration du système de cette machine et vous êtes le seul à en faire usage, elle est réservée à votre société. Vous êtes seul à pouvoir installer des

sites sur cette machine. Vous pourrez administrer vos sites à distance à l'aide des outils fournis par WEBDEV.

#### SERVEUR MUTUALISÉ

L'hébergement mutualisé consiste à héberger votre site sur une machine partagée avec d'autres sociétés, qui pourront y déployer leurs propres sites. Les ressources de la machine sont donc mutualisées.

Avec une machine mutualisée, vous n'êtes pas administrateur du système, vous pouvez uniquement déployer vos sites. Les performances dépendent également de l'activité des autres sites, mais le coût d'hébergement est moins élevé que pour un serveur dédié.

### **HÉBERGEMENT** CHEZ UN HÉBERGEUR

#### SÉLECTIONNER UN HÉBERGEUR **WEBDEV**

#### HÉBERGEMENT

Il existe 4 types d'hébergement:

- Serveur interne (on-premise)
- Serveur dédié
- Serveur mutualisé
- Plateforme Cloud

#### LE SERVEUR D'APPLICATION **WEBDEV**

Le Serveur d'Application WEBDEV permet de faire fonctionner les sites dynaminues

Le Cloud pour applications PC SOFT (www.pcscloud.net) met à votre disposition des plateformes d'exploitation préconfigurées et optimisées pour vos applications WEBDEV, WINDEV, ou WINDEV Mobile. Ces plateformes d'exploitation vous donnent la possibilité d'héberger vos sites WEBDEV et vos Webservices. Elles vous permettent également de rendre accessibles vos bases de données HFSQL partout dans le monde, depuis des points fixes ou des terminaux mobiles.

> L'installation d'un cluster de serveurs d'application «on premise» est facile. L'ajout et la suppression de noeuds n'impacte pas l'exploitation (Voir page  $50$

Vous avez la possibilité de répliquer vos données depuis un serveur propriétaire.

#### PLATEFORME CLOUD

Une plateforme PCSCloud est un serveur virtuel.

Ce serveur vous est totalement dédié, vous êtes le seul à pouvoir déployer des sites sur ce serveur.

Vous pouvez régler à tout moment et très finement la puissance nécessaire à votre plateforme (CPU, RAM, disque,...) et ainsi réduire le coût au strict nécessaire.

Vous êtes déchargé de l'administration système des serveurs, vous pouvez vous concentrer sur votre coeur de métier.

### AVANTAGES

Le Cloud permet de s'affranchir des contraintes matérielles, et permet de gérer facilement les besoins d'évolutions des ressources.

En cas de besoin ponctuel, vous pouvez créer des configurations supplémentaires rapidement.

C'est également un avantage lors de la mise en place d'un cluster à nombre de serveurs variable: le nombre de noeuds peut facilement être adapté. Il est facile de déployer un site dans le

cloud PCSCloud.net: il suffit d'un clic depuis l'environnement !

### **PCSCLOUD.NET**

**WEBDEV 2024 permet d'héberger les sites et applications : • chez un hébergeur • dans le cloud** 

> Le déploiement des sites s'effectue très simplement depuis l'environnement **WEBDEV**

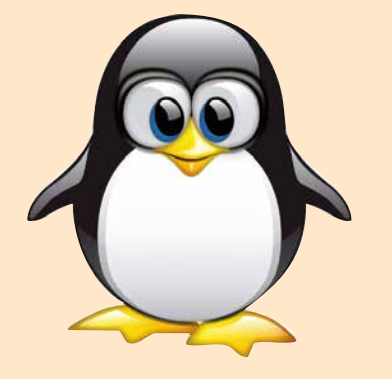

- **en interne**
- **(«On-premise»).**

### **CLOUD**

# **CLOUD**

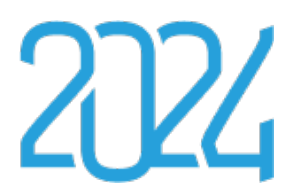

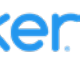

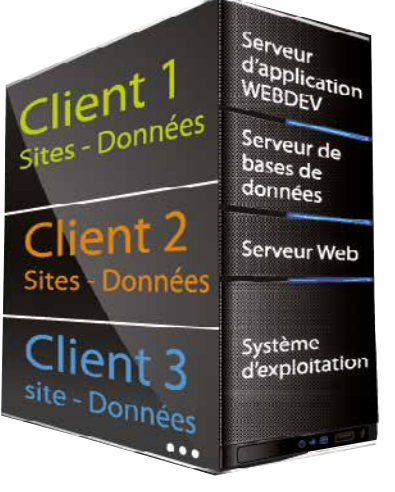

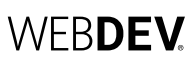

*Déployez et administrez facilement vos sites.*

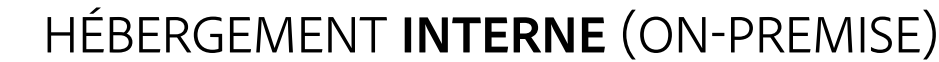

#### **WEBDEV 2024 permet d'héberger les sites et applications réalisés avec WEBDEV directement dans votre société.**

Il est installé sur la machine d'hébergement.

Le Serveur d'Application WEBDEV fonctionne sous Windows et sous Linux. L'installation du Serveur d'Application WEBDEV reconnaît automatiquement le serveur Web installé: IIS, Apache.... La configuration des serveurs Web IIS ou Apache est réalisée automatiquement lors de l'installation du serveur

d'application.

#### CLUSTER DE SERVEURS D'APPLICATIONS (GRAPPE DE SERVEURS)

#### VERSIONS DE WINDOWS SUPPORTÉES

Toutes les versions de Windows Serveur sont supportées: Windows 2022, 2019, 2016, 2012, … 32 et 64 bits. Les versions «non serveur» de Windows (Windows 11, 10, 8, 7, …) sont également supportées.

#### DISTRIBUTIONS LINUX SUPPORTÉES

Les distributions Linux évoluent souvent. La version 2024 de WEBDEV supporte à la fois certaines distributions d'ancienne technologie, et celles de nouvelle technologie.

A la date d'impression de ce document, les distributions stables suivantes ont été testées: Debian 8.11, OpenSuse Leap 15.0, Ubuntu 16.04...

Le fonctionnement avec les distributions supérieures est assuré si ces distributions sont compatibles. N'hésitez pas à interroger PC SOFT pour connaître les dernières évolutions.

#### CONFIGURATION AUTO-MATIQUE SOUS APACHE (WAMP LAMP)

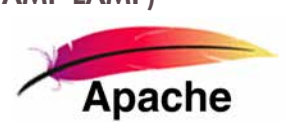

Si vous utilisez un serveur Web Apache, lors de l'installation du serveur d'application WEBDEV 2024, les serveurs Web «Apache» (utilisés en particulier par EasyPHP) sont détectés et automatiquement paramétrés.

#### DOCKER DU SERVEUR D'APPLICATION

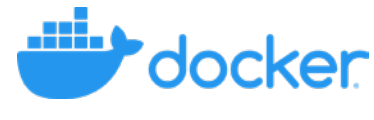

Un conteneur Docker contenant le serveur d'Application WEBDEV est présent dans Docker Hub.

L'installation d'un serveur d'Application WEBDEV Linux devient simplissime : une ligne à taper ou à scripter !

Et créez facilement des conteneurs Docker de vos sites WEBDEV.

#### INSTALLATION SILENCIEUSE

Utile aux hébergeurs, ainsi qu'aux sociétés qui gèrent elles-mêmes l'hébergement de leurs sites, la configuration automatique de serveur d'hébergement est possible de manière «silencieuse», c'est-à-dire sans intervention manuelle. L'installation est totalement paramétrée, et il devient possible de monter des serveurs en «batch», de créer des instances de serveur d'application WEBDEV de manière automatique.

# HÉBERGEMENT **PHP**

Un site PHP ne nécessite pas de Serveur d'Application WEBDEV pour fonctionner.

L'hébergement PHP peut être effectué chez un hébergeur «grand public» (Free,...).

Il peut également être effectué en interne.

La machine serveur doit alors être équipée d'un moteur PHP et d'un serveur FTP.

### HÉBERGEMENT DE SITES **STATIQUES**

Un site statique ne nécessite pas de Serveur d'Application WEBDEV pour fonctionner, seul un serveur Web et un serveur FTP sont nécessaires. Un site statique peut facilement être hébergé chez un hébergeur «grand public» (Free, ...).

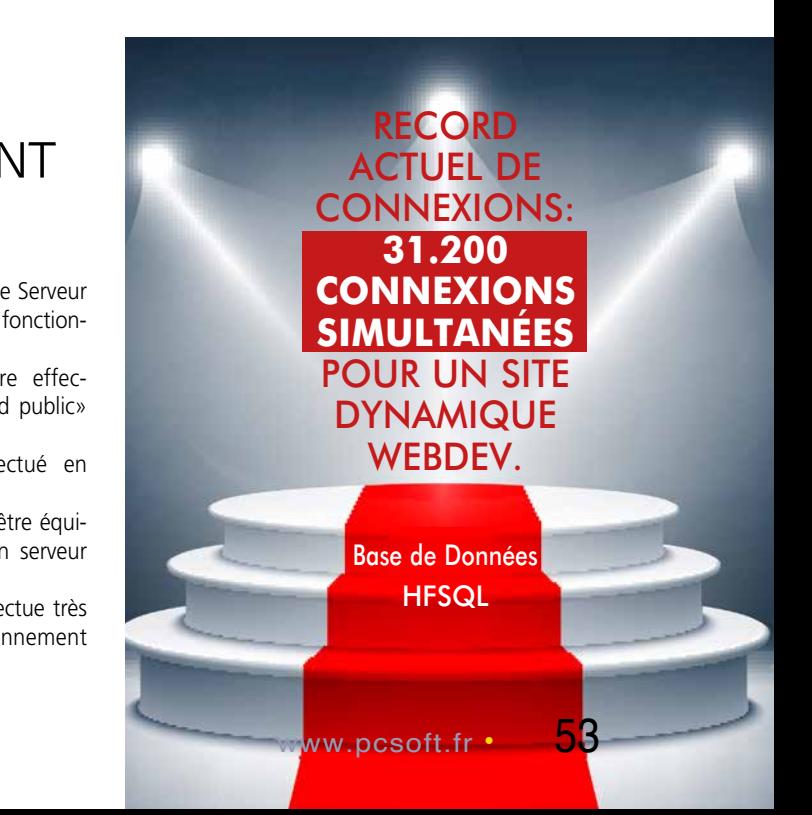

### **ADMINISTRATION** FACILE DE VOS SITES ET APPLICATIONS WEB

#### L'ADMINISTRATION: LOCALE OU DISTANTE

Le serveur d'application WEBDEV est livré avec un administrateur accessible à distance qui permet de paramétrer le serveur et de suivre en permanence son activité.

- Les fonctionnalités sont riches et utiles:
- Mise à jour à distance des serveurs d'application en exploitation, en local et à distance
- Relancement automatique de site suite à un arrêt inattendu
- Equilibrage de charge entre les comptes
- Gestion des priorités par site

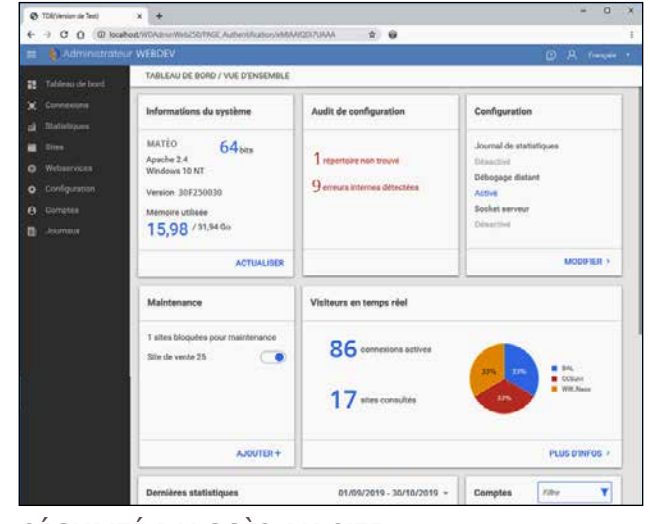

De nombreux paramètres peuvent être spécifiés: nombre maximum de connexions autorisées pour le serveur, nombre maximum de connexions pour un site donné, nombre maximum d'instances par internaute, durée de vie des contextes,...

> L'administrateur permet d'activer des options de sécurité dont

L'administrateur peut également être installé sous forme de «service», sans interface sur le Serveur.

Il est possible d'indiquer des droits par utilisateur.

### SÉCURITÉ D'ACCÈS AU SITE

- navigation par adresse IP unique (empèche le vol de session)
- protection des identifiants de contexte AWP (cookie HTTPOnly).

#### ROBOT DE SURVEILLANCE

Un robot de surveillance sophistiqué est livré avec WEBDEV 2024. Il permet de surveiller la disponibilité de sites

#### **STATISTIQUES** INTRANET & EXTRANET

WEBDEV, de serveurs HTTP, de serveurs NNTP, de serveurs SNMP, de serveurs de fichiers, de serveurs de mails, de serveurs d'application W E B D E V . de serveurs HFSQL... La fréquence et la répétition des tests à effectuer sont paramétrables.

En cas de soucis, le robot alerte, au choix, par envoi d'un email, par message envoyé à une application spécifique (messagerie interne,…), sur l'écran de contrôle (alerte visuelle et/ou sonore), par lancement d'une procédure WLangage, par programme tiers (envoi de SMS par exemple). Le Serveur d'Application WEBDEV peut

également envoyer par email un rapport avec le détail des erreurs survenues.

#### **Il est important de disposer de statistiques précises sur les visites des sites.**

#### UTILISATION DE GOOGLE ANALYTICS

Google Analytics est un outil très répandu de mesure de fréquentation des sites. La version 4 est supportée. Google Analytics permet de mesurer le nombre de vues pour chaque page du site, le temps de chargement, le chemin de navigation, le temps de chargement des ressources (images), le taux de rebond, l'environnement de l'internaute (matériel, localisation géographique, langue, navigateur,….), l'origine de la navigation (page d'ori-

gine, publicité, ..), etc. WEBDEV 2024 peut intégrer automatiquement dans vos sites les trackers nécessaires aux statistiques pour

Analytics. Vous pouvez également tracker des événements particuliers: interaction avec un réseau social,...

WEBDEV 2024 est également fourni avec un outil complet de gestion des statistiques sur les pages dynamiques de vos sites.

Il fonctionne sur les sites Intranet et Extranet: les informations collectées restent confidentielles.

Parmi les informations collectées: nombre de pages vues, nombre de visiteurs uniques, nombre de visiteurs par page, site de provenance des internautes, pays de provenance, navigateur utilisé, et même pages ayant posé un problème technique !

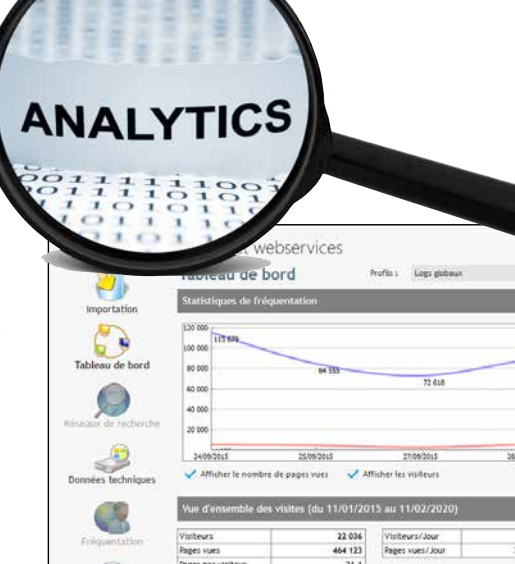

### **STATISTIQUES** DE FRÉQUENTATION DE VOS SITES

54 **•** WEBDEV 2024 Développez 10 fois plus vite

#### WEBDEV 2024 et WINDEV 2024 sont compatibles:

- projet
- analyse • tables
- composants
- états
- code
- classes
- fenêtres, pages
- ...

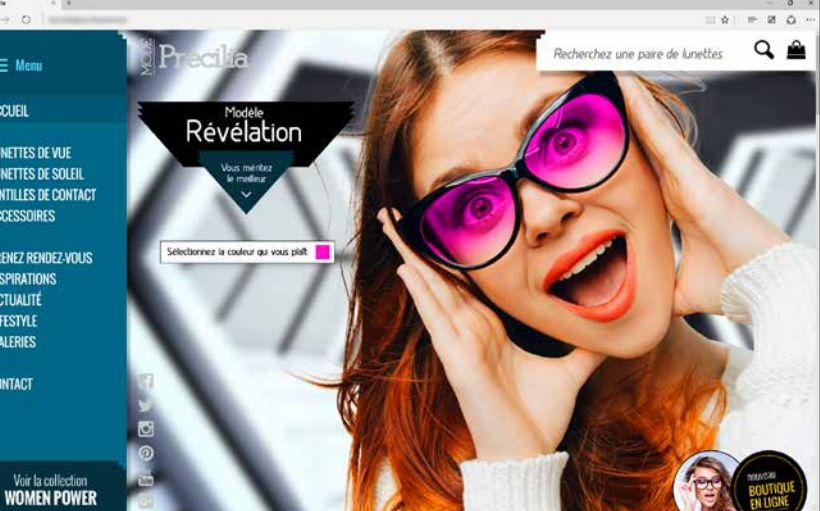

**Les sites WEBDEV 2024 se relient facilement aux applications existantes.**

**La compatibilité entre WEBDEV et WINDEV en fait le package idéal pour développer très vite un «front» et un «back» office performants !**

#### FRONT ET BACK OFFICE

Le «Front Office» concerne la partie qui est en contact avec le client: en général le site Internet interactif. En schématisant, le Front Office informe, gère les demandes d'information et décroche les commandes. Le «Back Office» concerne la gestion interne de l'entreprise: traitement des commandes, gestion des stocks, statistiques, ordres de fabrication,... En schématisant, le Back Office traite les commandes.

#### POUR DÉMARRER UNE APPLICATION GLOBALE, LE COUPLE WINDEV 2024 & WEBDEV 2024 EST LA PLATEFORME IDÉALE

Pour créer les sites Internet et Intranet gérant des données (le Front Office), PC SOFT propose l'environnement intégré WEBDEV 2024.

Il s'agit du seul environnement intégré (de la modélisation à l'installation, en passant par la Base de Données et la maintenance) qui permette de développer facilement des sites robustes gérant en temps réel des données.

Pour tout l'aspect de gestion interne (le Back Office), PC SOFT propose l'environnement préféré des développeurs professionnels en France, le N°1 des AGL sous Windows: WINDEV. Et pour utiliser les applications sur mobile, il suffit de les recompiler avec WINDEV Mobile 2024.

#### WINDEV permet de créer en un délai record les applications les plus complètes et les plus performantes.

Vous utilisez la puissante Base de Données intégrée ou toute autre base de données du marché.

WINDEV, WINDEV Mobile et WEBDEV sont compatibles; leur environnement de développement est similaire. Ils partagent les projets, les objets, le code, les classes, les états, l'analyse...

#### VOUS AVEZ DÉJÀ UN EXISTANT ?

Grâce à son ouverture totale, WEBDEV permet de se relier à toute application et toute base de données existante, via ODBC, OLE DB ou en accès natif.

### *Vous atteindrez facilement vos objectifs avec WEBDEV 2024.*

FRONT OFFICE, BACK OFFICE (ET MOBILE)

#### PLUS DE 1000 EXEMPLES

Pour tester des sites réalisés en WEBDEV, le plus simple est de se connecter sur www.pcsoft.fr. Dans la rubrique WEBDEV, une page propose une liste de plus de mille sites réalisés par des utilisateurs de WEBDEV.

#### TOUS LES DOMAINES, TOUTES LES LANGUES

Il s'agit de sites dans tous les domaines, dans toutes les langues, réalisés en WEBDEV par différents types de sociétés.

#### LES SITES INTRANET

Pour des raisons évidentes de confidentialité, les sites Intranet et Extranet ne peuvent pas figurer dans cette liste. Des sociétés multinationales ont développé des Intranet et Extranet stratégiques qui sont diffusés dans leurs centaines d'agences et filiales.

ACCUEIL LUNETTES DE VUE<br>LUNETTES DE SOLEIL LENTILLES DE CONTA ACCESSORES **PRENEZ RENDEZ-VOUS** INSPIRATIONS<br>ACTUALITÉ LIFESTYLE<br>GALERIES **CONTACT** 

 $\equiv$  Meni

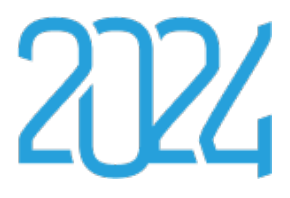

### TESTEZ PLUS DE **1000 SITES** RÉALISÉS EN WEBDEV

#### N°1 EN FRANCE

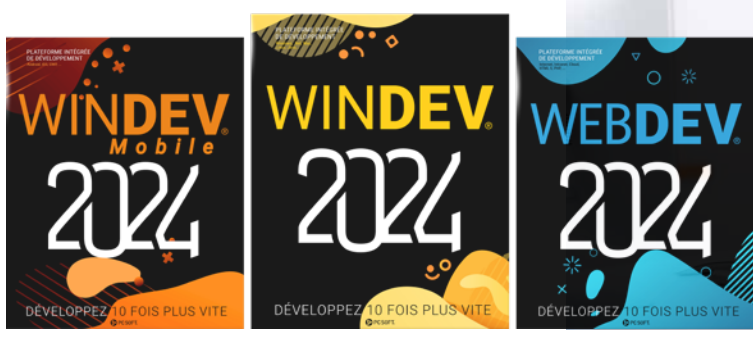

**Priagez l'expérience e sociétés prestigieuses en demandant ce numéro spécial de la revue «01Net» consacré à WINDEV et WEBDEV (140 pages).**

**Sur le site PCSOFT.FR vous trouverez également plus de 150 vidéos de retour d'expérience.**

# **100TÉMOIGNAGES**

# 01 net

WINDEV WEBDEV L'AVENIR

- **Editeur de pages visuel**
- **Support de Ajax, XML, Java, ... • RAD applicatif, pour créer des sites en répondant simplement à quelques questions**
- **RAD page, pour créer des pages d'un site en quelques clics**
- **Génération PHP**
- **Import de page HTML, Import de fenêtre et d'application WINDEV • Editeur de code, gérant le L5G,**
- **et permettant la saisie directe de code Javascript, HTML et PHP**
- **Webservices REST et SOAP • Editeur d'images**
- **Modélisation (UML, Merise), pour décrire les tables de données, les traitements, les relations...**
- **Gestionnaire de règles métier**
- **Centres de Contrôle • Tableau de bord**
- **Générateur de dossier d'analyse et de programmation**
- **Base de Données librement distribuable • Accès à toutes les bases de**
- **données du marché via ODBC ou OLE DB • Connecteur natif à MySQL,**
- **SQLite, PostgreSQL, Oracle\*, SQL Server\*, AS/400\*, Informix\*, DB2\*, Sybase\*,** Progress\*. **MS-Access**
- **Langage L5G, générant automatiquement le code HTML et Javascript**
- Gestionnaire de Sour
- **Profiler**
- **Editeur d'états avec PDF et codes-barres**
- **Générateur de procédure d'installation et administration locale et à distance**
- **Sites prêts à l'emploi**
- **Moteur de test interactif, pour tester en direct les sites créés, avec des données**
- **Centre de tests unitaires et de montée en charge**
- **Jeu de manuels complets, aide en ligne, exemples en français**
- **Hot Line offerte • ...**

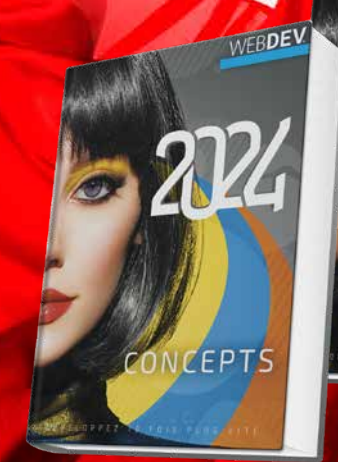

**Internet.**

**Une aide en ligne com-et manuel des fonctions sant déjà WINDEV est opéplète (10.000+ pages) et un WLangage.** 

**2 manuels en français sont semaine à un développeur séminaires de formation. livrés: manuel des concepts généraliste.** 

**Tuto sont disponibles sur La formation à WEBDEV PC SOFT organise égaledemande en général une ment chaque semaine des rationnel en 2 jours.**

**VCTIONS** 

**pour maîtriser le produit, Un développeur connais-**

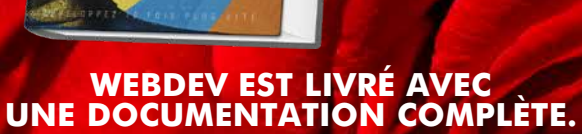

EXTRAIT DU SOMMAIRE 10 **CHATEAU MARGAUX** Malgré le soin appo<mark>rté à sa rééa</mark>ction, ce document n'est pas contractuel. N'hésite vers professionnel. N'hésitez jamais à contacter directement PC SOFT pour tout aspect important pour vous. Toutes marques déposées par leurs propriétaires respectifs. \*: option; 15: 15 requêtes gratuites; assuré sur la version en cours de commercialisation; seul l'appel est à votre charge. Consultez la licence.

- 14 PHILIPS<br>16 VINCI AUTOROUTES
- 18 OUICK 14 LYONNAISE DES EAUX
- 
- 22 SYSTEME U 29 FEDERATION FRANÇAISE DE BASKET
- 32 ROLLORÉ
- CASIO
- TAITTINGER
- **62 SIEMENS VAI**<br>68 TRUFFAUT 68 TRUFFAUT<br>71 AIR CALÉDO
- **71 AIR CALÉDONIE<br>78 HONDA EUROPE**
- **78 HONDA EUROPE BRONUPTIA**
- 98 HOPITAUX DE PARIS<br>102 SOCIÉTÉ GÉNÉRALE
- 102 SOCIÉTÉ GÉNÉRALE 121 PHOTOMATON
- 128 GROUPAMA
- CPAM **REEF TAHITI...**

# TOUT EST LIVRÉ EN STANDARD

#### **WEBDEV 2024 EST COMPOSÉ DES MODULES SUIVANTS, LIVRÉS EN STANDARD**

**Et rappelez-vous qu'un développeur généraliste est opération**nel en 5 jours en moye

# **LOPPEURS DEPUIS 25 ANS**

Depuis plus de 25 ans, PC SOFT crée des outils de développement. Plusieurs millions d'applications développées avec des outils PC SOFT sont en service dans le monde, dans tous les domaines d'activité.

#### **SE FORMER RAPIDEMENT À WEBDEV**

De nombreux moyens, simples, efficaces, accessibles, sont à votre disposition pour vous former rapidement à WEBDEV:

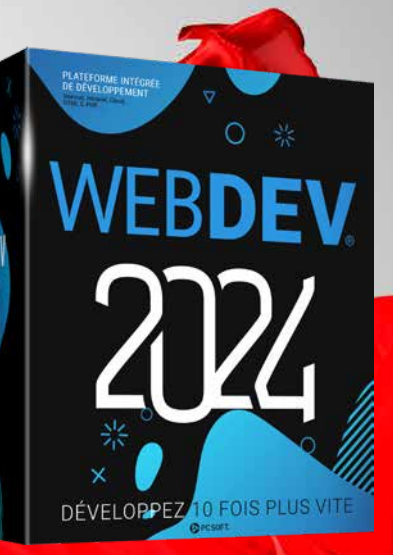

• Tuto en ligne • Communauté

• Séminaires de formation PC SOFT

• Consultants • Assistance Directe®

#### **SUPPORT TECHNIQUE (HOT LINE): OFFERT**

Un simple mail ou un coup de fil à la Hot Line peut faire économiser des heures ou des jours entiers !

Nous avons tellement confiance en nos outils que nous vous offrons 15 requêtes gratuites<sup>5</sup> (téléphone ou email) au Support Technique.

#### **POUR VOS DÉVELOPPE-MENTS STRATÉGIQUES: «ASSISTANCE DIRECTE**®**»**

Pour un niveau de support avancé, PC SOFT propose un service d'assistance téléphonique appelé «Assistance Directe».

Ce service répond à vos questions, effectue des tâches d'audit et de test de vos applications, d'écriture de routines, d'aide à la configuration, peut prendre le contrôle à distance de votre PC... Votre interlocuteur connaît vos développements, et peut ainsi vous aider plus efficacement.

#### **LST: UN MAGAZINE TECHNIQUE (+ CLÉ USB) EN FRANÇAIS SUR WEBDEV**

**Tous les 3 mois paraît un magazine technique en français, en couleurs, qui contient articles de fond, trucs et astuces, exemples de programmes avec code source sur la clé USB d'accompagnement, et des mises à jour intermédiaires complètes de WEBDEV. La LST est le meilleur moyen de rester à l'écoute de WEBDEV.**

#### **LA FORMATION**

**PC SOFT organise chaque semaine à Paris des séminaires de formation de différents niveaux sur WEBDEV. Ces séminaires permettent de découvrir et de maîtriser WEBDEV selon un plan efficace. Ils sont assurés par des ingénieurs PC SOFT, maitrisant parfaitement le produit.**

**Ces séminaires peuvent également être organisés dans vos locaux, en France et à l'étranger et en Visio.**

#### UN CONSULTANT PC SOFT DANS VOS LOCAUX OU

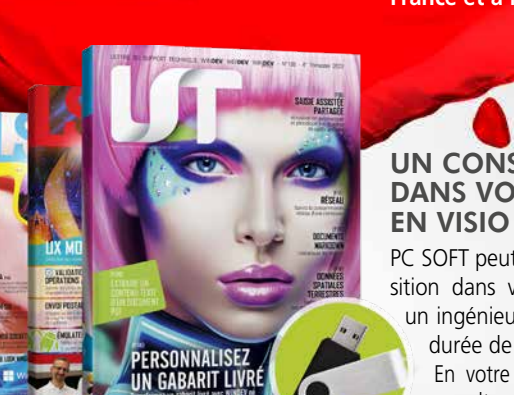

PC SOFT peut mettre à votre disposition dans vos locaux (ou en visio) un ingénieur expérimenté, pour une

durée de 1/2 à 5 jours. En votre présence, ou en visio, le consultant PC SOFT vous guidera pour exploiter au mieux les fonctionnalités de WEBDEV dans votre projet.

#### **WEBDEV: LOGICIEL DE GRANDE DIFFUSION**

**En utilisant un outil diffusé à grande échelle, vous bénéficiez de l'expérience des dizaines de milliers d'autres développeurs professionnels!**

**La diffusion à grande échelle permet également de proposer WEBDEV à un tarif ridicule eu égard à ses possibilités.**

*Pour tous vos développements Internet, Intranet et SaaS, PC SOFT est présent pour vous assurer le service personnalisé de qualité que vous attendez. Avec WEBDEV 2024 vous réussissez vos projets.*

# PC SOFT À VOTRE SERVICE

*Le meilleur moyen de tirer profit d'Internet*

#### VOUS ÊTES DÉCIDEUR

Vous savez développer. Avec WEBDEV 2024 vous saurez immédiatement créer des sites statiques et dynamiques. une démarche méthodologique naturelle, qui aboutit à la RÉUSSITE DE TOUS VOS **PROJETS** 

Vous avez besoin d'une solution qui permette à vos équipes de DÉVELOPPER PLUS VITE les puissantes applications sécurisées Internet et Intranet dont votre entreprise a besoin: WEBDEV 2024 s'impose. WEBDEV 2024 vous garantit le respect du budget, des performances et du délai prévu.

#### VOUS ÊTES DÉVELOPPEUR

#### LA COMPATIBILITÉ AVEC **WINDEV**

#### VOUS ÊTES SPÉCIALISTE INTERNET

WEBDEV 2024 apporte la solution à votre sites statiques existants, aspiration de sites, sites dynamiques gérant des bases de données en temps réel.

WEBDEV 2024 est une PLATEFORME DE DÉVELOPPE-MENT COMPLÈTE, intégralement en français (version anglaise disponible), qui intègre tous les modules nécessaires au développement et à la maintenance. Cela assure le succès de vos projets. WEBDEV 2024 est réputé pour sa FACILITÉ DE PRISE EN MAIN.

Vous pourrez RÉ-UTILISER sans limites votre existant et vos compétences Web.

WINDEV est l'AGL Windows le plus utilisé en France. WEBDEV 2024 est **COMPATIBLE** avec WINDEV et WINDEV Mobile. Le mode opératoire des logiciels est identique. Il est très facile de transformer une application

WEBDEV 2024 permet WEBDEV 2024 vous permet d'être efficace très rapidement dans le développement des SITES INTERACTIFS PERFORMANTS, aujourd'hui nécessaires à toutes les sociétés.

WINDEV en un site Internet ou Intranet WEBDEV.

#### GESTION DU CYCLE DE VIE DES SITES

#### problématique: utilisation conjointe à des *WEBDEV 2024 est un environnement complet, très puissant, mais très facile d'utilisation.*

#### ACHETEZ WEBDEV 2024 AUJOURD'HUI !

Chaque jour qui passe, vous-même et vos équipes perdez un temps précieux.

Ne laissez pas vos concurrents vous dépasser, utilisez vous aussi le plus puissant, le plus intégré, le plus facile des environnements de développement professionnels de sites Internet et Intranet gérant des données.

*Le «Retour Sur Investissement» (ROI) est très rapide: vous réaliserez vite des économies importantes grâce à WEBDEV.*

### *PASSEZ À L'ACTION : COMMANDEZ WEBDEV 2024 DÈS AUJOURD'HUI*

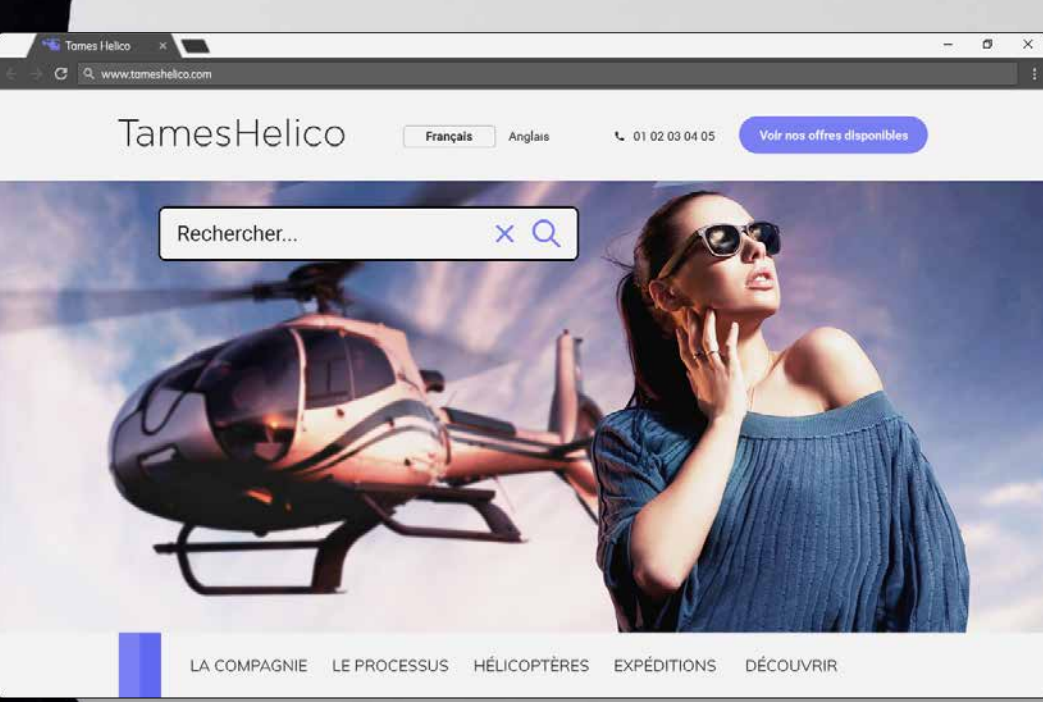

### DÉPLOYEZ **DE RÉELLES APPLICATIONS**  SUR INTERNET

**PHP SaaS Cloud Linux Wamp, Lamp HTML5 SPA Responsive ...**

*Voici des exemples de sites et d'applications que vous pourrez créer facilement avec WEBDEV (cette liste n'est pas exhaustive).*

*Certains sites sont des Intranet, d'autres des Extranet, d'autres des sites Internet.*

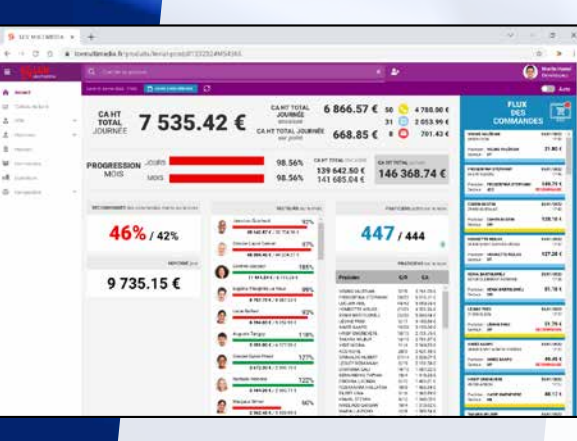

- **Site de commerce électronique avec paiement sécurisé**
- **Télépaiement de factures par Internet**
- **Gestion des commandes de vos clients**
- **Consultation par vos clients de l'état d'avancement de leur commande: commande reçue, saisie, traitée, correcte, suivi de l'expédition,...**
- **Accès aux stocks en temps réel**
- **Création dynamique d'images en fonction de paramètres saisis:**
- **essayage virtuel de vêtements**
- **présentation d'une automobile avec la couleur et les options choisies**
- **personnalisation de T-Shirt en fonction d'une image fournie (uploadée) par le client**
- **Définition en ligne des options d'un progiciel, calcul du prix de cession de la licence, et téléchargement immédiat après paiement**
- **Réservation de places d'avion**

**ou de bateau, en choisissant son siège ou sa cabine sur un plan • Tableau de bord Dirigeant à jour en temps réel avec CA de l'entreprise, Marge prévisible, Etat** 

**des stocks...**

**• Planning partagé d'une équipe dispersée géographiquement**

**• Planning de prise de rendez-vous • Planning d'intervention d'une équipe de maintenance**

**• Pour une société de VPC, mise en ligne de la documentation technique et de toutes les notices des produits commercialisés**

**• Moteur de recherche en langage naturel d'informations (FAQ,...) dans une base de données texte • Scan et archivage de tous les documents comptables reçus (factures, BL,...) dans le but de pouvoir les visualiser à tout** 

**moment**

**• Prise d'inscription à un événement: présentation, repas, sor-**

**tie,...**

**• Gestion d'un annuaire partagé: salariés de l'entreprise, étudiants d'une école, anciens étudiants, membres d'un club, ...**

**• Gestion de cantine scolaire: paiement, menus, absences, ...**

**• Annonces immobilières, voitures,** 

**enchères, ...**

**• Gestion et consultation d'analyses médicales**

**• Création de Webservices REST** 

**& SOAP**

- **Saisie des frais de déplacement**
- **Gestion de parc matériel**
- **Site de rencontre**
- **Gestion d'un wiki**
- **Portail BtoB**
- **Forum de discussion**
- **Suivi de livraison de colis**
- **Gestion de mailing-liste**
- **Gestion des points «bonus» liés à une carte de fidélité: rappel du nombre de points, échéance, affichage automatique des primes accordables, gestion de la demande des primes,...**
- **GED**
- **Messenger**
- **Suivi à distance de l'état d'une chaîne de robotisation et de production**
- **Portail Intranet d'entreprise**

*Et tout autre site ou application dont vous avez l'idée! Il n'y a aucunes limites.*

### *WEBDEV 2024: DÉVELOPPEZ TOUT !*

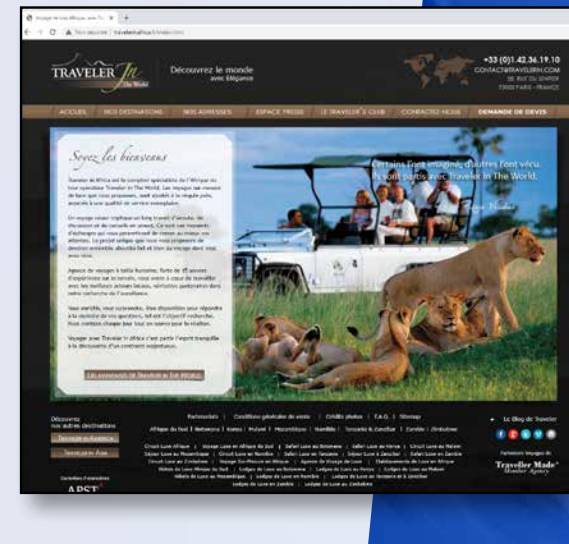

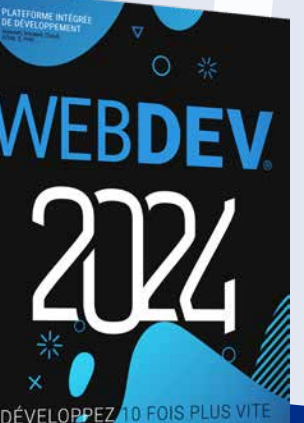

**Découvrez plus de 1000 exemples de sites WEBDEV sur www.pcsoft.fr**

### **58** •• WEBDEV 2024 Développez 10 fois plus vite

# **D***ÉVELOPPEZ TOUS LES TYPES DE SITES, D'APPLICATIONS WEB & SAAS*

**WWW.PCSOFT.FR**

PCSOFT.

**Siège Montpellier :** 3 Rue de Puech Villa BP 44408 34197 MONTPELLIER, France Tél: **04.67.032.032 Agence Paris :** 142 Avenue des Champs Elysées 75008 PARIS, France Tél: **01.48.01.48.88** PC SOFT Informatique - SAS au capital de 2 297 548 Euros SIRET 330 318 270 00064

### *DÉVELOPPEZ 10 FOIS PLUS VITE*

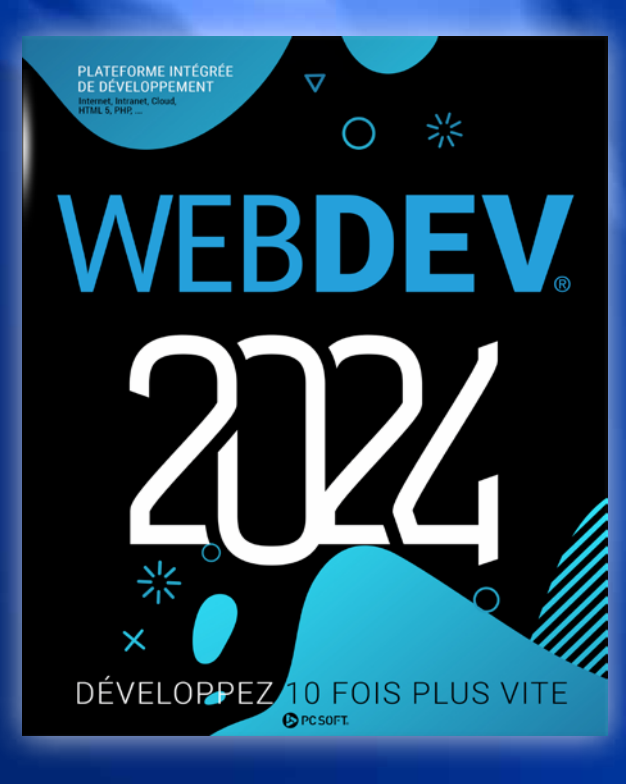

# $\bigoplus\text{div}\,\text{co}\,\text{G}\bigoplus\text{O}\bigoplus\text{co}\,\text{G}\bigoplus$